# **МІНІСТЕРСТВО ОСВІТИ І НАУКИ УКРАЇНИ**

# **Сумський державний університет Факультет електроніки та інформаційних технологій Кафедра інформаційних технологій**

«До захисту допущено» Т.в.о. завідувача кафедри

\_\_\_\_\_\_\_\_\_\_\_ Світлана ВАЩЕНКО

 $-$  2023 р.

## **КВАЛІФІКАЦІЙНА РОБОТА на здобуття освітнього ступеня бакалавр**

зі спеціальності 122 «Комп'ютерні науки» ,

освітньо-професійної програми «Інформаційні технології проектування»

на тему: Онлайн-тренажер з вивчення англійської мови/Online simulator for learning **English** 

Здобувача (ки) групи IT-91 Гурняк Людмила Михайлівна (шифр групи) (прізвище, ім'я, по батькові)

Кваліфікаційна робота містить результати власних досліджень. Використання ідей, результатів і текстів інших авторів мають посилання на відповідне джерело.

Людмила ГУРНЯК

(підпис) (Ім'я та ПРІЗВИЩЕ здобувача)

Керівник к.т.н., доцент Яна ЧИБІРЯК (посада, науковий ступінь, вчене звання, Ім'я та ПРІЗВИЩЕ) (підпис)

**Суми** – **2023**

**Сумський державний університет Факультет** електроніки та інформаційних технологій **Кафедра** інформаційних технологій **Спеціальність** 122 «Комп'ютерні науки» **Освітньо-професійна програма** «Інформаційні технології проектування»

## **ЗАТВЕРДЖУЮ**

Т. в. о. зав. кафедри ІТ

Світлана ВАЩЕНКО  $\overline{\text{w}}$  2023 p.

# **З А В Д А Н Н Я НА КВАЛІФІКАЦІЙНУ РОБОТУ БАКАЛАВРА СТУДЕНТУ**

*Гурняк Людмила Михайлівна*

**1 Тема роботи** Онлайн-тренажер з вивчення англійської мови

**керівник роботи**\_\_*Чибіряк Яна Іванівна, к.т.н., доцент*\_\_\_\_\_\_\_\_\_\_\_,

затверджені наказом по університету від « 29 » травня 2023 р. №0588-V **2 Строк подання студентом роботи** « 7 » червня 2023 р.

**3 Вхідні дані до роботи** технічне завдання на розробку онлайн-тренажеру з вивчення англійської мови

**4 Зміст розрахунково-пояснювальної записки (перелік питань, які потрібно розробити)** аналіз предметної області, моделювання та проектування, розробка web-додатку

**5 Перелік графічного матеріалу (з точним зазначенням обов'язкових креслень)** 

## **6. Консультанти розділів роботи:**

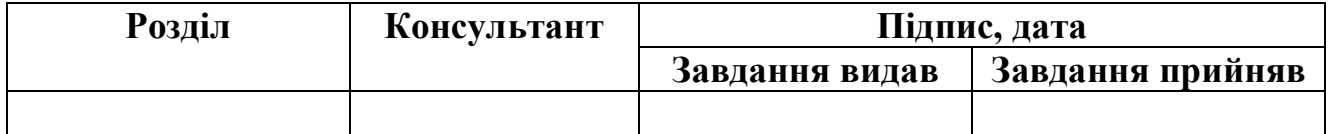

# **7.Дата видачі завдання**\_\_\_\_\_\_\_\_\_**\_\_\_\_\_\_\_\_\_\_\_\_\_\_\_\_\_\_\_\_\_\_\_\_\_\_\_\_\_\_\_\_\_\_\_\_\_\_\_\_**

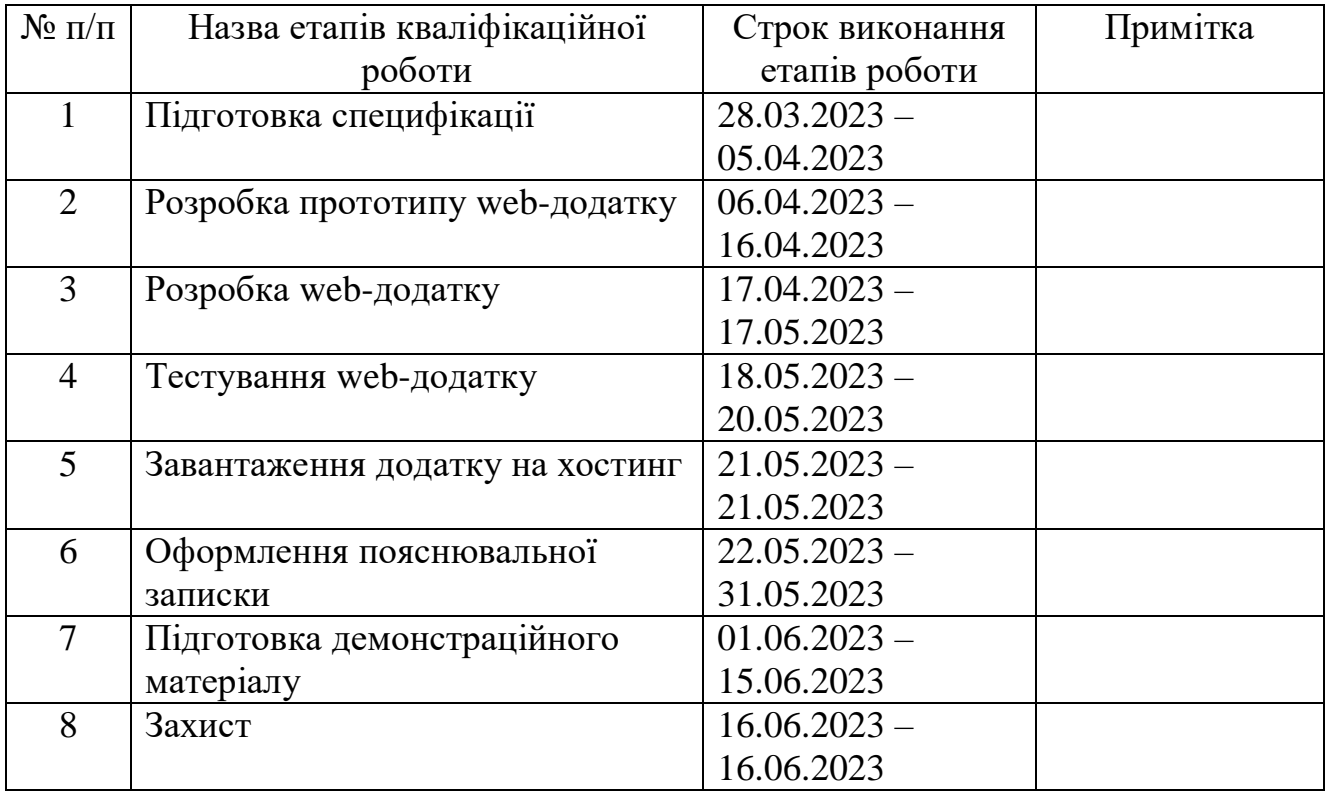

# **КАЛЕНДАРНИЙ ПЛАН**

**Студент** \_\_\_\_\_\_\_\_\_\_\_\_\_\_\_\_

(підпис)

**Керівник роботи** \_\_\_\_\_\_\_\_\_\_\_\_\_\_\_

(підпис)

Людмила ГУРНЯК

к.т.н., доц. Яна ЧИБІРЯК

#### **РЕФЕРАТ**

Тема кваліфікаційної роботи бакалавра «Онлайн-тренажер з вивчення англійської мови».

Пояснювальна записка складається зі вступу, трьох розділів висновків, списку використаних джерел із 20 найменувань, трьох додатків. Загальний обсяг роботи - 161 сторінки, у тому числі 47 сторінки основного тексту, 3 сторінки списку використаних джерел, 111 сторінок додатків.

Кваліфікаційну роботу бакалавра присвячено розробці інтерактивного webдодатку онлайн-тренажеру з вивчення англійської мови.

У першому розділі проведено аналіз предметної області, огляд останніх досліджень і публікацій на тему актуальності дистанційного навчання та проведено аналіз програмних продуктів-аналогів.

У другому розділі проведено структурно-функціональне моделювання, моделювання діаграми варіантів використання, логічне моделювання бази даних.

У третьому розділі описано архітектуру та програмну реалізацію webдодатку. Було продемонстровано роботу онлайн-тренажеру з вивчення англійської мови та проведено тестування основних функціональних частин.

Результатом проведеної роботи є створений web-додаток онлайн-тренажеру з вивчення англійської мови.

Ключові слова: Web-додаток, онлайн-тренажер, англійська мова, вивчення, HTML, CSS, JS, PHP, дані, MySQL.

# **3MICT**

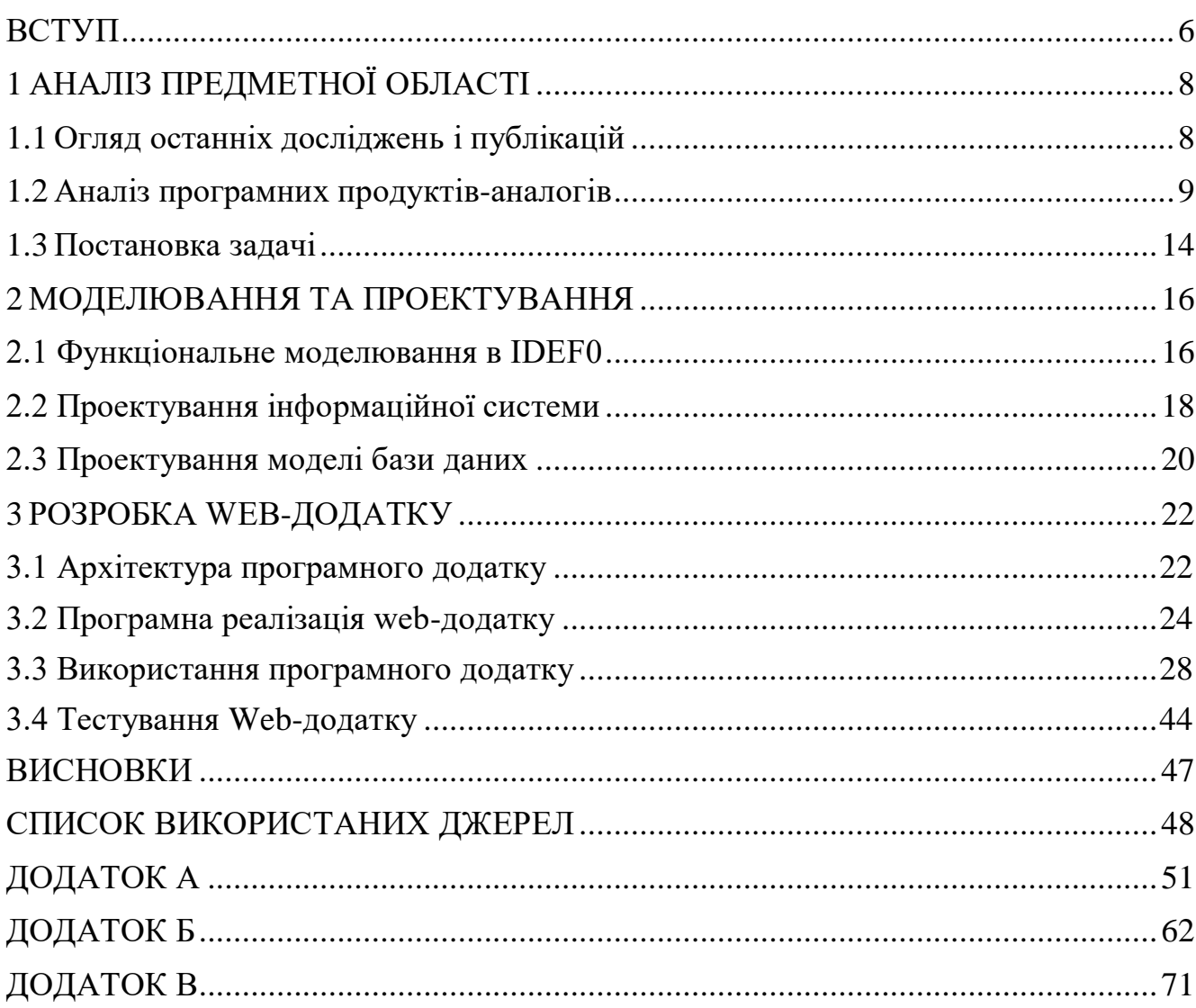

#### **ВСТУП**

<span id="page-5-0"></span>Широке впровадження у освітній процес навчальних закладів дистанційних технологій навчання є перспективним напрямом та відмінною особливістю розвитку сучасної освіти. Активний розвиток інформаційних технологій відкриває можливості використання новітніх онлайн-технологій як для технічних так і для гуманітарних наук. Викладачі-практики зазначають, що під час вивчення іноземної мови у студентів виникають значні труднощі, пов'язані з оволодінням граматикою, збагаченням словникового запасу.

Одним із ефективних способів вирішення цієї проблеми є застосування сучасних комп'ютерних технологій у процесі навчання. На сьогодні існує велика кількість додатків, розробок та онлайн-сервісів для вивчення англійської мови але викладачі рідко використовують їх на своїх заняттях. Це обумовлено різними причинами, наприклад, відсутністю необхідного технічного обладнання, незручністю у використанні та ін. У зв'язку з цим було вирішено створити відкритий онлайн-тренажер з англійської мови, орієнтований на вивчення граматики.

Мета роботи полягає у створення web-сайту відкритого онлайн-тренажеру з вивчення англійської мови. Призначенням даного онлайн-тренажера є оптимізація організації роботи на заняттях з іноземної мови у процесі навчання та контролю знань з отриманих граматичних навичок.

Для досягнення мети проекту необхідно виконати наступні завдання:

- провести аналіз предметної сфери;
- сформувати технічне завдання;
- обрати засоби розробки;
- провести моделювання роботи web-додатку;
- розробити web-додаток;

– провести тестування роботи web-додатку;

Цінність даного web-додатку в тому, що користувачі зможуть дистанційно вивчати англійську мову у будь-який час, а викладачі зможуть оптимізувати процес навчання.

# <span id="page-7-0"></span>**1 АНАЛІЗ ПРЕДМЕТНОЇ ОБЛАСТІ**

#### <span id="page-7-1"></span>**1.1 Огляд останніх досліджень і публікацій**

Дистанційну освіту витлумачують як цілеспрямований інтерактивний процес взаємодії суб'єктів та об'єктів навчання між собою та із засобами навчання, вона містить всі властиві навчальному процесу компоненти, які реалізовані специфічними засобами інтернет-технологій або іншими інтерактивними засобами[1].

Широкий розвиток інформаційних технологій дає змогу зробити онлайннавчання більш цікавим та комфортним. З переваг можна відмітити можливість використання інтерактивних інструментів: презентацій, відео, тестів та можливість багаторазового перегляду матеріалу.

Проблемою низької ефективності дистанційного навчання може стати недостатній рівень комп'ютерної грамотності освітян та відсутність мотивації. Тому при розробці web-додатку потрібно надати перевагу більш зручному та зрозумілому інтерфейсу. Такий застосунок має стати корисним доповненням до онлайн або аудиторних занять, але не замінити їх повністю.

Web-додатки мають безліч переваг. Доступ до таких застосунків можна отримати з будь-якого комп'ютера або телефона через інтернет, нема потреби завантажувати файли. Web-додатки мають більшу можливість інтеграції з іншими системами. Локалізоване програмне забезпечення є ізольованим порівняно з webзастосунками, які значно краще взаємодіють. Це пояснюється тим, що такі програми можна пов'язати разом легше, ніж дві повністю окремі системи. Також нема проблем з обслуговуванням такого застосунку. Доступ надається після встановлення програмного забезпечення на хост-сервер. Це означає, що нове програмне забезпечення або оновлення впроваджуються легше, а обслуговування

може здійснюватися через центральний пункт. Час, необхідний для внесення змін, скорочується, а система є узгодженою[2].

Для кращого розуміння предметної області, було проведено дослідження за напрямом актуальні фреймворки за 2023 рік[3]. Короткий опис та перелік основних переваг та недоліків комплексних бібліотек таких як Angular, React.js, Vue.js, Ember.js допоміг обрати необхідну для подальшого створення web-додатка.

Підсумовуючи вище написане можна зробити висновки, що найкращим вирішенням поставлених задач буде створення web-додатку тренажера з англійської мови з простим, зручним для розуміння інтерфейсом та цікавими завданнями. Викладачі та учні легко зможуть отримати до нього доступ з будьякого девайсу та швидко розібратися у принципах його дії. Це допоможе оптимізувати навчальний процес.

#### <span id="page-8-0"></span>**1.2 Аналіз програмних продуктів-аналогів**

Нині вже існує багато онлайн-тренажерів з вивчення іноземних мов, але більшість з них після розробки залишилось на примітивному рівні: не цікаві завдання, не оновлюються теми. Найважче у дистанційному навчанні – це зацікавити студента, привернути та утримати увагу. Для вивчення іноземної мови не достатньо декілька разів скористатися тренажером, потрібна система. Дуже мало онлайн-тренажерів можуть зацікавити користувача так, щоб він системно користувався тренажером.

Тому, важливим фактором конкурентоспроможності є сучасність та інтерактивність тренажеру. Для визначення вимог майбутнього програмного продукту було проведено дослідження існуючих аналогів онлайн-тренажерів з вивчення англійської мови, а саме «Duolingo»[5] та «Green Forest»[4]. У таблиці 1.1 представлено порівняльну характеристику сайтів-аналогів.

У онлайн тренажері «Duolingo» відразу можна перевірити свій рівень володіння мовою. На рисунку 1.1 зображено сторінку перевірки рівня англійської мови. Під час тестування можна ознайомитися з завданнями, які будуть при вивченні. На рисунку 1.2 зображено приклад одного з завдань тренажеру. Таким чином користувач відразу розуміє, як буде проходити навчання. Перевагою також є система накопичення бонусів та досвіду, що може бути цікавим та стимулюючим фактором. На рисунку 1.2 зображено систему накопичення балів у тренажері.

Дизайн є мінімалістичним та не яскравим, що не привертає увагу більш молодої аудиторії. На рисунку 1.3 зображено головну сторінку тренажеру «Duolingo».

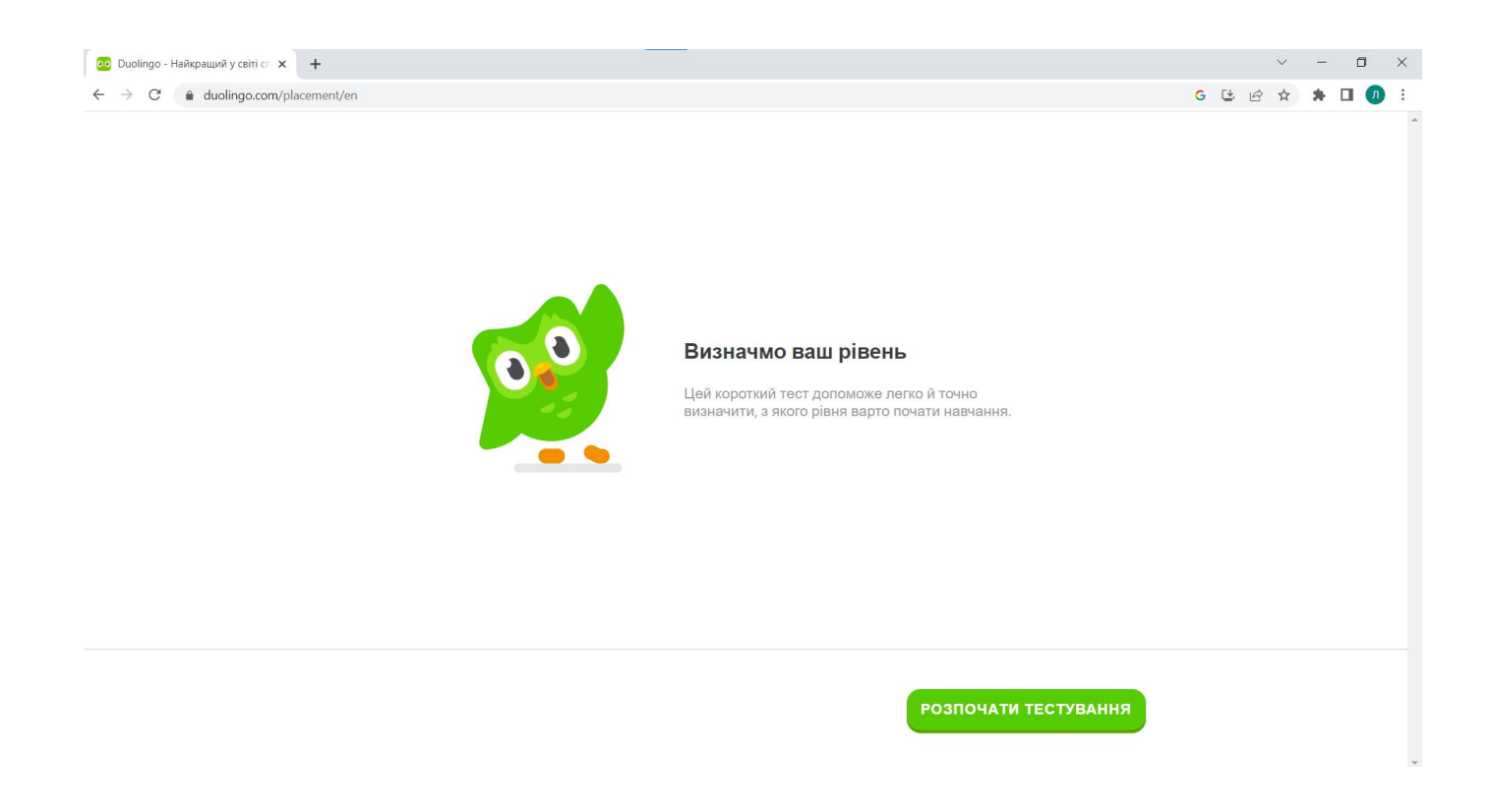

Рисунок 1.1 – Сторінка перевірки знать тренажера «Duolingo»

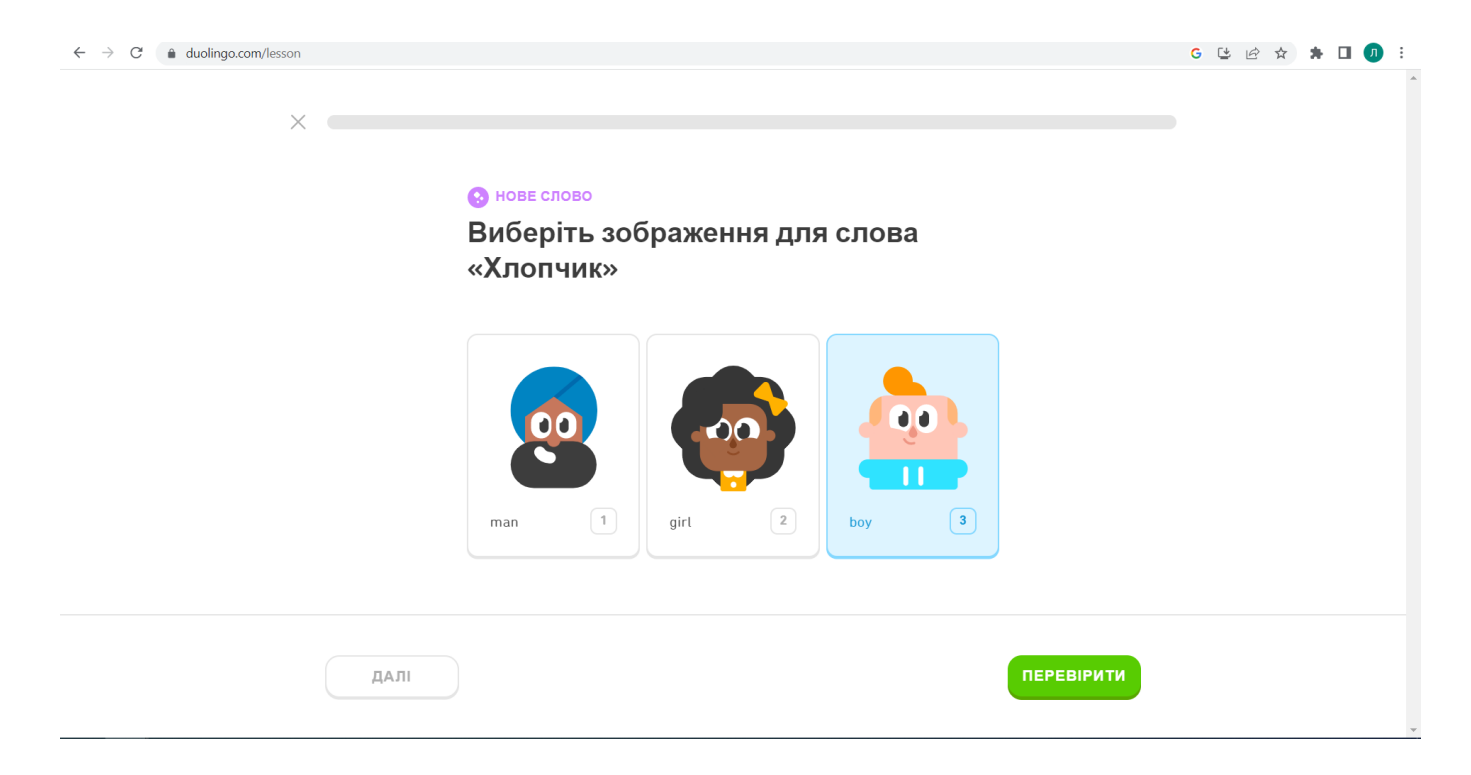

Рисунок 1.2 – Завдання тренажеру «Duolingo»

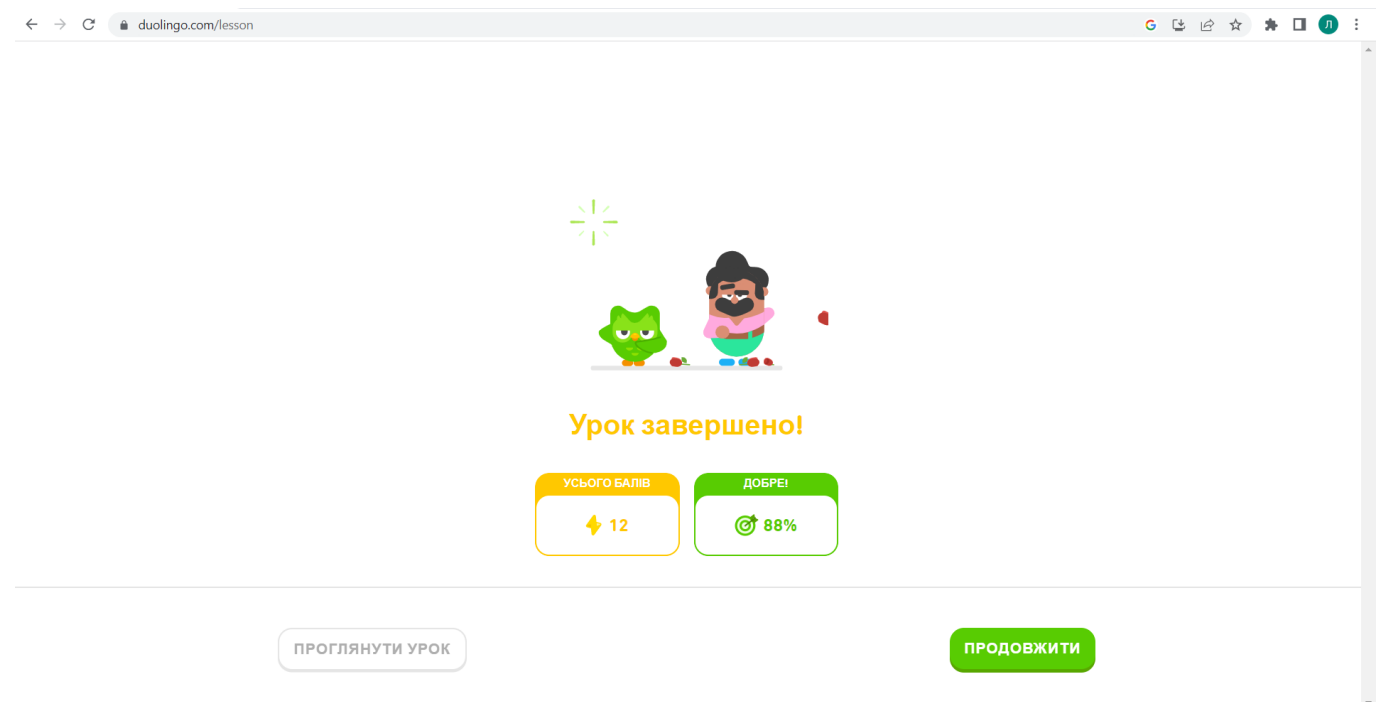

Рисунок 1.3 – Система накопичення бонусів та досвіду у «Duolingo»

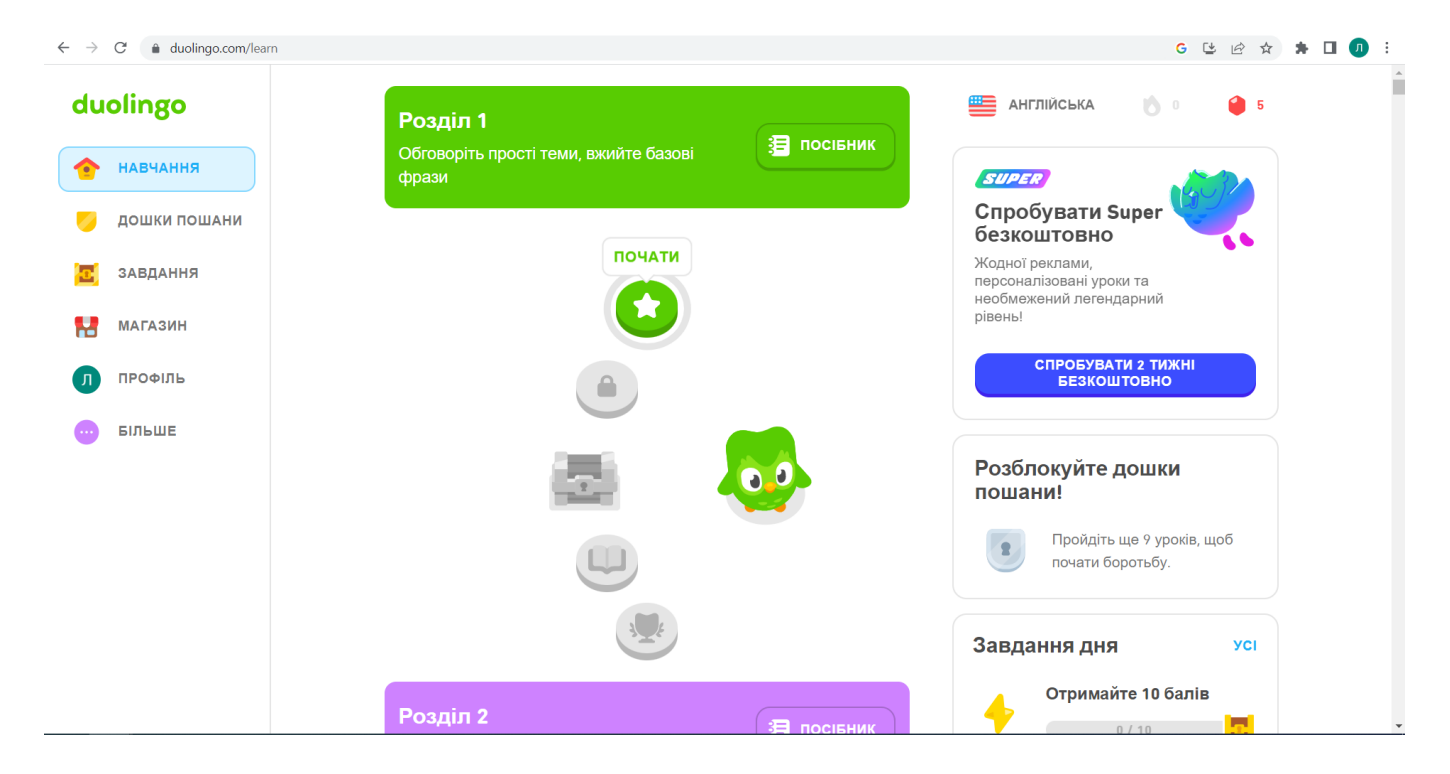

Рисунок 1.4 – Головна сторінка «Duolingo»

У онлайн-тренажера «Green Forest» яскравий та цікавий дизайн. На рисунку 1.7 зображено головну сторінку онлайн-тренажера «Green Forest». Також є можливість перевірити свій рівень володіння англійської мови та підібрати курс. Можна займатися дистанційно з репетитором та очно. Завдання є не інтерактивними тільки у форматі тесту. На рисунку 1.8 зображено приклад завдання тренажеру.

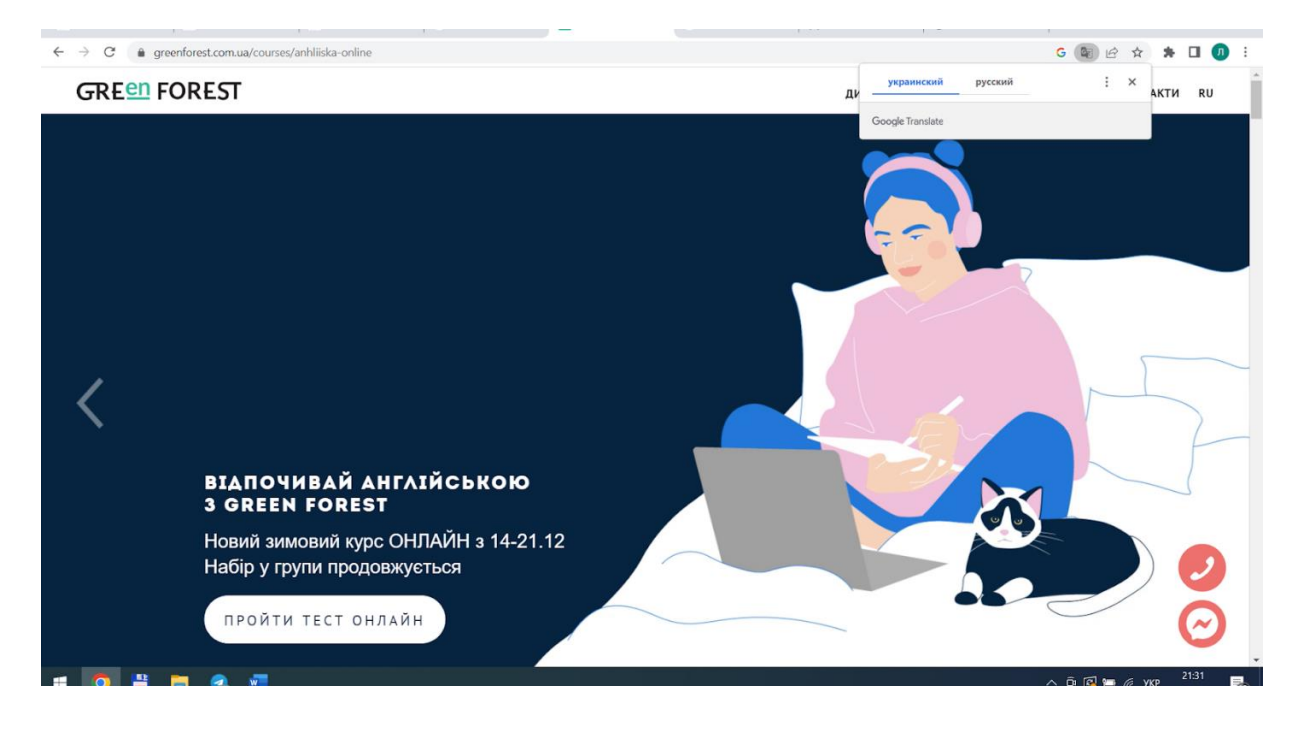

Рисунок 1.7 – Головна сторінка онлайн-тренажера «Green Forest»

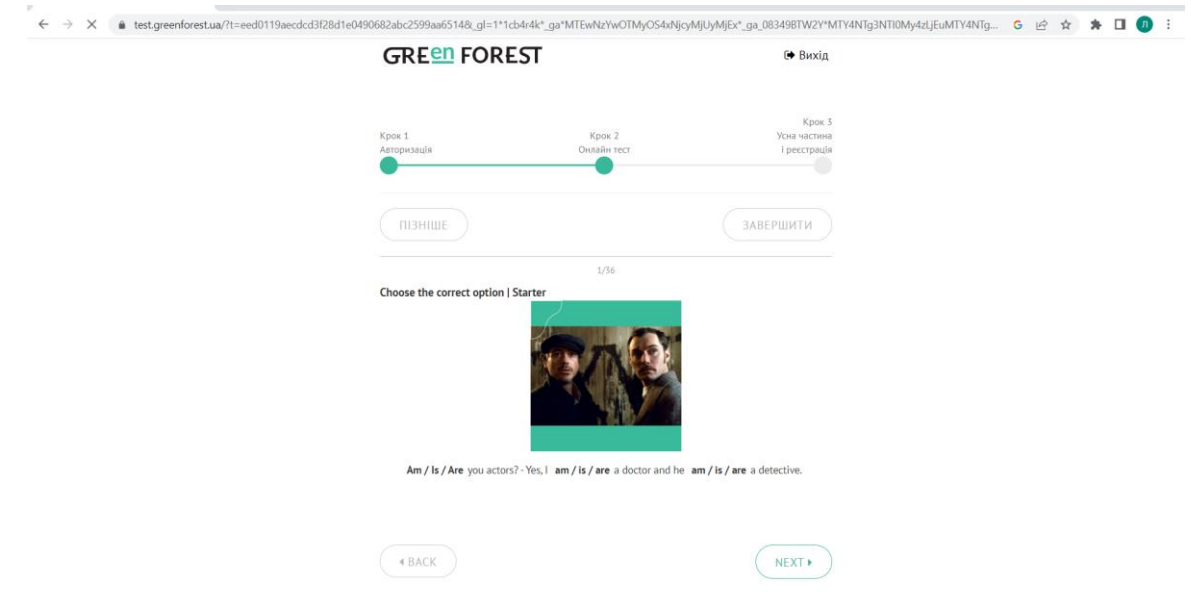

Рисунок 1.8 – Приклад завдання онлайн-тренажеру «Green Forest»

Таблиця 1.1 – Порівняльна таблиця характеристик аналогів web-сайтів

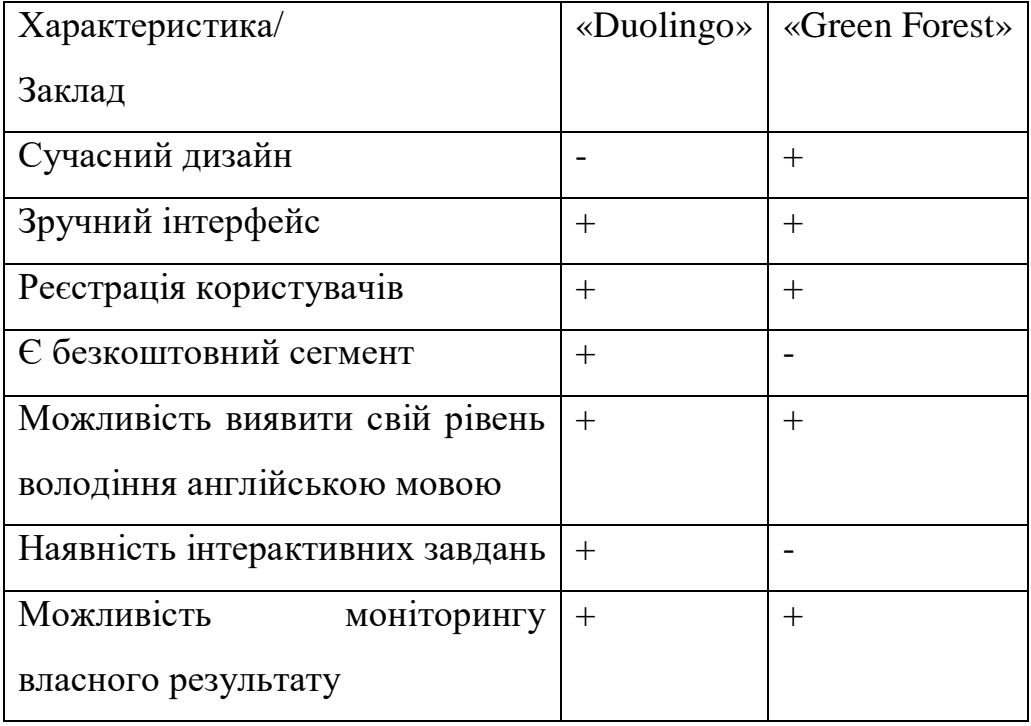

Дані з таблиці 1.1 надають змогу під час розробки звернути увагу на функціональні доповнення, які можна використати, і недоліки, які варто подолати. Даний програмний продукт повинен мати сучасний дизайн, зручний інтерфейс, можливість реєстрації, мати безкоштовний сегмент, можливість виявити свій рівень володіння англійською мовою, мати інтерактивні завдання та можливість відслідковувати власний результат.

#### <span id="page-13-0"></span>**1.3 Постановка задачі**

Метою даного дослідження є створення web-сайту відкритого онлайнтренажеру з вивчення англійської мови

За результатами аналізу предметної області сформульовані основні вимоги до створюваного програмного продукту:

– реєстрація та авторизація користувачів;

– виявлення рівня знань з англійської мови;

– можливість перегляду та вибору тем для вивчення;

- можливість виконувати завдання;
- моніторинг досягненого результату;
- адміністрування web-додатку;
- подача завдань в ігровій формі;
- наявність безкоштовного сегменту;
- сучасний та зручний дизайн.

Такий web-додаток допоможе оптимізувати дистанційне навчання, зробить його більш цікавим та зручним. Для досягнення мети проекту необхідно виконати наступні задачі:

- провести аналіз предметної сфери;
- сформувати технічне завдання;
- обрати засоби розробки;
- провести моделювання роботи web-додатку;
- розробити web-додаток;
- провести тестування роботи web-додатку;

Для розробки потрібного функціоналу використовувалися такі технології, як мова гіпертекстової розмітки HTML[6], динамічна мова програмування Java Script<sup>[8]</sup>, таблиці стилів CSS<sup>[7]</sup> для вигляду обкладинки сторінки та скриптова мова загального призначення PHP[10]. Для управління та зберігання даних в додатку буде використовуватися нереляційна база даних – mySQL[9].

## <span id="page-15-0"></span>**2 МОДЕЛЮВАННЯ ТА ПРОЕКТУВАННЯ**

#### **2.1 Функціональне моделювання в IDEF0**

<span id="page-15-1"></span>Для побудови функціональної моделі додатку застосовується зручна методологія IDEF0. Даний підхід використовується для відображення структури і функцій систем.

Основними складовими діаграми у нотації IDEF0 являються блоки, які представляють собою функції, та стрілки, які являють собою дані або матеріальні об'єкти, пов'язані з функціями. Також стрілки можна поділити на 5 видів: входу, виходу, управляння, механізму, виклику[11].

Для діаграми визначено такі дані:

− Вхідні дані: дані користувача

− Керівництво: правила реєстрації та авторизації, критерії оцінювання та технічне завдання

− Механізм: база даних, web-сервер та апаратне забезпечення

− Вихідні дані: результат виконання завдань

Функціональне моделювання он-лайн тренажеру з вивчення англійської мови в нотації IDEF0 представлене на рисунку 2.1.

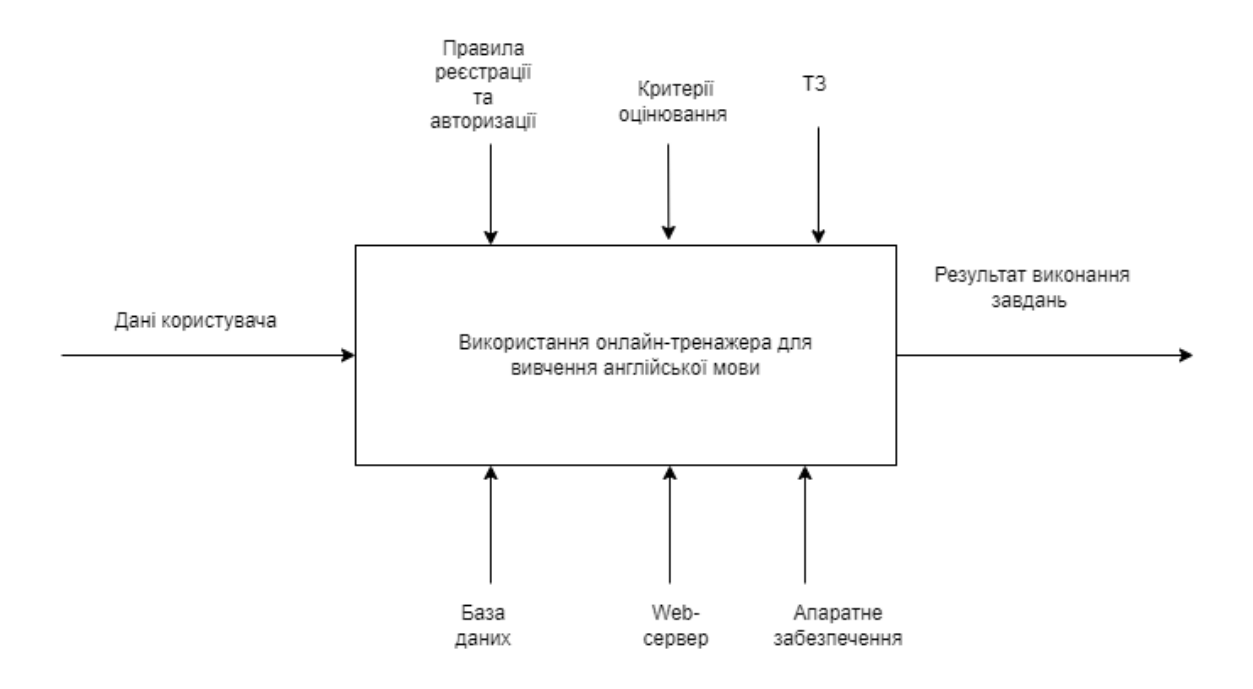

Рисунок 2.1 – Функціональна діаграма IDEF0

Для деталізації внутрішнього потоку діаграми IDEF0, виконано її декомпозицію першого рівня. Результати декомпозиції функціональних можливостей користувачів наведено на рисунку 2.2. Вона відображає, як взаємодіють процеси онлайн-тренажеру між собою.

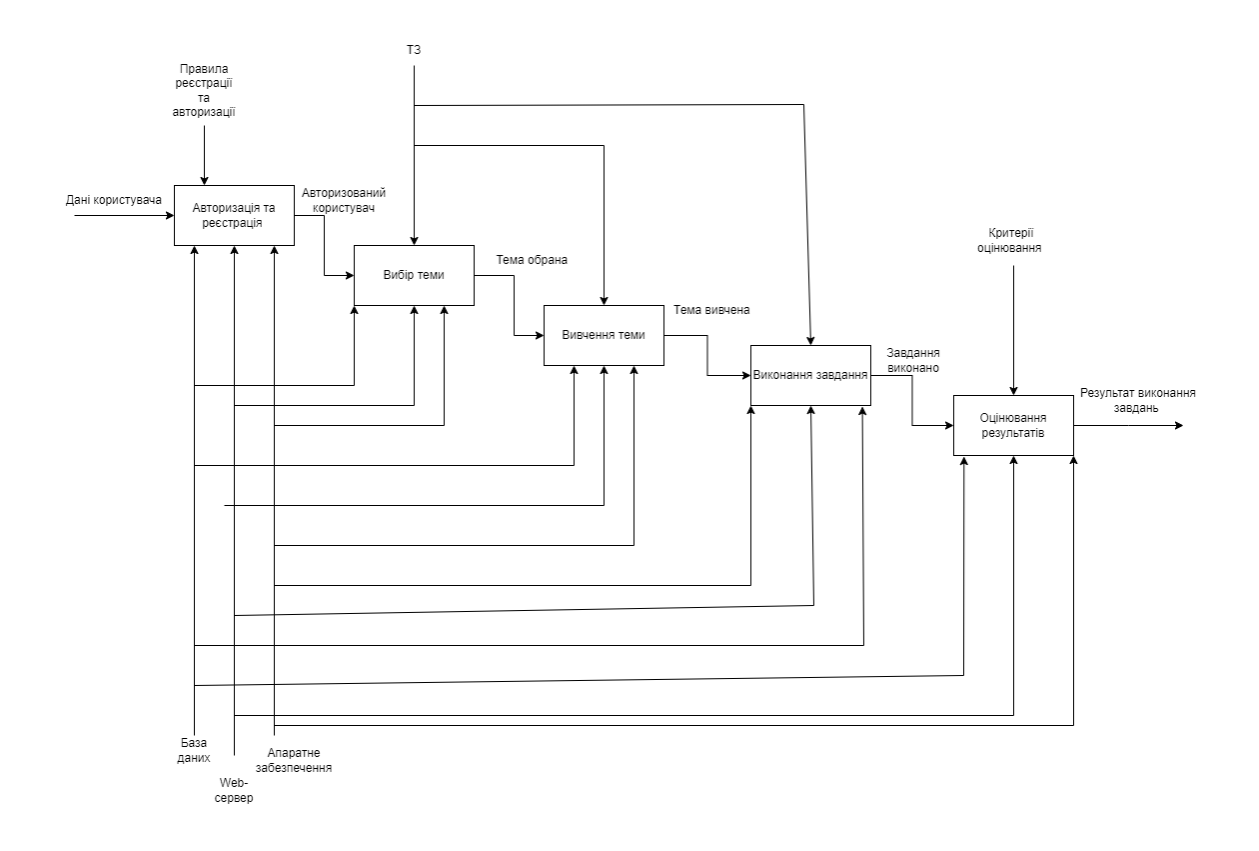

Рисунок 2.2 – Перший рівень декомпозиції у нотації IDF0

Процес користування web-додатком складається з етапів: авторизація та реєстрація, вибір теми, вивчення теми, виконання завдання та оцінювання результатів.

#### **2.2 Проектування інформаційної системи**

<span id="page-17-0"></span>Для досягнення цілей функціонування було побудовано модель у формі діаграми варіантів використання (use-case diagram). Уніфікована мова моделювання (UML) - це графічна мова для візуалізації, конкретизації, побудови та документування складови х програмно-орієнтованих систем (програм)[12].

Елементи діаграми варіантів використання:

− актор – користувач;

− прецедент – процес, варіант використання;

− граничні межі системи – позначається прямокутником на охоплює усі прецеденти системи. Діаграма варіантів використання в нотації UML представлена на рисунку 2.3.

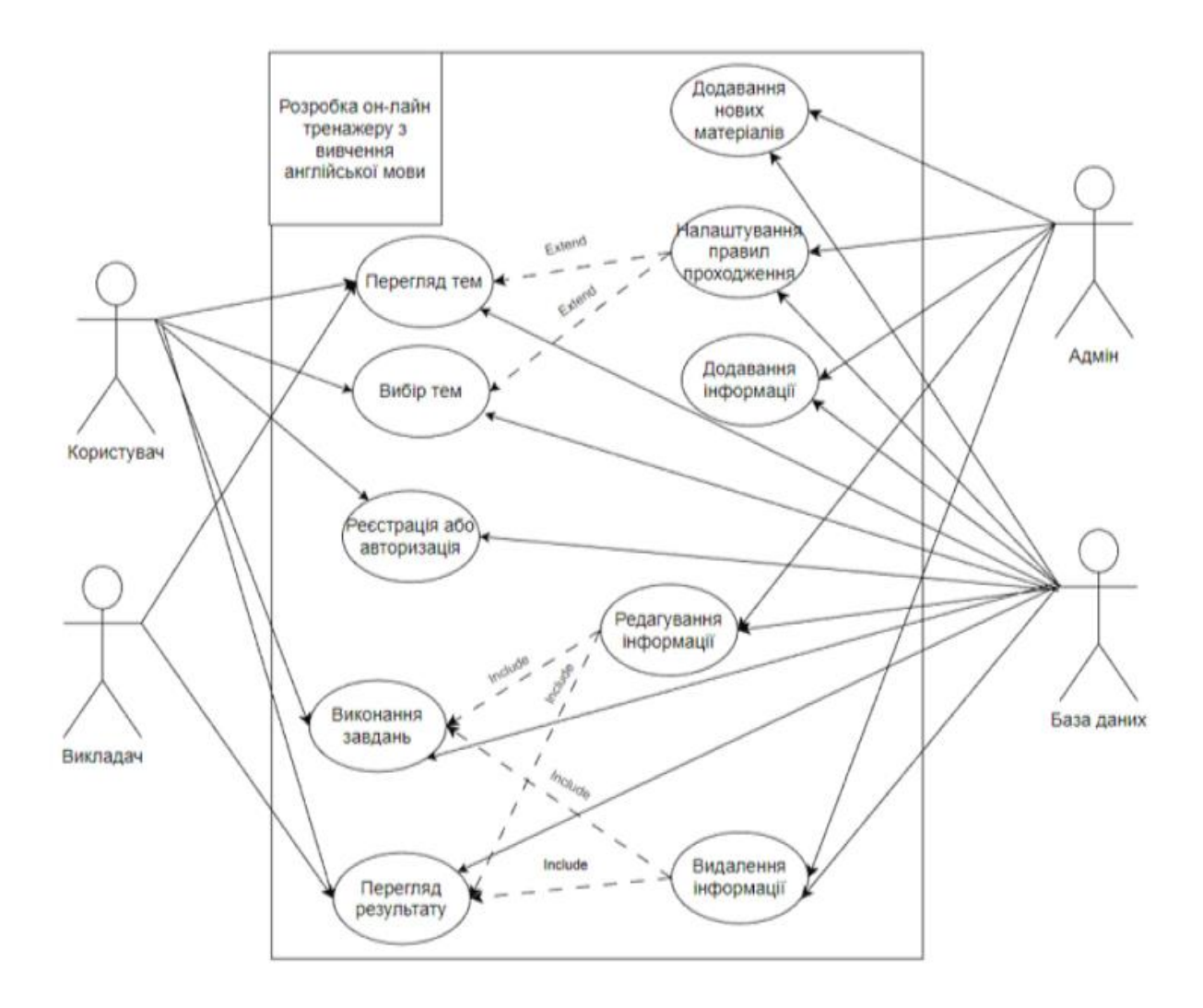

### Рисунок 2.3 – Діаграма варіантів використання онлайн-тренажеру з вивчення англійської мови

У даному web-додатку існує 4 актори:

− Користувач − зареєстрований студент або учень. Має можливість переглядати теми, обирати теми, реєструватися та авторизуватися переглядати результат та виконувати завдання ;

− Викладач. Має можливість переглядати теми та результати;

−Адміністратор. Підтримує роботу даного web-додатку, додає теми та завдання, видаляє користувачів, відслідковує результати.

−База даних. Реагує на запити та зміни даних.

#### **2.3 Проектування моделі бази даних**

<span id="page-19-0"></span>ER-модель (Entity-relationship model або Entity-relationship diagram) – це семантична модель даних, яка призначена для спрощення процесу проектування бази даних[13]. Зазвичай такі діаграми використовуються для уникання помилок при проектуванні та ефективно використовувати ресурси на етапі проектування.

ER-модель – графічне відображення бази даних. З її допомогою можна завчасно створити та зобразити сутності, атрибути і зв'язки. Для їх відображення використовуються прямокутники, ромби, овали та сполучні лінії.

Кожен прямокутник – це окрема таблиця в базі даних, зв'язки між ними позначаються та сполучаються лініями. У середині прямокутників зазначаються атрибути. Позначки "PK" та "FK" біля атрибутів означають primary foreign та key. Логічну модель бази даних для розроблюваного web-додатку показано на рисунку 2.4.

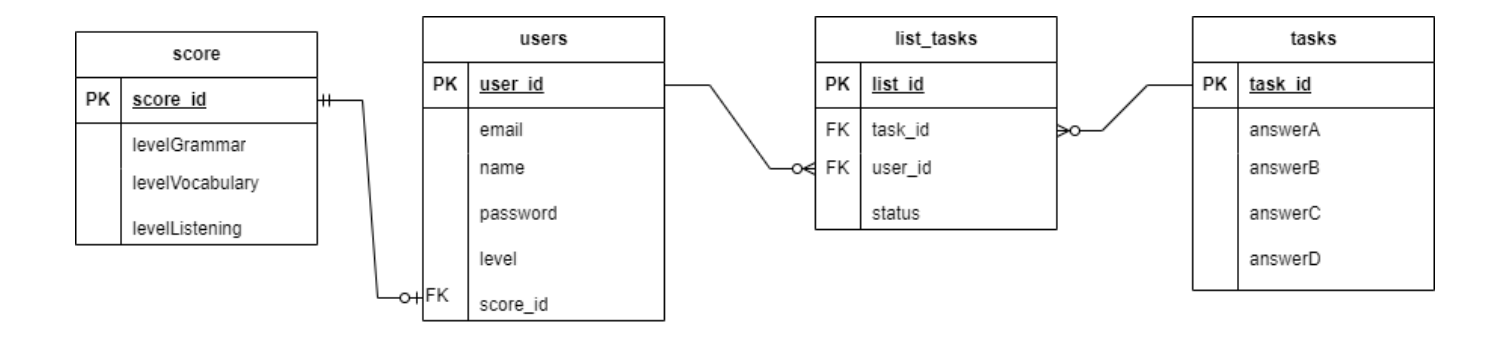

Рисунок 2.4 – Логічна модель бази даних онлайн-тренажеру з вивчення англійської мови

В логічній моделі представлені наступні таблиці:

- − users таблиця, яка містить дані про користувачів;
- − list\_tasks таблиця, що зв'язним списком між users та tasks;
- − tasks таблиця, у якій наведені завдання;
- − score таблиця, зберігає прогрес користувача.

# <span id="page-21-0"></span>**3 РОЗРОБКА WEB-ДОДАТКУ**

#### **3.1 Архітектура програмного додатку**

<span id="page-21-1"></span>При проектуванні web-додатку було обрано технологію типу клієнт-серверна архітектура. Таким чином реалізовано одночасний доступ багатьох користувачів. Концепція «клієнт-сервер» пов'язана з комп'ютерами спільного користування (серверами), які керують спільними ресурсами, і надають доступ до цих ресурсів як до сервісу своїм клієнтам[14]. На рисунку 3.1 зображено схематичне представлення клієнт-серверної архітектури.

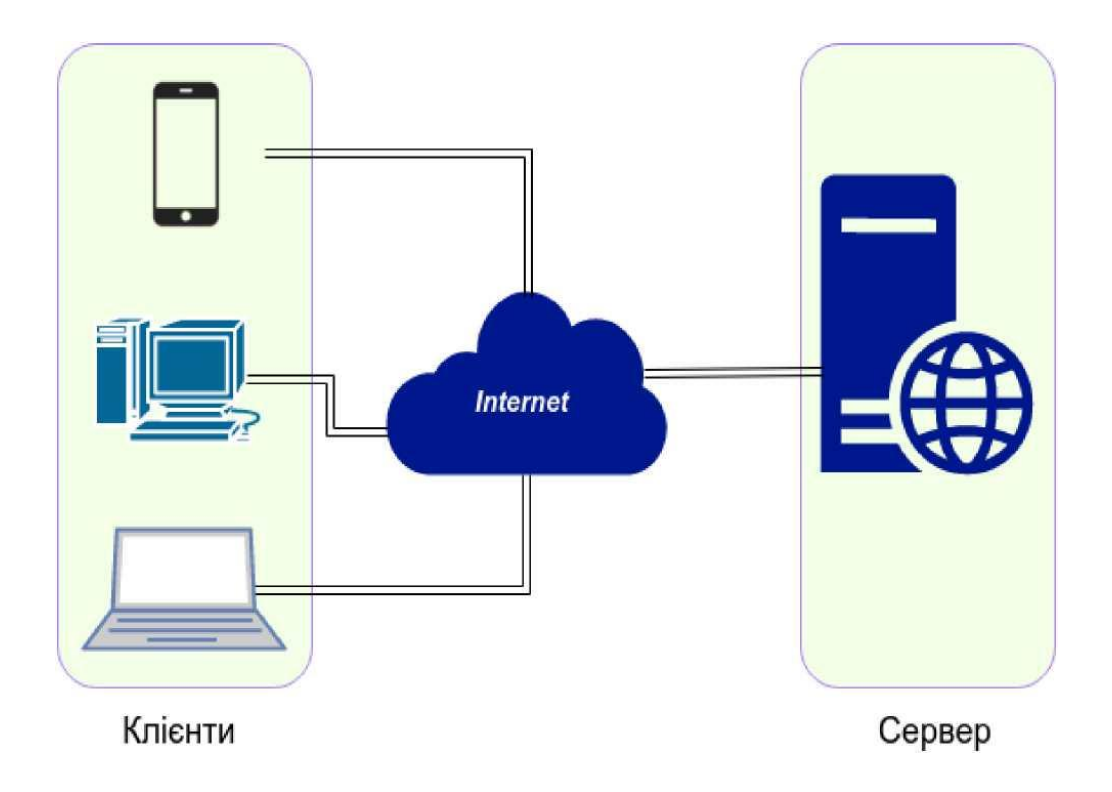

Рисунок 3.1 – Схематичне представлення клієнт-серверної архітектури

Клієнти – користувачі, які за допомогою різних девайсів відправляють запити до сервера. Для цього користувачам треба мати доступ до інтернету.

Сервер – пристрій, призначений для виконання певних завдань сервісних функцій. Відповідає на запит клієнта та надає доступ до інформації.

Архітектура розроблюваного додатку є дворівневою. Вона використовує один сервер безпосередньо, без використання сторонніх ресурсів[15]. Структурну схему системи зображено на рисунку 3.2.

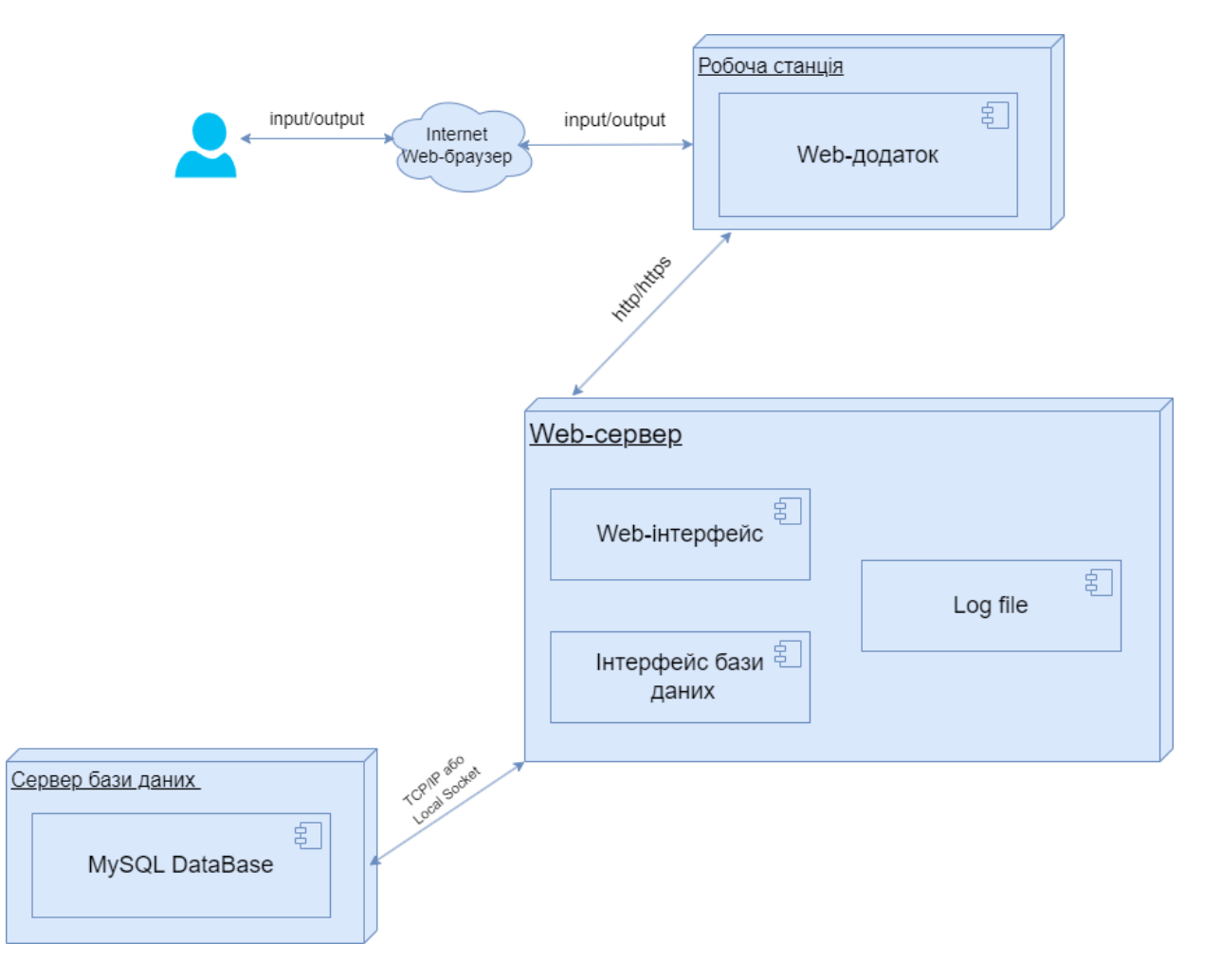

Рисунок 3.2 – Структурна схема системи

Для доступу до web-додатку користувачу треба мати доступ до інтернету та зробити запит в інтернет-браузері. Web-додаток відправляє запити та отримує

відповіді від web-сервера. Сервер надає користувацький інтерфейс, а також – використовує інтерфейс бази даних для доступу до даних, їх зміни, видалення, модифікації.

#### **3.2 Програмна реалізація web-додатку**

<span id="page-23-0"></span>Для запуску web-додатку було обрано застосунок Open Server Panel[16]. Він є дуже зручним так як до його складу відразу входять інтерпретатор PHP, локальний веб-сервер, сервер СУБД MySQL, та інтерфейс доступу до СУБД – PhpMyAdmin. Було створено необхідні дерикторії. Процес налаштування у середовищі Open Server Panel зображено на рисунку 3.3

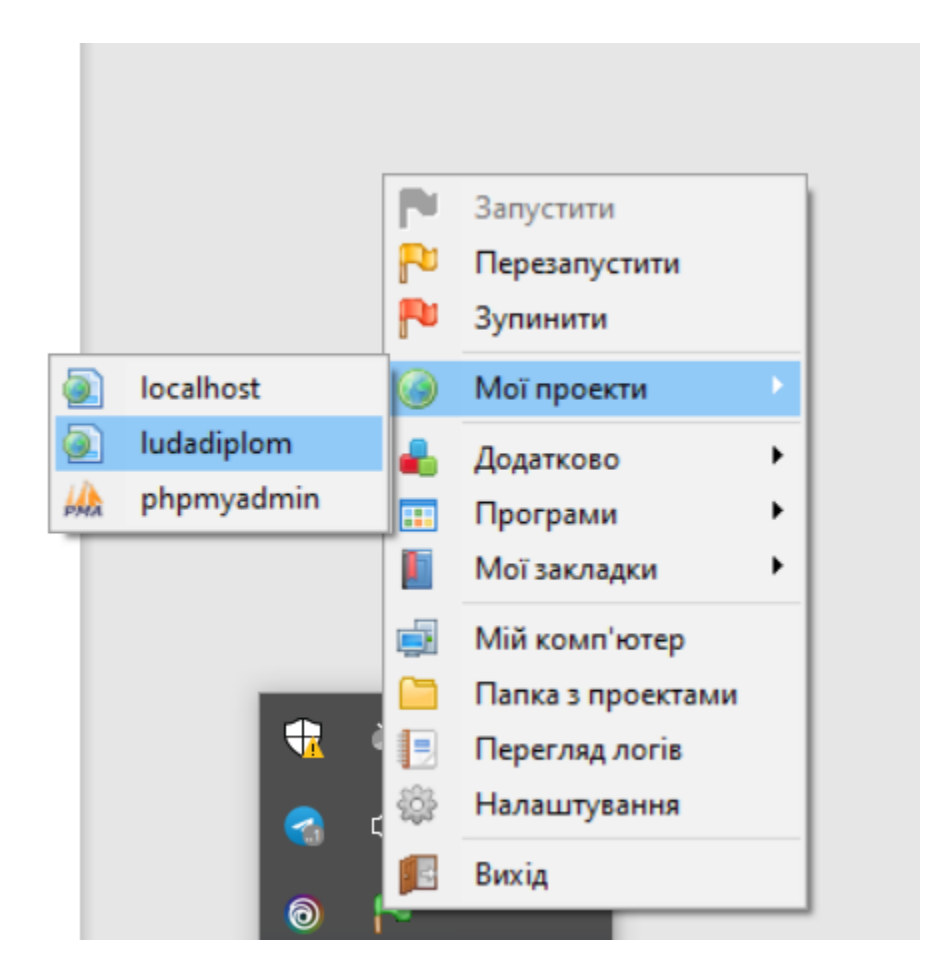

Рисунок 3.3 – Завантажений проект у середовище Open Server Panel

Середовище розробки - Microsoft – Visual Studio Code[17]. Він є безкоштовним, зручним у використанні та має великий вибір наборів інструментів. На рисунку 3.4 зображено процес розробки у середовищі розробки Visual Studio Code.

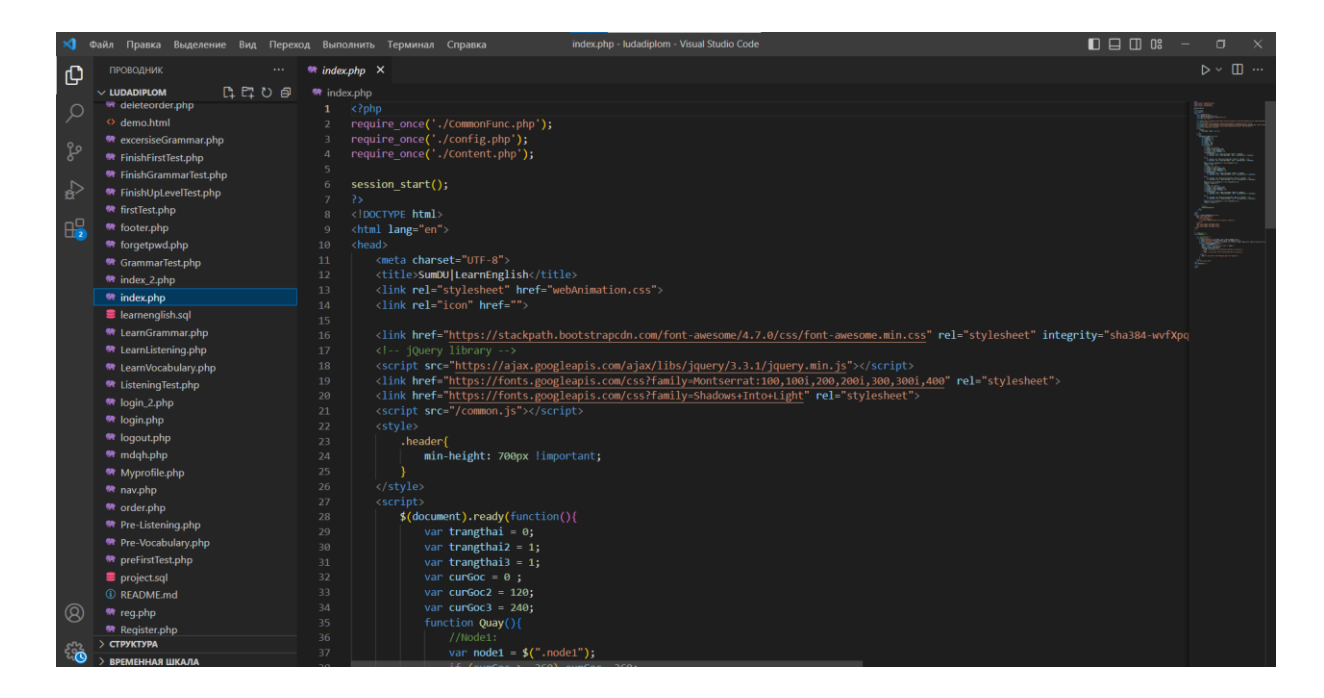

Рисунок 3.4 – Середовище для розробки Microsoft – Visual Studio Code

Наступним кроком було створення бази даних на основі логічної моделі описаній у підрозділі 2.3 та завантаження її до PhpMyAdmin[18]. На рисунку 3.5 зображено завантажену базу даних у середовище PhpMyAdmin.

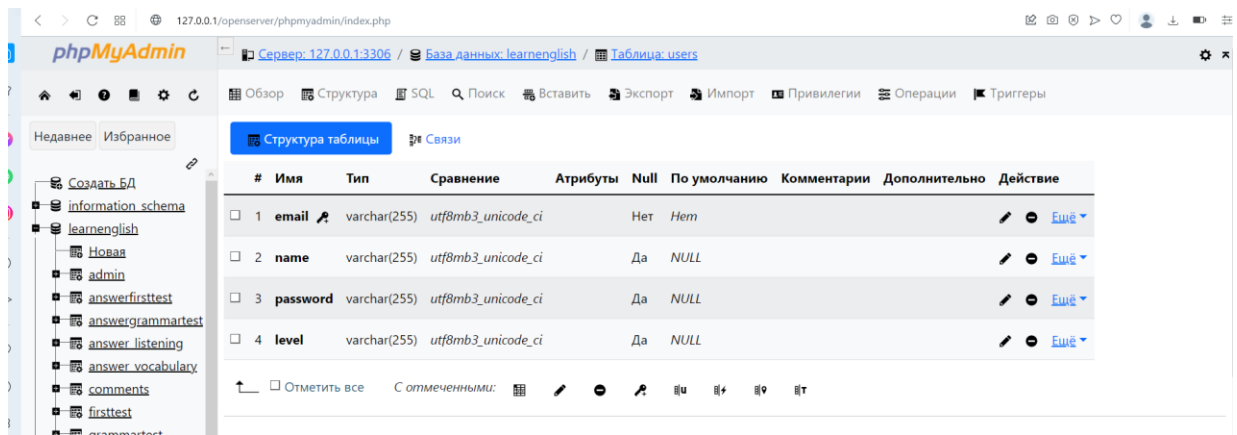

Рисунок 3.5 – База даних онлайн-тренажера з вивчення англійської мови

У програмування додатку було використано HTML (мова тегів), CSS (мова стилю) та JavaScript (об'єктно-орієнтована мова програмування). Також були створені програмні модулі з використанням скриптованої мови програмування PHP.

У процесі програмування було створено програмні модулі авторизації[20] та реєстрації[19] користувачів, зображені на рисунках 3.6 - 3.7.

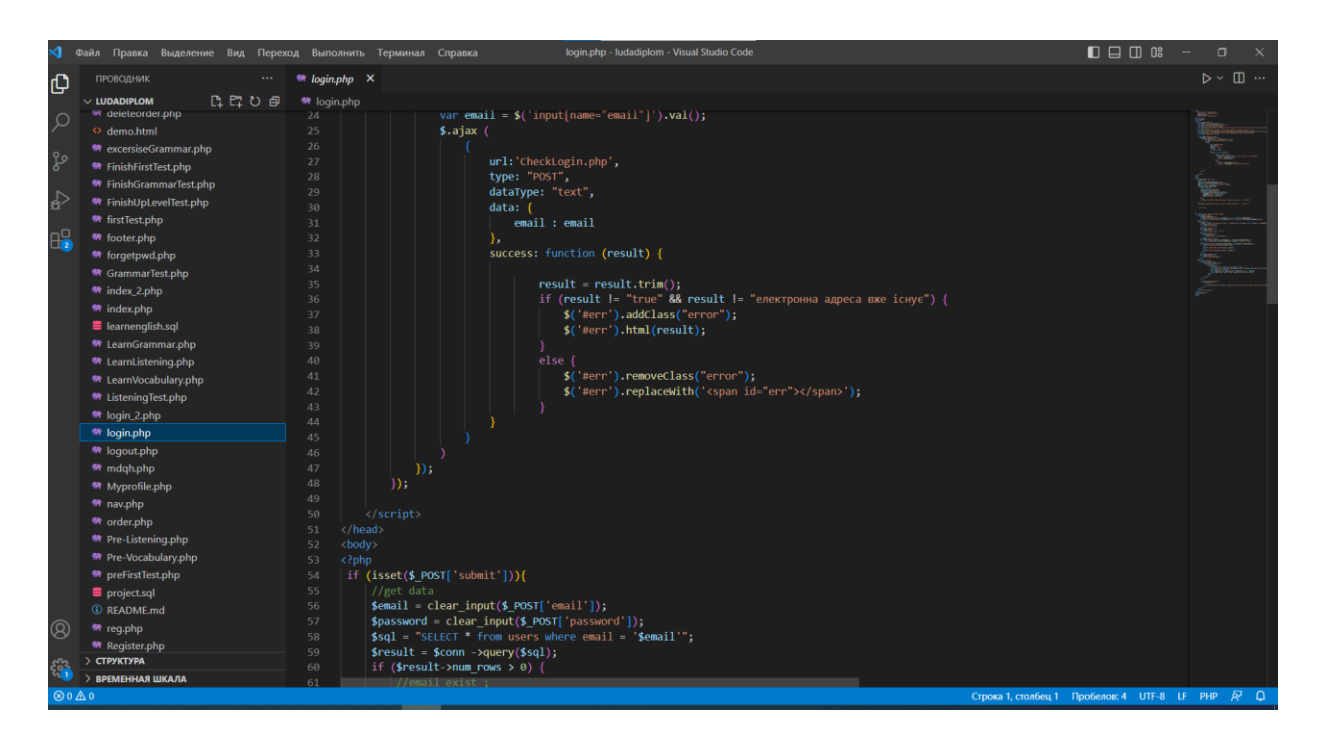

Рисунок 3.6 – Програмний модуль авторизації користувача

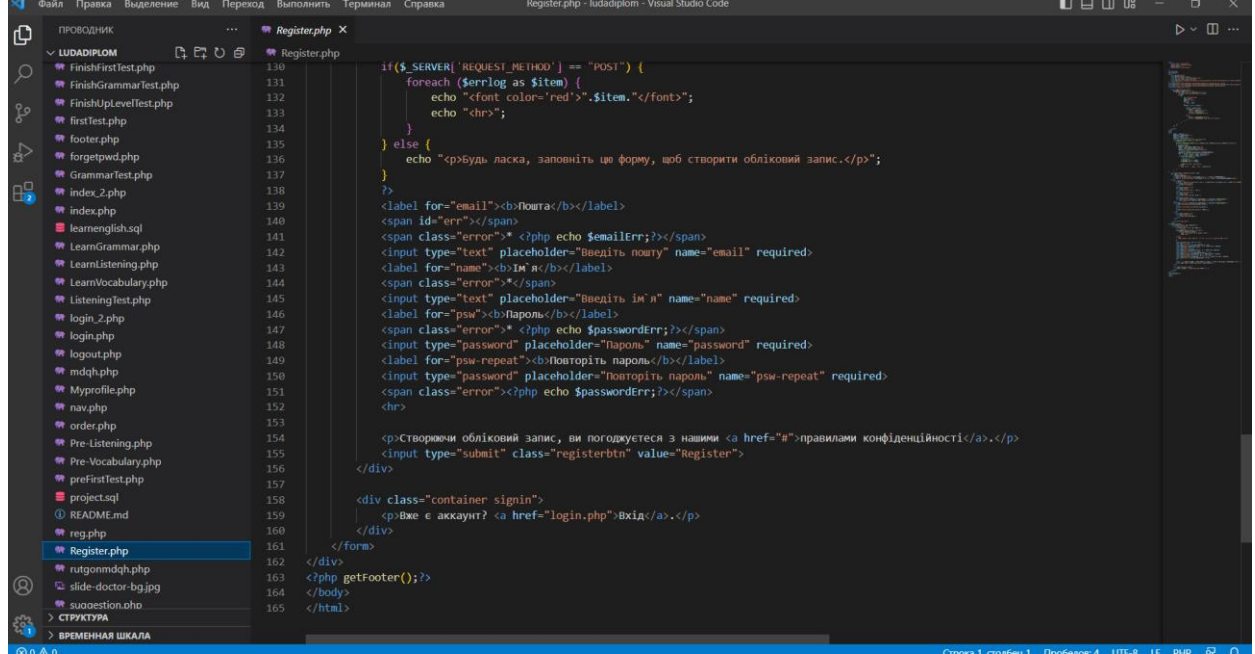

Рисунок 3.7 – Програмний модуль реєстрації користувача

Також було створено програмні модулі для різних видів завдань: аудіювання, граматика, читання, говоріння, письмо. Приклад одного з них наведено на рисунку 3.8.

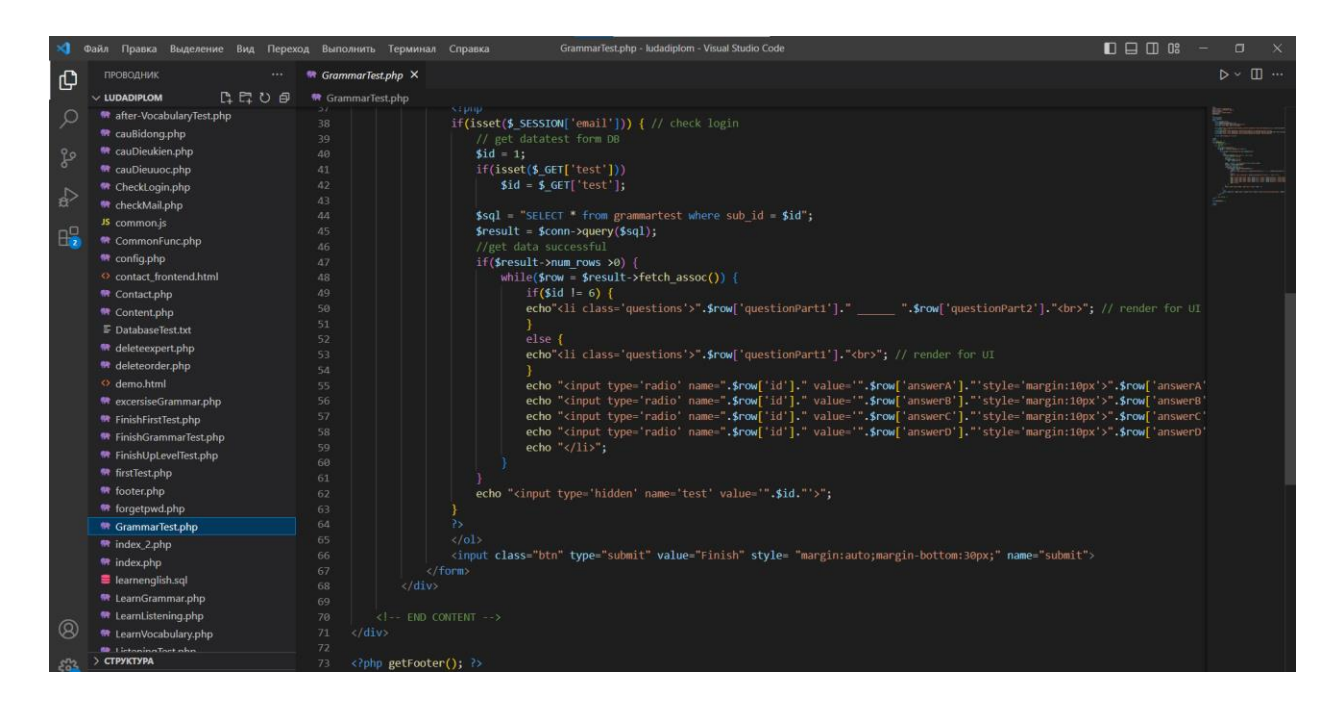

Рисунок 3.8 – Програмний модуль тесту з граматики

Було створено сторінки з завданнями та темами з англійської мови.

Було створено також можливість реєстрації адміністратора. Надані йому можливості видалення та додавання завдань і тем, видалення користувачів та моніторинг результатів учнів.

Програмний код усіх створених модулів web-додатку наведено у додатку В.

#### **3.3 Використання програмного додатку**

<span id="page-27-0"></span>При відкритті web-додатку, користувач потрапляє на головну сторінку, де розміщена інформація про сайт, назва та логотип. На рисунку 3.9 зображено головну сторінку онлайн-тренажеру. У шапці сторінки розміщена кнопка «Новий гість», яка відкриє вікно авторизації та дає змогу зареєструвати нового користувача. Сторінку авторизації зображено на рисунку 3.10. Для авторизованих користувачів є можливість увійти у обліковий запис. На головній сторінці є кнопка «Log in», яка відкриє сторінку авторизації користувача. Сторінку авторизації зображено на рисунку 3.11.

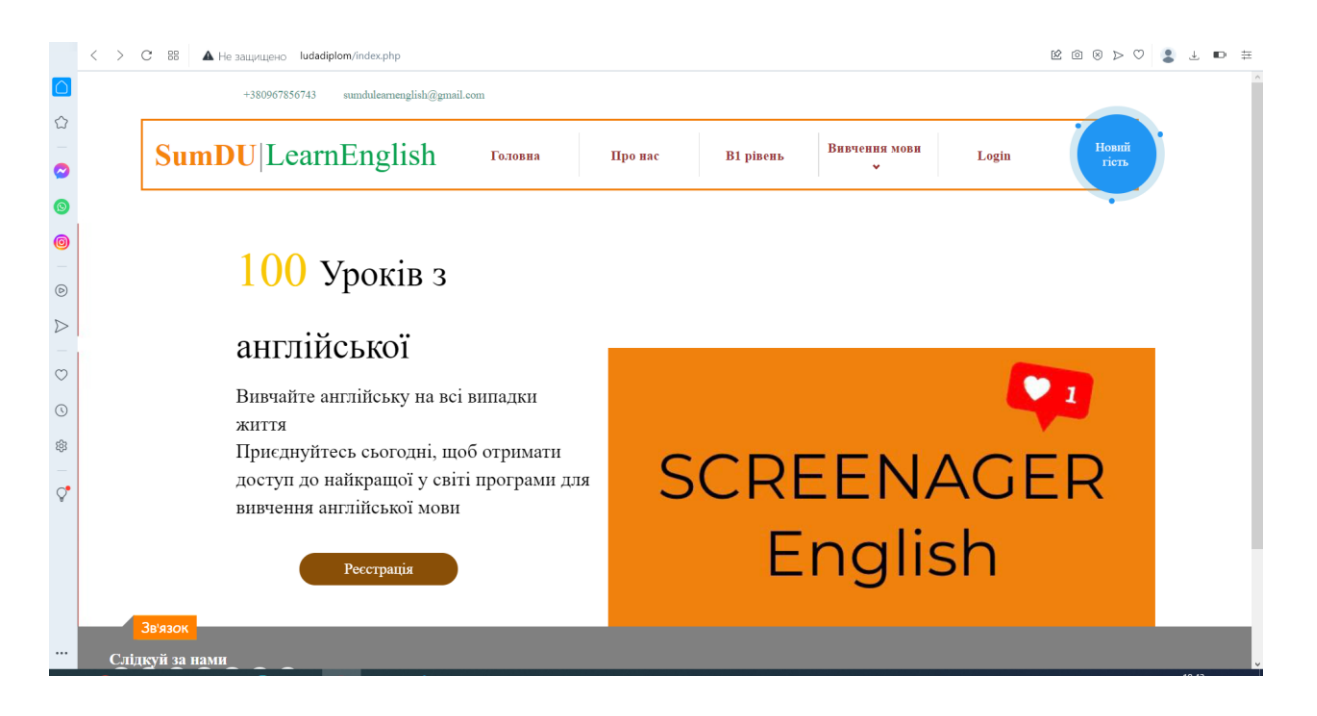

Рисунок 3.9 – Головна сторінка онлайн-тренажера з вивчення англійської мови

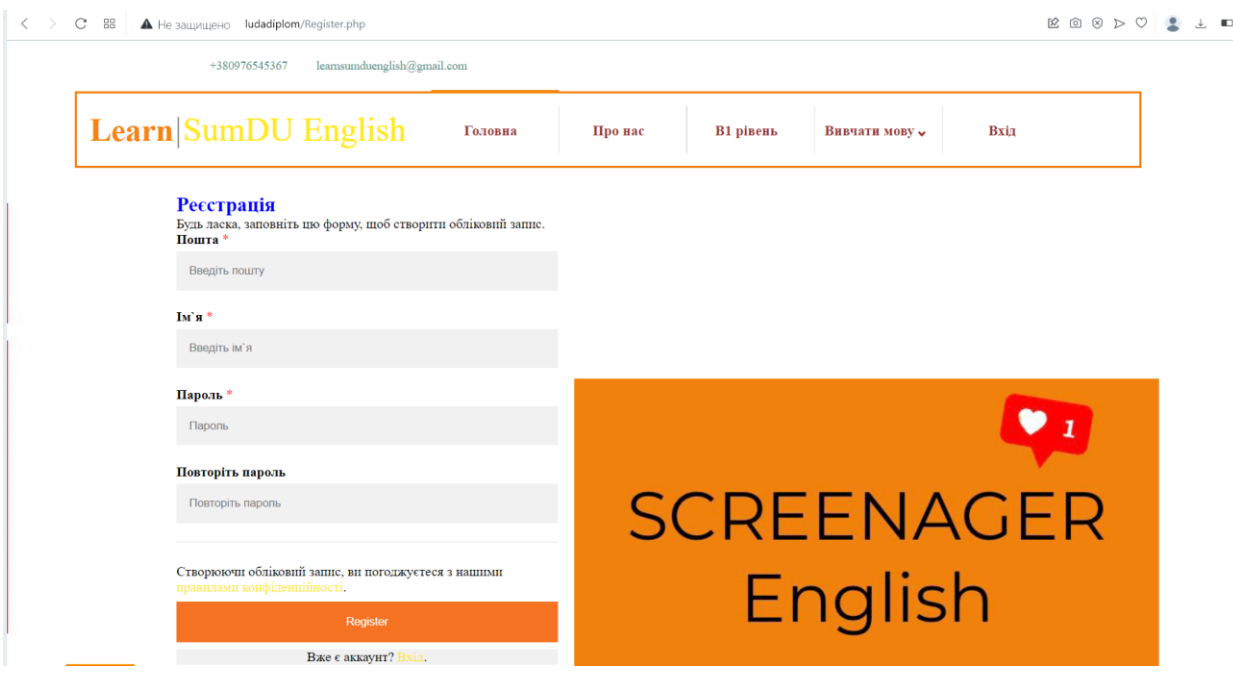

Рисунок 3.10 – Сторінка реєстрації онлайн-тренажера з вивчення англійської мови

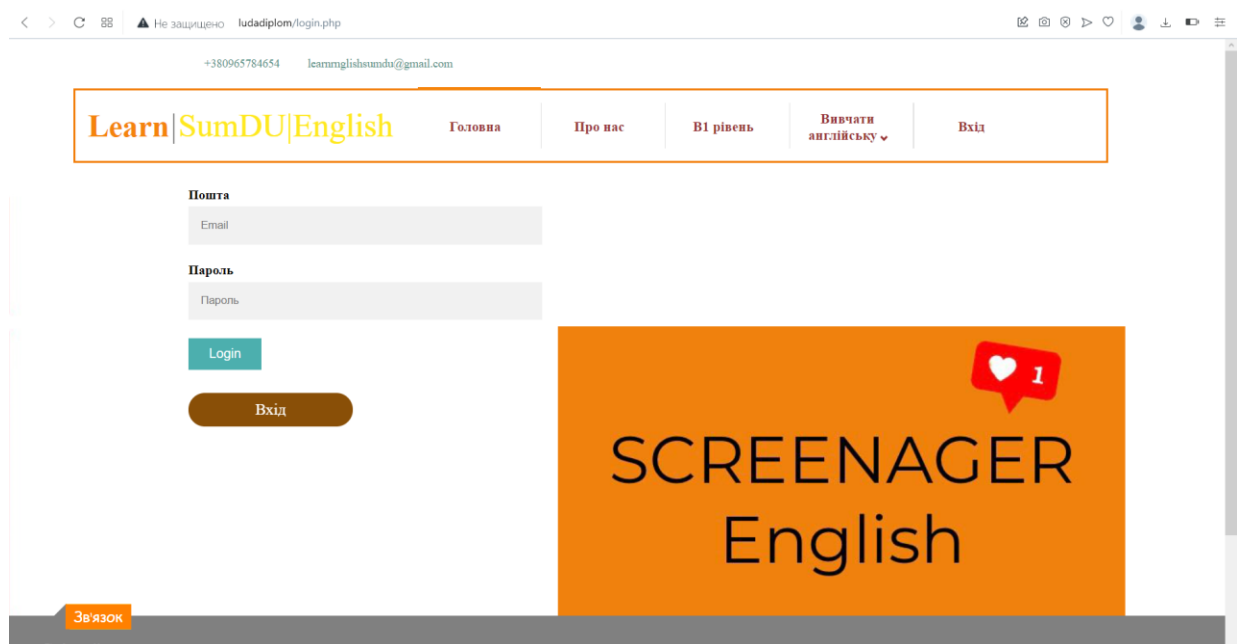

Рисунок 3.11 – Сторінка авторизації онлайн-тренажера з вивчення англійської мови

У web-додатку користувач може вивчати слова. Всі слова розділені на різні теми. Слова зображені відразу з перекладом на українську мову. Якщо натиснути на слово, з'являється приклад його використання у реченні. Одна з тем вивчення слів зображена на рисунку 3.12.

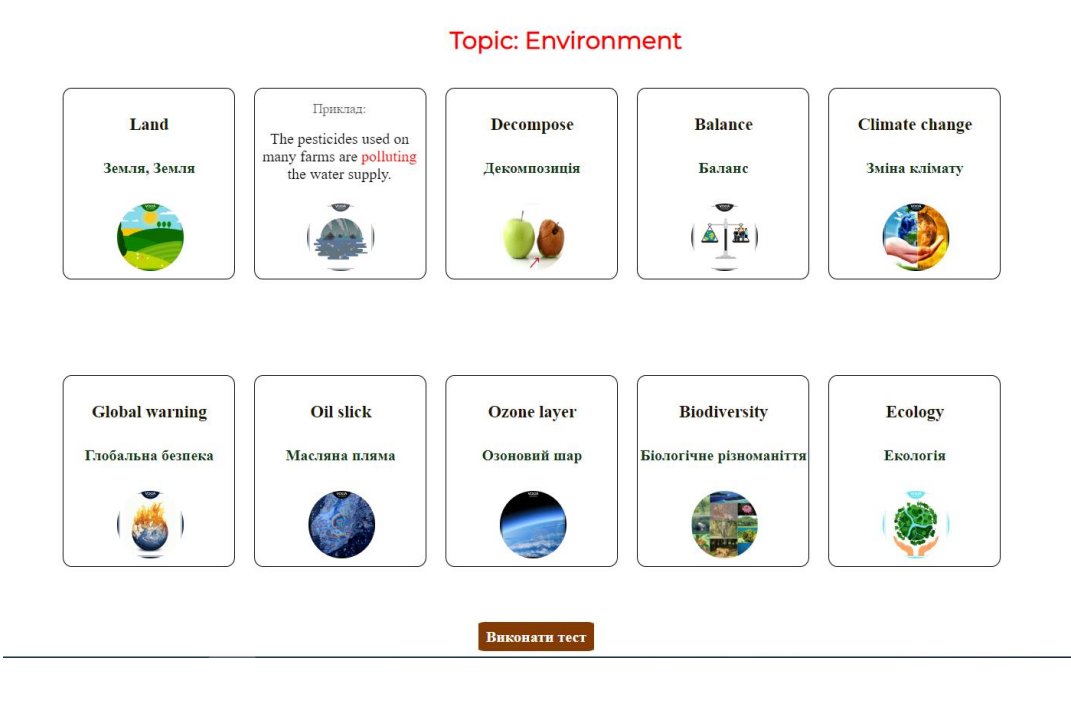

### Рисунок 3.12 – Сторінка вивчення слів

Після опрацювання теми користувач може виконати тест. На відповідь одного питання дається 5 секунд та 4 варіанти відповіді. Приклад тесту зображено на рисунку 3.13. Після складання тесту користувач може бачити свій результат. Якщо було правильних відповідей було менше 60%, користувачу пропонується пройти тест знову. Приклад такого повідомлення зображено на рисунку 3.14.

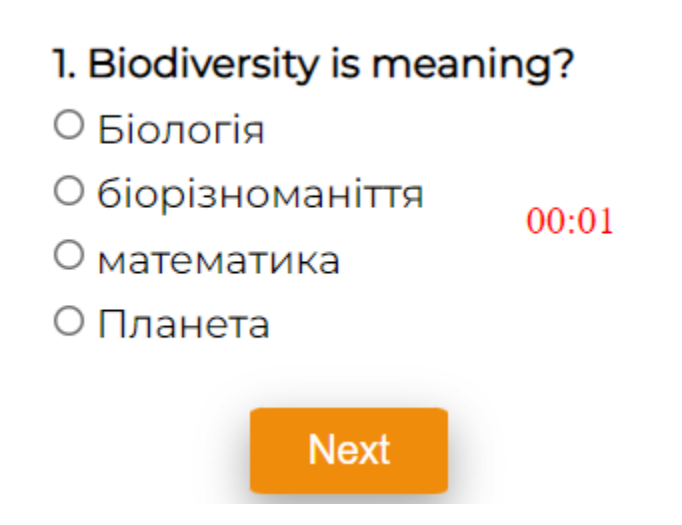

Рисунок 3.13 – Приклад тесту

Tec

Привіт III Твій результат: 1 You fail it, Try again ! Дякуємо за те що ви з нами! На головну

#### Рисунок 3.14 – Результат виконаного тесту

У web-додатку користувач може вивчати граматику. Пропонується набір тем та завдань. На рисунку 3.15 зображено теми та завдання з граматики. Якщо натиснути на кнопку «Вивчати теорію», користувач потрапить на сторінку з переліком тем. На рисунку 3.16 зображено сторінку зі списком тем з граматики англійської мови. Обравши потрібну тему, користувач потрапляє на сторінку з теорією та правилами. На рисунку 3.17 зображено теорію однієї з тем граматики англійської мови.

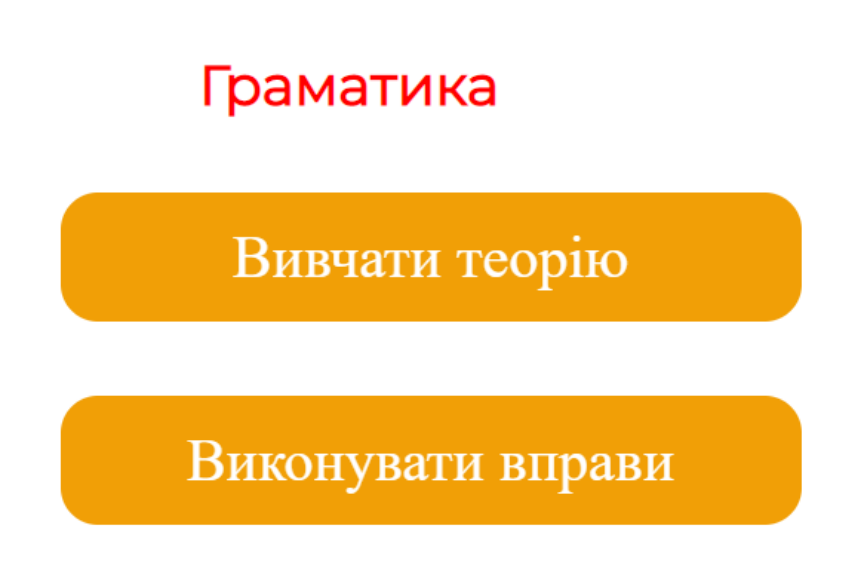

Рисунок 3.15 – Сторінка з темами та завданнями з граматики

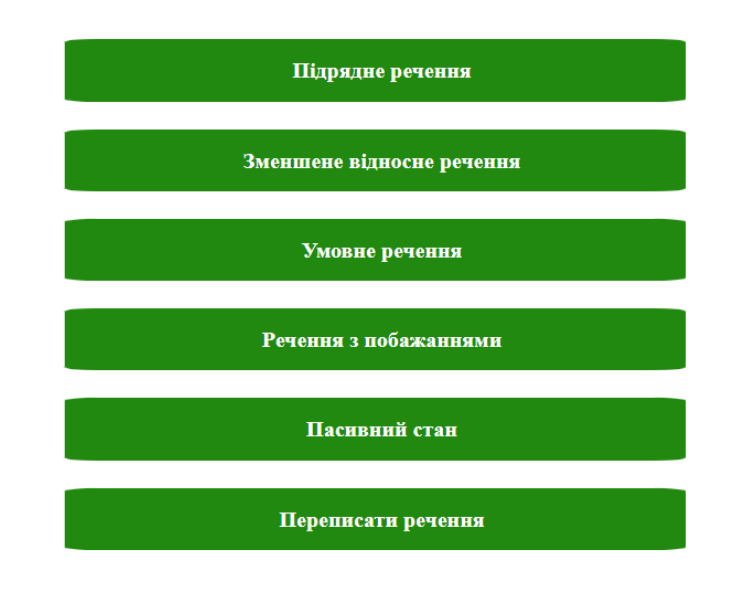

#### Рисунок 3.16 – Сторінка з темами з граматики

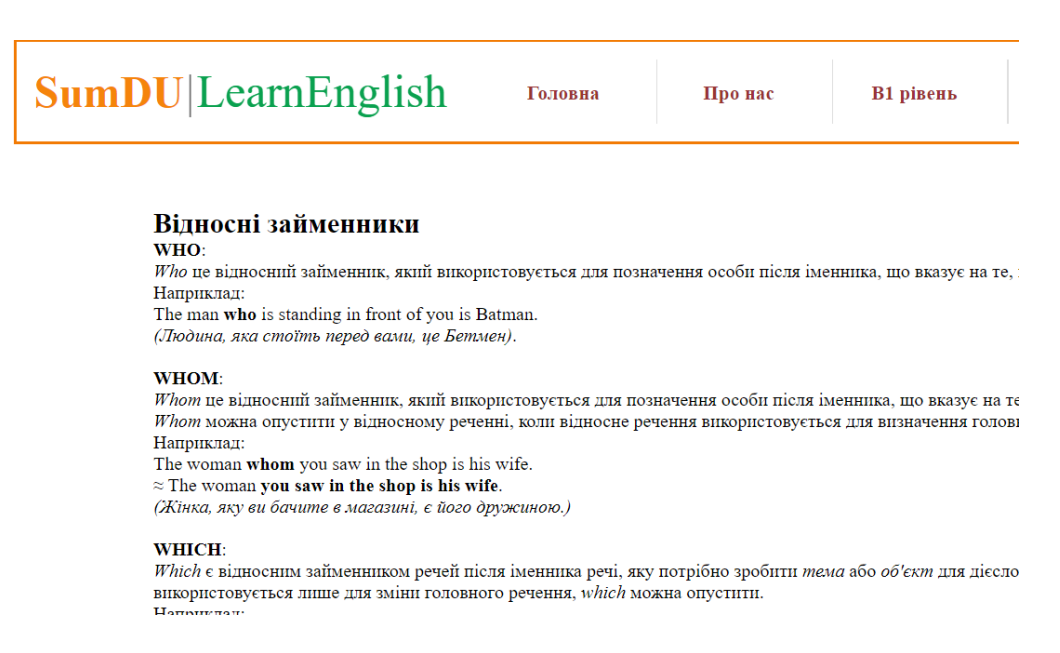

#### Рисунок 3.17 – Теорія за однією з тем граматики англійської мови

Після опрацювання теорії однієї з тем користувачу пропонується пройти тест. Якщо натиснути на кнопку «Виконувати вправи», користувач потрапить на сторінку з переліком тем, за якими можна виконати вправи. На рисунку 3.18 зображено перелік тем з завданнями. Обравши потрібну тему користувач потрапляє на сторінку з тестом. Зображено на рисунку 3.19.

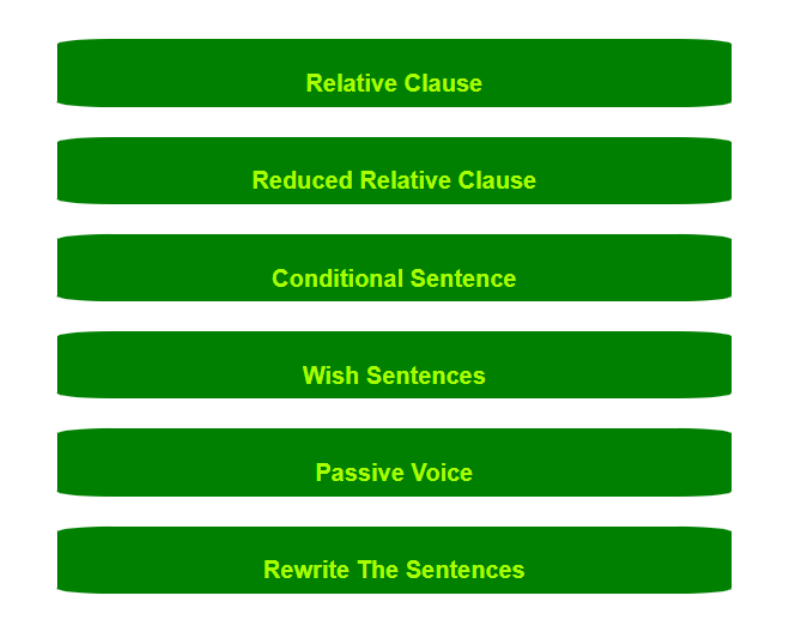

Рисунок 3.18 – Сторінка з переліком тем, за якими можна виконати вправи

# Вправи з граматики англійської мови

- 1. I met a lot of new people at the party \_\_\_\_\_\_ names I can't remember.
	- $\circ$  whose
	- $O$  which
	- $\circ$  who
	- $\circ$  whom
- 2. The girl \_\_\_\_\_ dress you admire has been working for an Egpo company sin
	- $\circ$  who
	- $\circ$  what
	- $O$  whose
	- $\circ$  whom
- 3. When I was at school, there was a girl in my class \_\_\_\_\_ skin was so sensitive on.

## Рисунок 3.19 – Приклад тесту з граматики

Користувач може вивчати слова за допомогою аудіювання. Слова поділяються за темами. Якщо натиснути на слово, лунає його правильна вимова та з'являється переклад на українську мову. Одна з тем вивчення слів за допомогою аудіювання зображена на рисунку 3.20. Після опрацювання теми користувач може виконати тест. На відповідь одного питання дається 5 секунд та 4 варіанти відповіді. Необхідно почути слово та обрати з переліку відповідей те слово, яке вимовляється. Приклад тесту зображено на рисунку 3.21. Після складання тесту користувач може бачити свій результат. Якщо було правильних відповідей було менше 60%, користувачу пропонується пройти тест знову

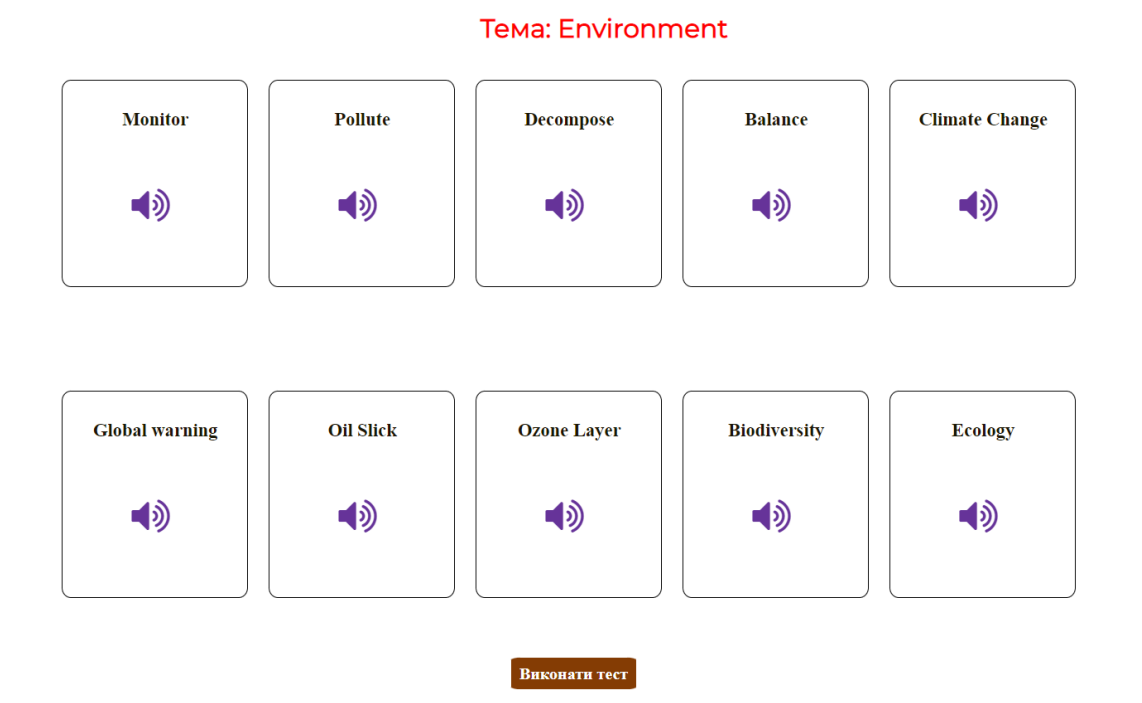

Рисунок 3.20 – Тема вивчення слів за допомогою аудіювання

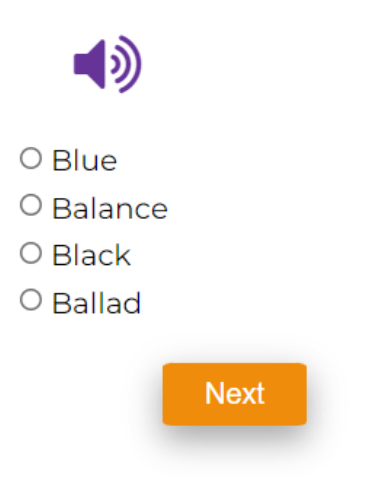

Рисунок 3.21 – Приклад тесту з аудіювання

У web-додатку є окремий блок для самостійного вивчення англійської мови. Для цього потрібно натиснути на кнопку «B1» у шапці онлайн-тренажеру. Користувач має змогу зареєструватися та авторизуватися. Сторінку реєстрації зображено на рисунку 3.22. Сторінку авторизації зображено на рисунку 3.23.
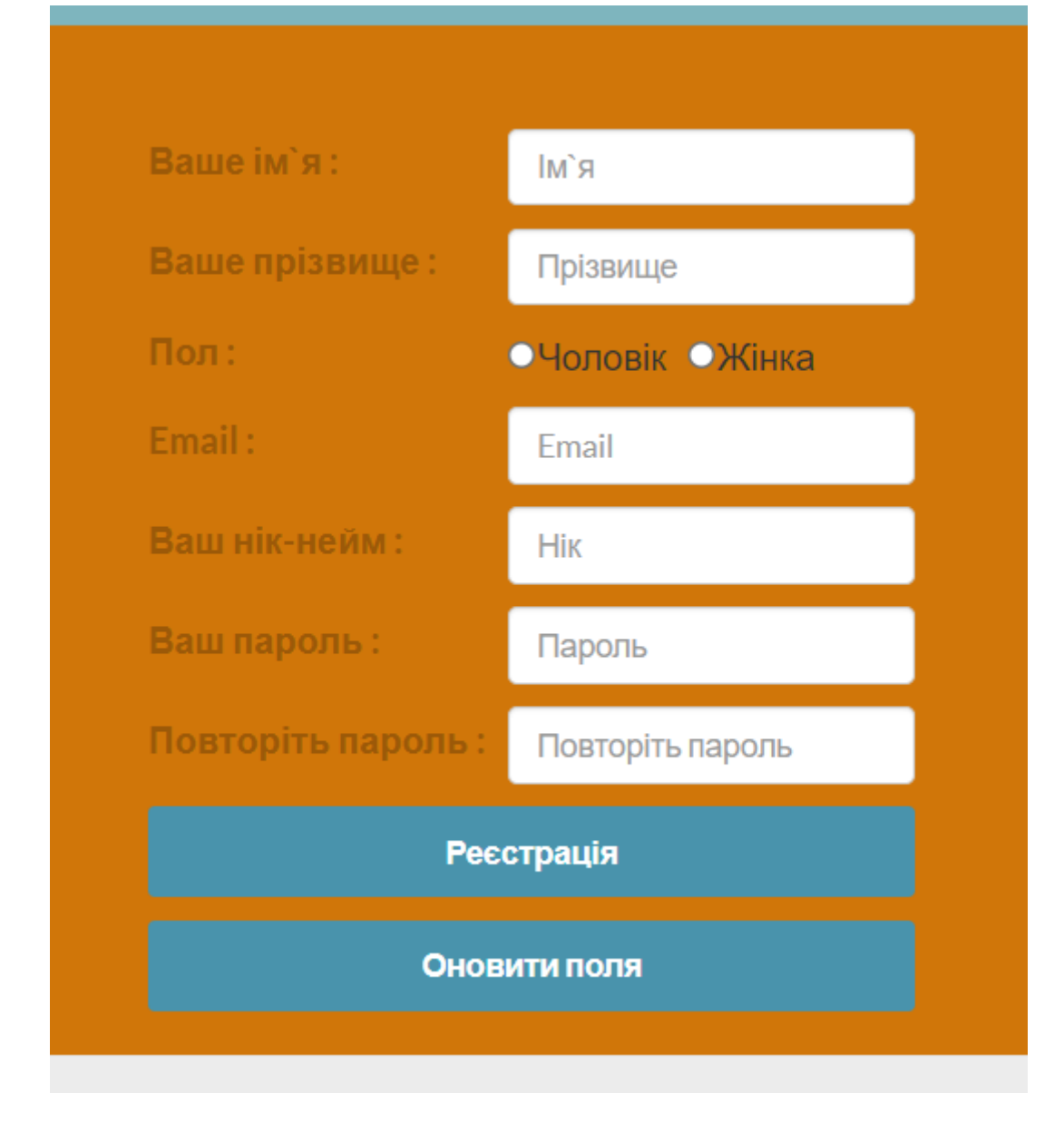

Рисунок 3.22 – Сторінка реєстрації користувача

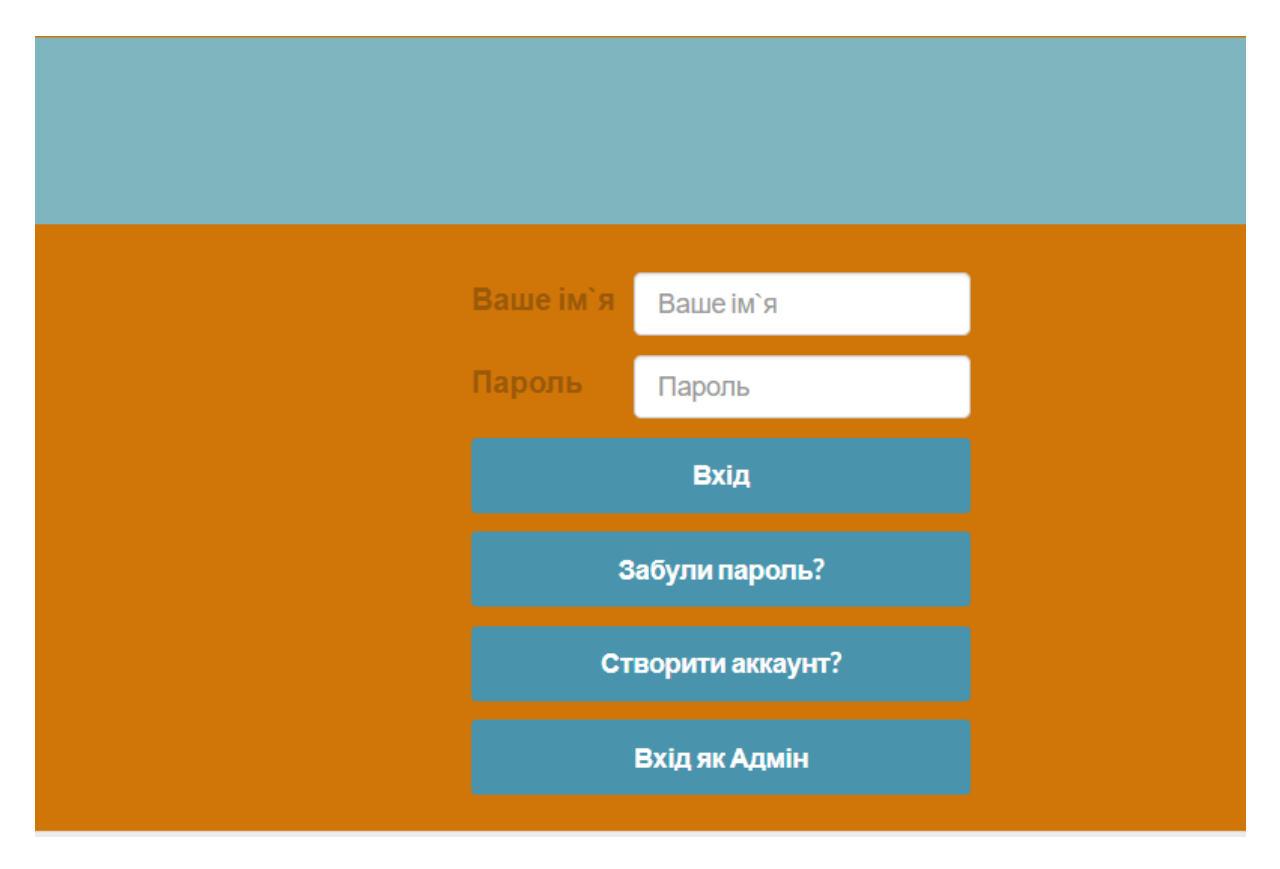

Рисунок 3.23 – Сторінка авторизації

У цьому блоці користувач може самостійно вивчати читання, письмо, граматику, аудіювання, має змогу покращити вимову та завантажити матеріали для навчання. Головну сторінку зображено на рисунку 3.24.

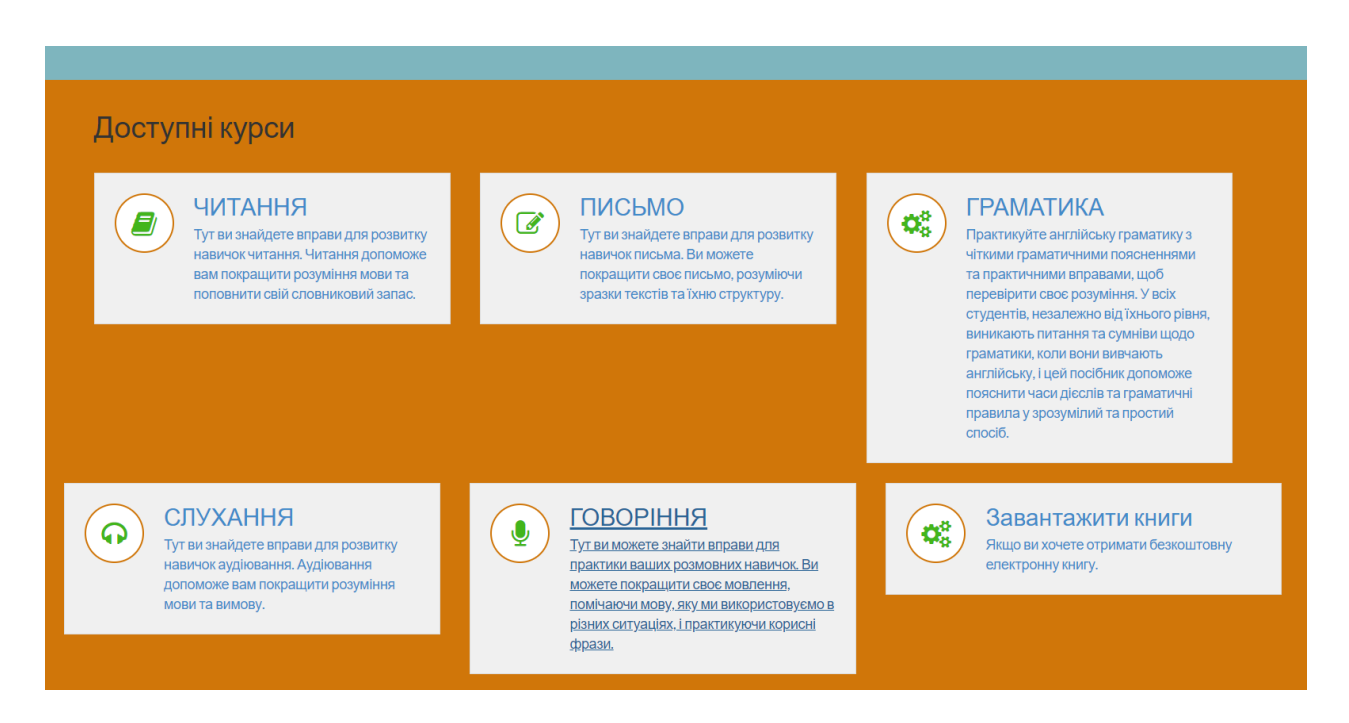

### Рисунок 3.24 – Головна сторінка блоку для самостійного вивчення англійської мови

Кожен вид навчання поділений за рівнями від beginner до advanced. Користувач може обрати свій рівень і самостійно опрацювати тему. Приклад розділу читання зображено на рисунку 3.25.

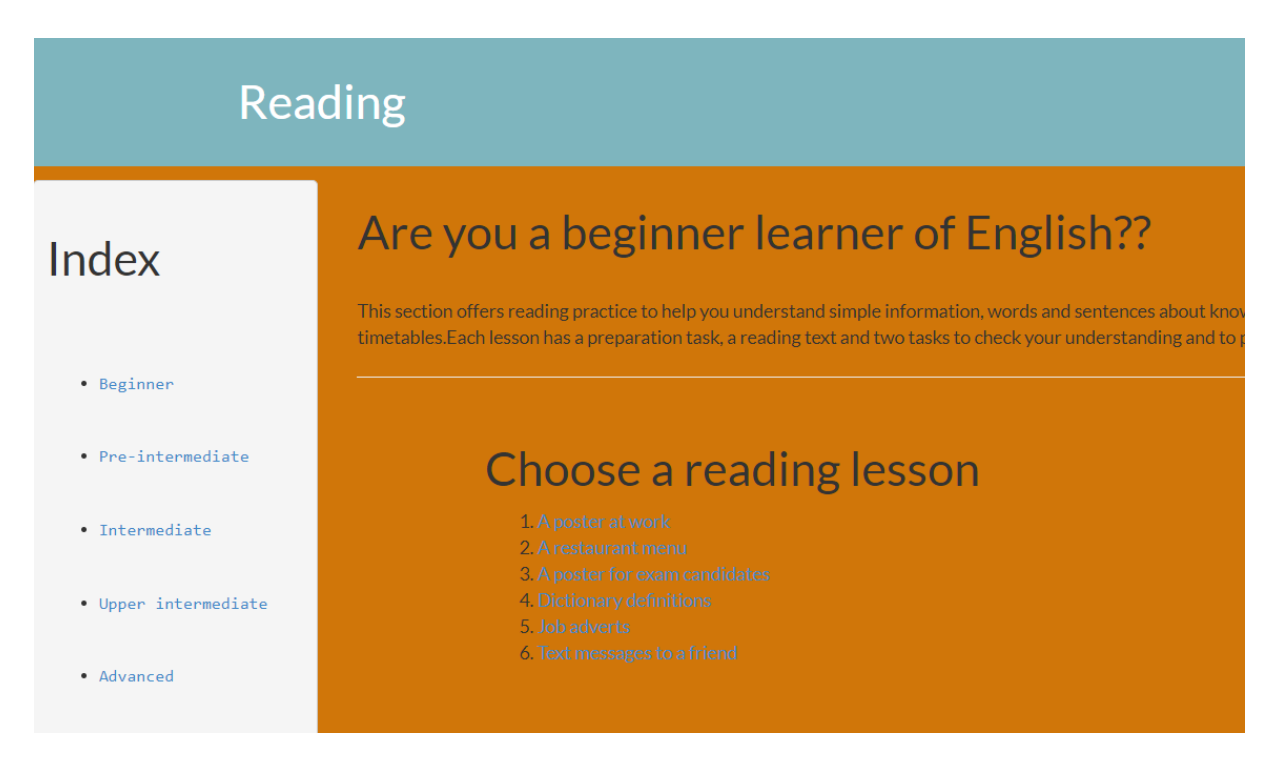

Рисунок 3.25 – Розділ читання

Після опрацювання тем користувачу пропонується пройти інтерактивні завдання. Приклад завдання у форматі тесту зображено на рисунку 3.26. Приклад завдання у форматі написання власного висловлення зображено на рисунку 3.27. Приклад завдання у форматі запису власної вимови та прослуховування зображено на рисунку 3.28.

# Listening-Beginner Test

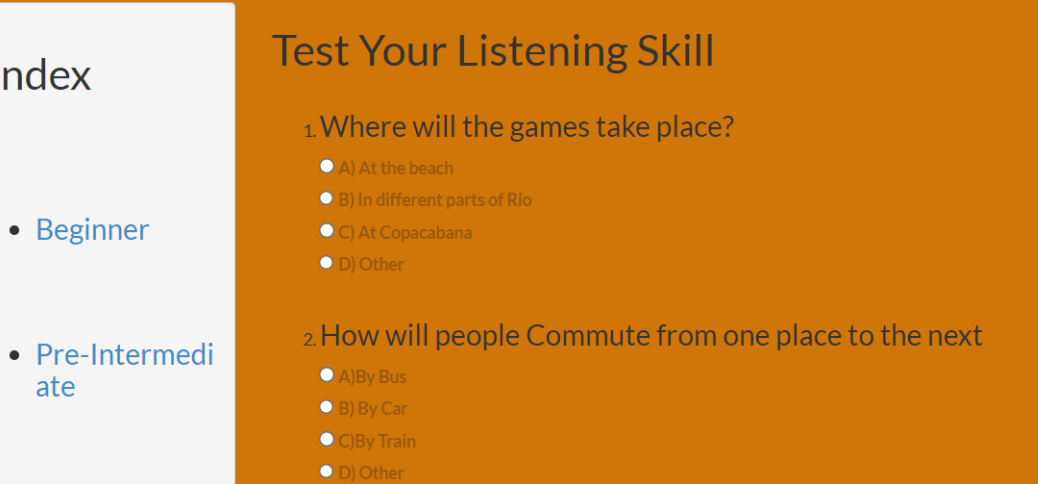

## Рисунок 3.26 – Приклад завдання у форматі тесту

 $\langle \rangle$  C 88 **A** He защищено **ludadiplom**/writing/texteditor.php

Спробуйте описати цю картину нижче...

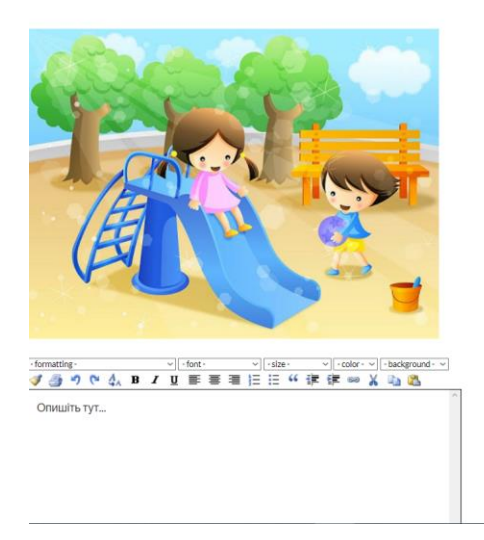

Рисунок 3.27 – Приклад завдання у форматі написання власного висловлення

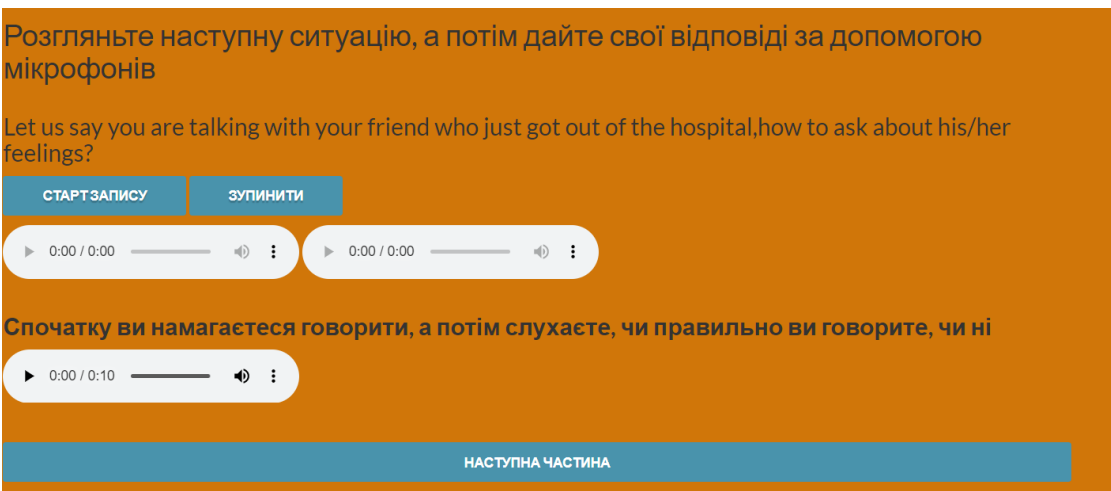

Рисунок 3.28 – Приклад завдання у форматі відтворення правильної вимови

Користувач має змогу завантажити матеріали, книги, підручники з вивчення англійської мови на свій комп'ютер у форматі PDF. Перелік матеріалів доступних до завантаження зображено на рисунку 3.29.

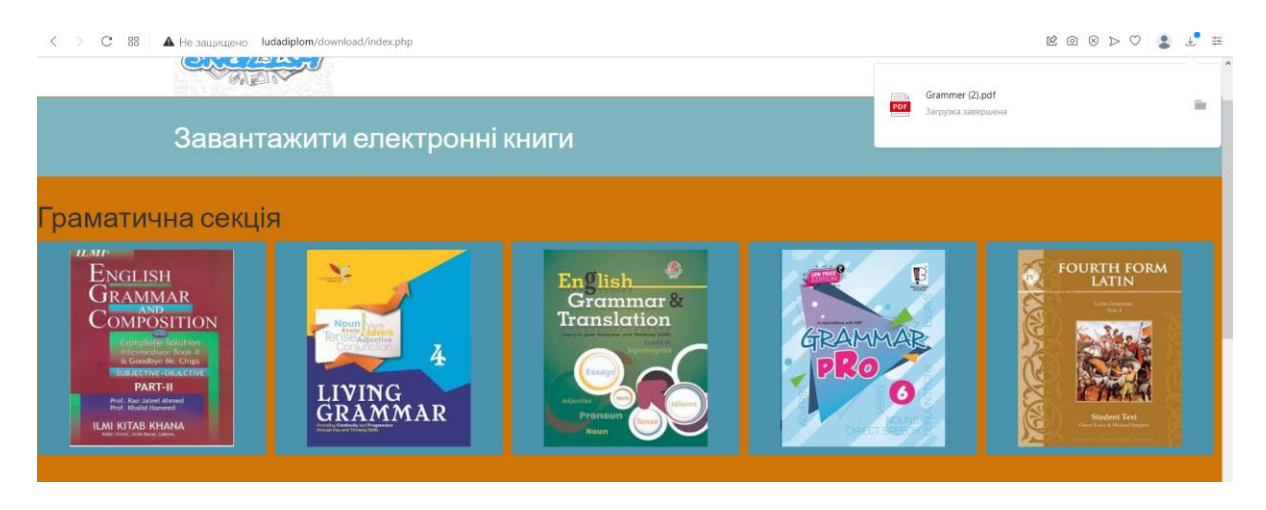

Рисунок 3.29 – Матеріали з вивчення англійської мови доступні для завантаження

У web-додатку реалізовано адміністрування. Адміністративну панель зображено на рисунку 3.30. Адміністратор може переглядати та редагувати дані користувачів, видаляти користувачів. Перелік користувачів зображено на рисунку 3.31. Процес редагування даних користувача зображено на рисунку 3.32. Видалення користувачів зображено на рисунку 3.33

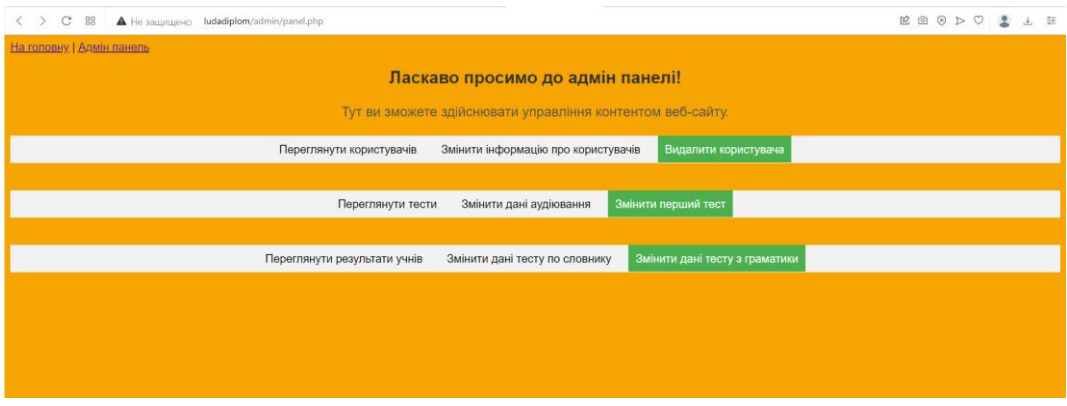

## Рисунок 3.30 – Адміністративна панель онлайн-додатку з вивчення англійської мови

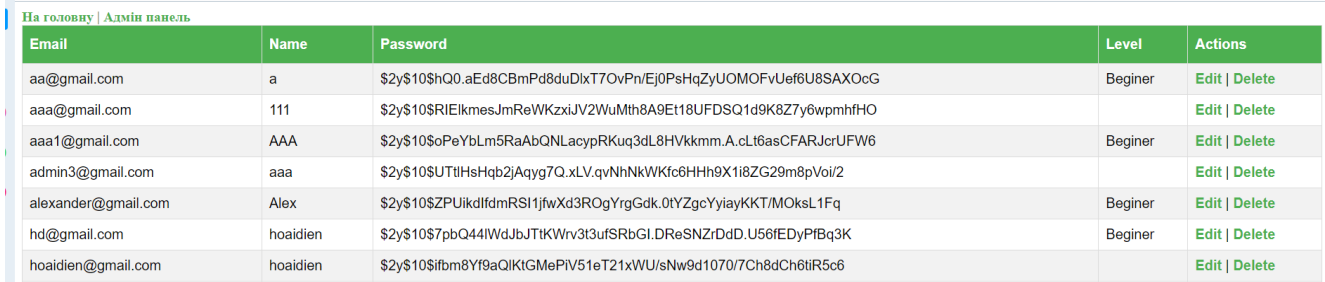

## Рисунок 3.31 – Перелік користувачів онлайн-додатку з вивчення англійської мови

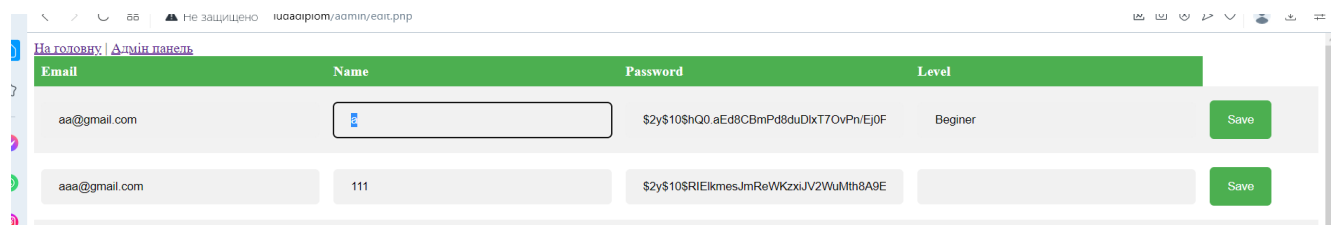

### Рисунок 3.32 – Редагування даних користувача онлайн-додатку з вивчення англійської мови

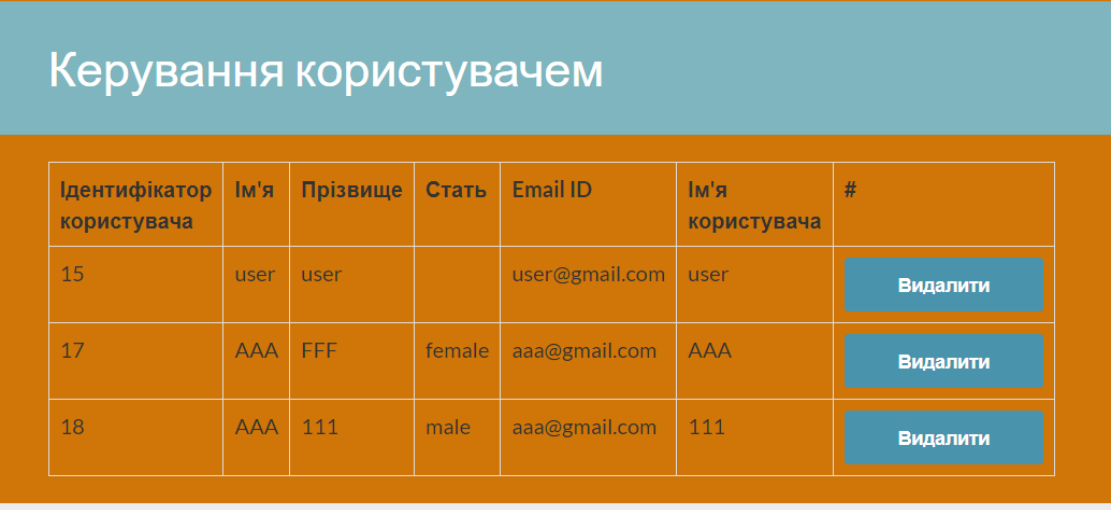

Рисунок 3.33 – Видалення користувача онлайн-додатку з вивчення англійської мови

Адміністратор може переглядати, редагувати та видаляти тести. На рисунку 3.34 зображено процес редагування тесту.

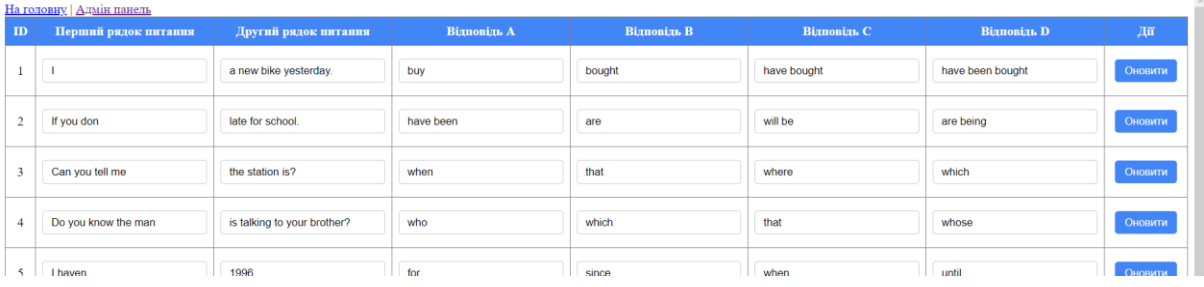

Рисунок 3.34 – Редагування тесту онлайн-додатку з вивчення англійської мови

Адміністратор може переглядати результати користувачів. Таблицю з результатами вправ користувачів зображено на рисунку 3.35.

#### Перегляд даних з таблиці score

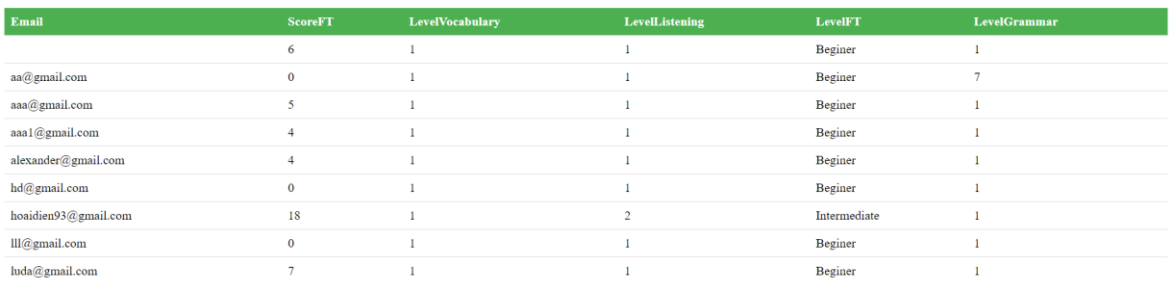

Рисунок 3.35 – Таблиця з результатами вправ користувачів

### **3.4 Тестування Web-додатку**

Останнім етапом розробки програмного продукту є тестування основних функціональних частин. Було перевірено етапи реєстрації та авторизації. Також було протестовано вибори тем та виконання завдання. Далі було перевірено можливість відслідковування власного результату. Функціонал інтерактивних завдань під час тестування збоїв не показав. Результат перевірки основних функцій даного web-додатку представлено у таблиці 3.1

| $N_2$          | Назва       | Очікуваний     | $\overline{\phantom{a}}$<br>Фактичний результат | $\mathbf{0}$ |
|----------------|-------------|----------------|-------------------------------------------------|--------------|
|                |             | результат      |                                                 |              |
| $\overline{1}$ | Перевірка   | Обліковий      | Реєстрація<br>Неправильне повторення пароля     |              |
|                | відправленн | запис не       | Пошта<br><b>Beegin</b> , nourry                 |              |
|                | Я           | створено       | In's."                                          |              |
|                | некоректних | Повідомленн    | Введіть ім'я<br>Пароль'                         |              |
|                | даних при   | я про          | Пароль                                          |              |
|                | реєстрації  | некоректні     | Повторіть пароль<br>Повторіть пароль            |              |
|                |             | дан1           |                                                 |              |
| $\overline{2}$ | Перевірка   | Повідомленн    | Пошта*                                          |              |
|                | відправленн | R <sub>3</sub> | Введіть пошту                                   |              |
|                | я порожніх  | проханням      | Ім'я*<br>Заполните это поле.                    |              |
|                | даних при   | заповнити      | Введіть ім'я                                    |              |
|                | реєстрації  | поле           |                                                 |              |

Таблиця 3.1 – Тестування функціоналу web-додатку

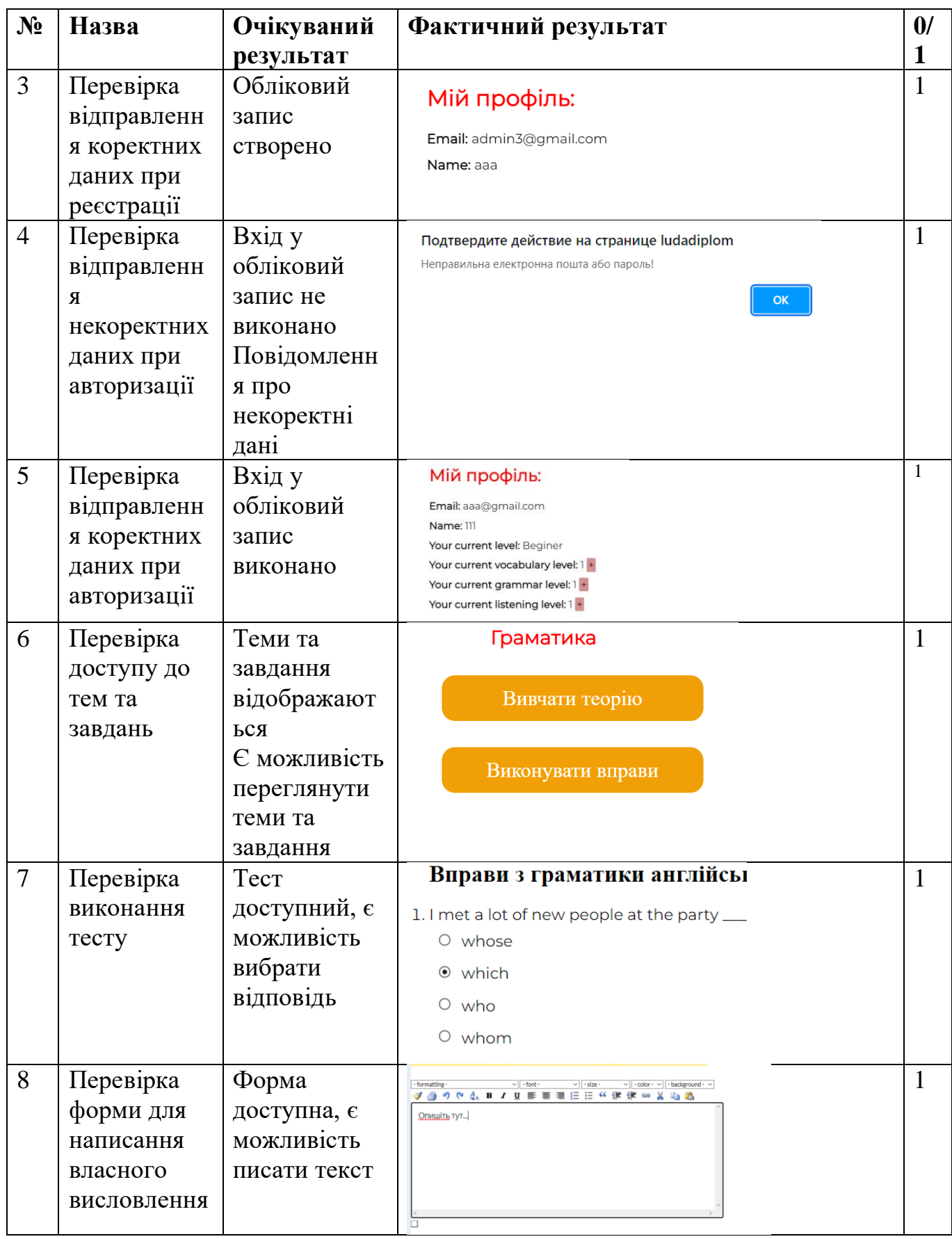

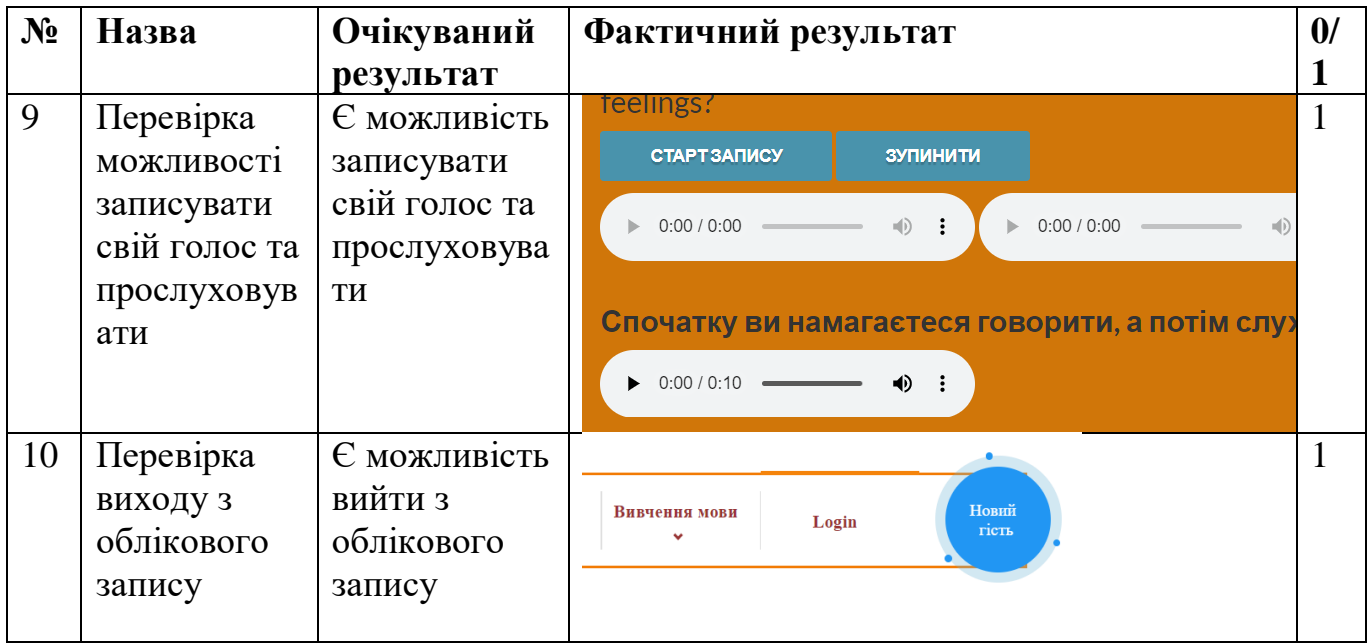

Згідно результатам, тестування відбулось успішно. Багів виявлено не було.

#### **ВИСНОВКИ**

Результатом виконання кваліфікаційної роботи є створений web-додаток відкритого онлайн-тренажеру з вивчення англійської мови.

На початку було проведено аналіз предметної області, визначено актуальність роботи, проведено огляд останніх досліджень та публікацій пов'язаних з темою роботи. Проаналізовано існуючі сайти-аналоги, виявлено переваги та недоліки кожного з аналогів. В результаті дослідження та аналізу було сформовано мету та функціональні вимоги онлайн-тренажеру з вивчення англійської мови. Також було сформовано методи та технології для розробки webдодатку.

Під час моделювання та проектування системи було створено функціональну модель у вигляді діаграми IDEF0 та виконано її декомпозицію першого рівня. Також було побудовано діаграму варіантів використання онлайн-тренажеру з вивчення англійської мови та логічну модель бази даних.

Було створено схему структури та обрано архітектуру web-додатку. Під час виконання програмної реалізації було описано основні етапи розробки, створення модулів та бази даних.

Створений web-додаток допоможе оптимізувати процес навчання для викладачів та студентів. Зручний інтерфейс та інтерактивні завдання допоможуть зацікавити студентів та урізноманітнити процес викладання.

Результати роботи були представлені на щорічній міжнародній конференції ІМА-2023.

Лістинг програмного коду представлено в додатку В.

### **СПИСОК ВИКОРИСТАНИХ ДЖЕРЕЛ**

1. АКТУАЛЬНІ ПРОБЛЕМИ ОНЛАЙН-НАВЧАННЯ В УКРАЇНІ [Електронний ресурс] – Доступ до ресурсу: [http://infotech](http://infotech-soccult.knukim.edu.ua/article/view/236945/235748)[soccult.knukim.edu.ua/article/view/236945/235748](http://infotech-soccult.knukim.edu.ua/article/view/236945/235748) (Дата звернення 09.05.2023)

2. The benefits of using web-based applications [Електронний ресурс] – Доступ до ресурсу: [https://www.geeks.ltd.uk/insights/blog/the-benefits-of-using-web-based](https://www.geeks.ltd.uk/insights/blog/the-benefits-of-using-web-based-applications)[applications](https://www.geeks.ltd.uk/insights/blog/the-benefits-of-using-web-based-applications) (Дата звернення 10.05.2023)

3. 10 Best JavaScript Frameworks to Use in 2023 [Електронний ресурс] – Доступ до ресурсу:<https://hackr.io/blog/best-javascript-frameworks> (Дата звернення 09.05.2023)

4. Green Forest [Електронний ресурс] – Доступ до ресурсу: <https://greenforest.com.ua/> (Дата звернення 10.05.2023)

5. Duolingo [Електронний ресурс] – Доступ до ресурсу: <https://www.duolingo.com/> (Дата звернення 10.05.2023)

6. HTML Documentation [Електронний ресурс] – Режим доступу до ресурсу: <https://devdocs.io/html/> (Дата звернення: 11.05.2023)

7. CSS Documentation [Електронний ресурс] – Режим доступу до ресурсу: <https://devdocs.io/css/> (Дата звернення: 11.05.2023).

8. JavaScript Documentation [Електронний ресурс] – Режим доступу до ресурсу:<https://devdocs.io/javascript/> (Дата звернення: 11.05.2023).

9. MySQL Documentation [Електронний ресурс] – Режим доступу до ресурсу: <https://dev.mysql.com/doc/> (Дата звернення: 11.05.2023)

10. PHP Documentation Електронний ресурс] – Режим доступу до ресурсу: <https://devdocs.io/php/> (Дата звернення: 11.05.2023)

11. МЕТОДОЛОГІЯ IDEF0 [Електронний ресурс] – Режим доступу до ресурсу: [https://stud.com.ua/87184/ekonomika/metodologiya\\_idef0](https://stud.com.ua/87184/ekonomika/metodologiya_idef0) (Дата звернення: 12.05.2023)

12. ЗАСТОСУВАННЯ UML В ДИПЛОМНИХ РОБОТАХ [Електронний ресурс] – Доступ до ресурсу: [https://dut.edu.ua/ua/news-1-626-7758-zastosuvannya](https://dut.edu.ua/ua/news-1-626-7758-zastosuvannya-uml-v-diplomnih-robotah_kafedra-kompyuternih-nauk-ta-informaciynih-tehnologiy)[uml-v-diplomnih-robotah\\_kafedra-kompyuternih-nauk-ta-informaciynih-tehnologiy](https://dut.edu.ua/ua/news-1-626-7758-zastosuvannya-uml-v-diplomnih-robotah_kafedra-kompyuternih-nauk-ta-informaciynih-tehnologiy) (Дата звернення 13.05.2023)

13. Поняття ER-моделі. Поняття сутності (entity). Атрибути. Види атрибутів [Електронний ресурс] – Доступ до ресурсу: [https://www.bestprog.net/uk/2019/01/24/the-concept-of-er-model-the-concept-of](https://www.bestprog.net/uk/2019/01/24/the-concept-of-er-model-the-concept-of-essence-and-communication-attributes-attribute-types-ua/#q02)[essence-and-communication-attributes-attribute-types-ua/#q02](https://www.bestprog.net/uk/2019/01/24/the-concept-of-er-model-the-concept-of-essence-and-communication-attributes-attribute-types-ua/#q02) (Дата звернення 15.05.2023)

14. Клієнт-сервер архітектура [Електронний ресурс] – Доступ до ресурсу: <https://buklib.net/books/23148/> (Дата звернення 22.05.2023)

15. Клієнт-сервер архітектура [Електронний ресурс] – Доступ до ресурсу: <http://edu.asu.in.ua/mod/book/view.php?id=107&chapterid=211> (Дата звернення 22.05.2023)

16. Налаштування Open Server [Електронний ресурс] – Доступ до ресурсу: <https://armedsoft.com/ua/blog/nalashtuvannya-open-server> (Дата звернення 25.05.2023)

17. Documentation for Visual Studio Code [Електронний ресурс] – Доступ до ресурсу:<https://code.visualstudio.com/docs> (Дата звернення 25.05.2023)

18. Bringing MySQL to the web [Електронний ресурс] – Доступ до ресурсу: <https://www.phpmyadmin.net/> (Дата звернення 26.05.2023)

19. PHP Registration Form [Електронний ресурс] – Доступ до ресурсу: <https://www.phptutorial.net/php-tutorial/php-registration-form/> (Дата звернення 28.05.2023)

20. HTTP authentication with PHP [Електронний ресурс] – Доступ до ресурсу: <https://www.php.net/manual/en/features.http-auth.php> (Дата звернення 28.05.2023)

## **ДОДАТОК А**

## **ТЕХНІЧНЕ ЗАВДАННЯ**

## **на розробку web-додатку «Онлайн-тренажер з вивчення англійської мови»**

## **ПОГОДЖЕНО:**

\_\_\_\_\_\_\_\_\_\_\_ Чибіряк Я.І.

Студент групи ІТ-91

\_\_\_\_\_\_\_\_\_\_\_ Гурняк Л.М.

#### **Суми 2023**

#### **1. Призначення й мета створення web-додатку**

#### **1.1 Призначення web-додатку**

Призначенням онлайн-тренажера є оптимізація організації роботи на заняттях з іноземної мови у процесі навчання та контролю знань з отриманих граматичних навичок.

#### **1.2 Мета створення web-додатку**

Метою створення онлайн-тренажера з вивчення англійської мови є використання онлайн-технологій на заняттях з англійської мови, що передбачає:

- виявлення рівня володіння англійською мовою;
- автоматичний підбір завдань на збагачення словникового запасу;
- автоматичний підбір завдань на вивчення граматики;
- оптимізація роботи викладача.

#### **1.3 Цільова аудиторія**

До цільової аудиторії онлайн-тренажера можна віднести осіб, що зацікавлені у вивченні англійської мови. Також цільовою аудиторією є викладачі англійської мови, оскільки онлайн-тренажер дозволяє оптимізувати роботу на заняттях.

#### **2 Вимоги до web-додатку**

#### **2.1 Вимоги до web-додатку в цілому**

#### **2.1.1 Вимоги до структури й функціонування web-додатку**

Web-додаток має бути доступним в мережі Інтернет під доменним іменем english.sumdu.uuu.com.ua та мати можливість інтегруватися до до дистанційного середовища Сумського державного університету. Web-додаток повинен складатися із взаємозалежних розділів із чітко розділеними функціями.

#### **2.1.2 Вимоги до користувачів**

Від персоналу не має вимагатися особливих технічних навичок для підтримки й експлуатації web-додатку, окрім загальних навичок роботи з персональним комп'ютером і стандартним веб-браузером.

#### **2.1.3 Вимоги до збереження інформації**

Уся інформація надана у web-додатку буде зберігатися у базі даних реалізованій засобами системи управління базами даних MySQL.

#### **2.1.4 Вимоги до розмежування доступу**

Розроблюваний web-додаток має бути загальнодоступним.

Відповідно до прав доступу до інформації web-додатку, усіх користувачів можна поділити на відвідувачів та адміністратора.

Відвідувачі можуть переглядати усі сторінки web-додатку, виконувати завдання та вивчати теми.

Адміністратор може додавати, видаляти теми та завдання web-додатку.

#### **2.2 Структура web-додатку**

#### **2.2.1 Загальна інформація про структуру web-додатку**

Структура web-додатку являє собою набір сторінок, які також є пунктами головного меню.

Такими розділами є:

Головна – на сторінці зображене головне меню.

Теми – розміщені теми англійської мови для вивчення.

Реєстрація – форма для реєстрації.

Авторизація – форма для авторизації.

Визначення рівня – завдання для визначення рівня володіння англійською мовою.

Завдання – розміщені завдання для перевірки знань.

Контакти – список всіх можливих видів зв'язку з фотографом.

Кабінет – особистий кабінет користувача.

### **2.2.2 Навігація**

Відповідно до бажаного замовником дизайну web-додатку, для навігації, у шапці буде створена система контент меню. Меню необхідне для швидкого переміщення користувача по усім доступним сторінкам. Меню буде відображатися

на всіх сторінках, щоб відвідувач міг в будь-який момент часу перейти на будь-яку сторінку web-додатку.

### **2.2.3 Наповнення web-додатку (контент)**

Заповнення та редагування контенту web-додатку має бути зроблено через панель керування, використовуючи інформацію з бази даних.

Всю інформацію для наповнення web-додатку мають надавати адміністратори.

### **2.2.4 Дизайн та структура додатку**

Стиль web-додатку має бути сучасним, приємним для сприйняття, у якості основних кольорів було запропоновано використати помаранчеві та жовті.

Розташування елементів на головній сторінці web-додатку схематично показано на рисунку А.1.

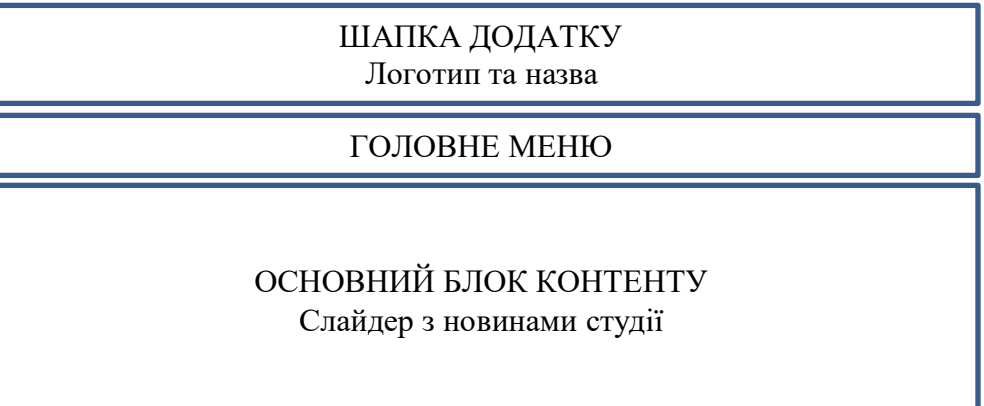

Рисунок А.1 – Схема головної сторінки

### **2.2.5 Система навігації (карта web-додатку)**

Карта web-додатку зображена на рисунку А.2.

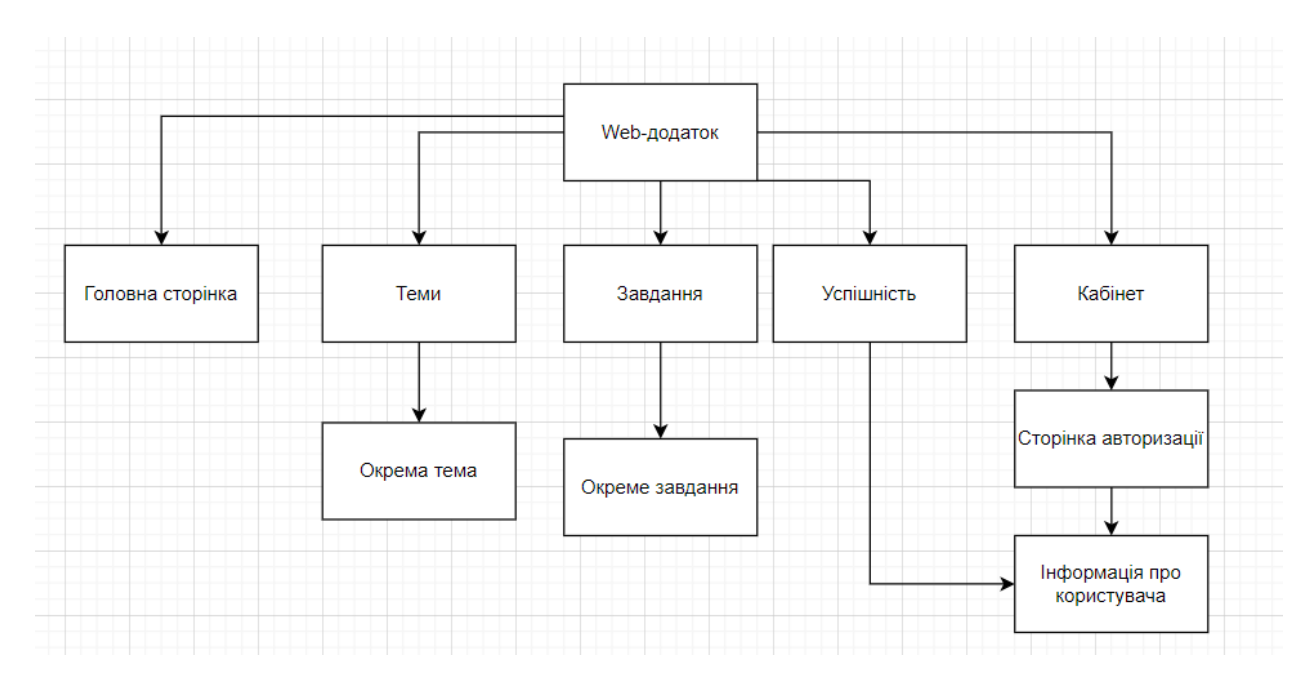

Рисунок А.2 – Карта web-додатку

## **2.3 Вимоги до функціонування системи**

## **2.3.1 Потреби користувача**

Потреби користувача, визначені на основі рішення замовника, представлені у таблиці А.1.

| ID      | Потреби користувача | Джерело    |
|---------|---------------------|------------|
| $UN-01$ | Перегляд тем        | Користувач |
| $UN-02$ | Виконання завдань   | Користувач |

Таблиця А.1 – Потреби користувача

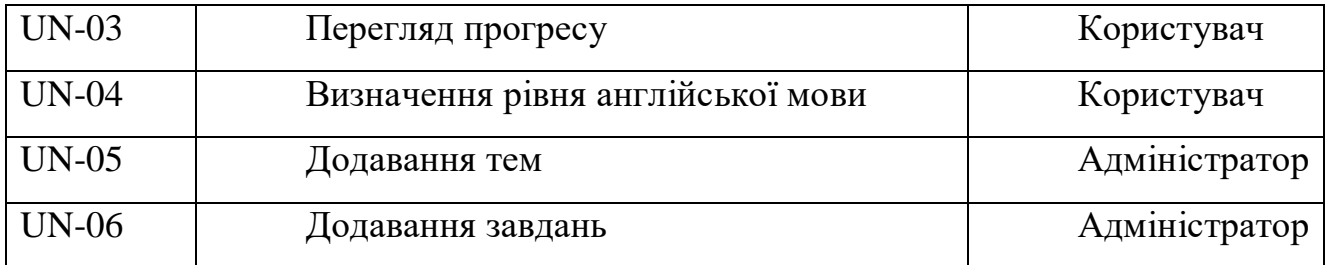

### **2.3.2 Функціональні вимоги**

На основі потреб користувача були визначені такі функціональні вимоги:

- реєстрація та авторизація користувачів;
- можливість виявлення рівня англійської мови;
- можливість переглядання тем;
- можливість виконання завдань;
- можливість відслідковування результату;
- адміністрування додавання тем та завдань.

### **2.3.3 Системні вимоги**

Даний розділ визначає, розподіляє та вказує на системні вимоги, визначені розробником. Їх перелік наведений в таблиці А.2.

| ID           | Системні вимоги | Пріоритет | Опис              |
|--------------|-----------------|-----------|-------------------|
| <b>SR-01</b> | Теми            | M         | Формує можливість |
|              |                 |           | перегляду тем     |
| $SR-02$      | Завдання        | Μ         | Формує можливість |
|              |                 |           | виконання завдань |

Таблиця А.2 – Системні вимоги

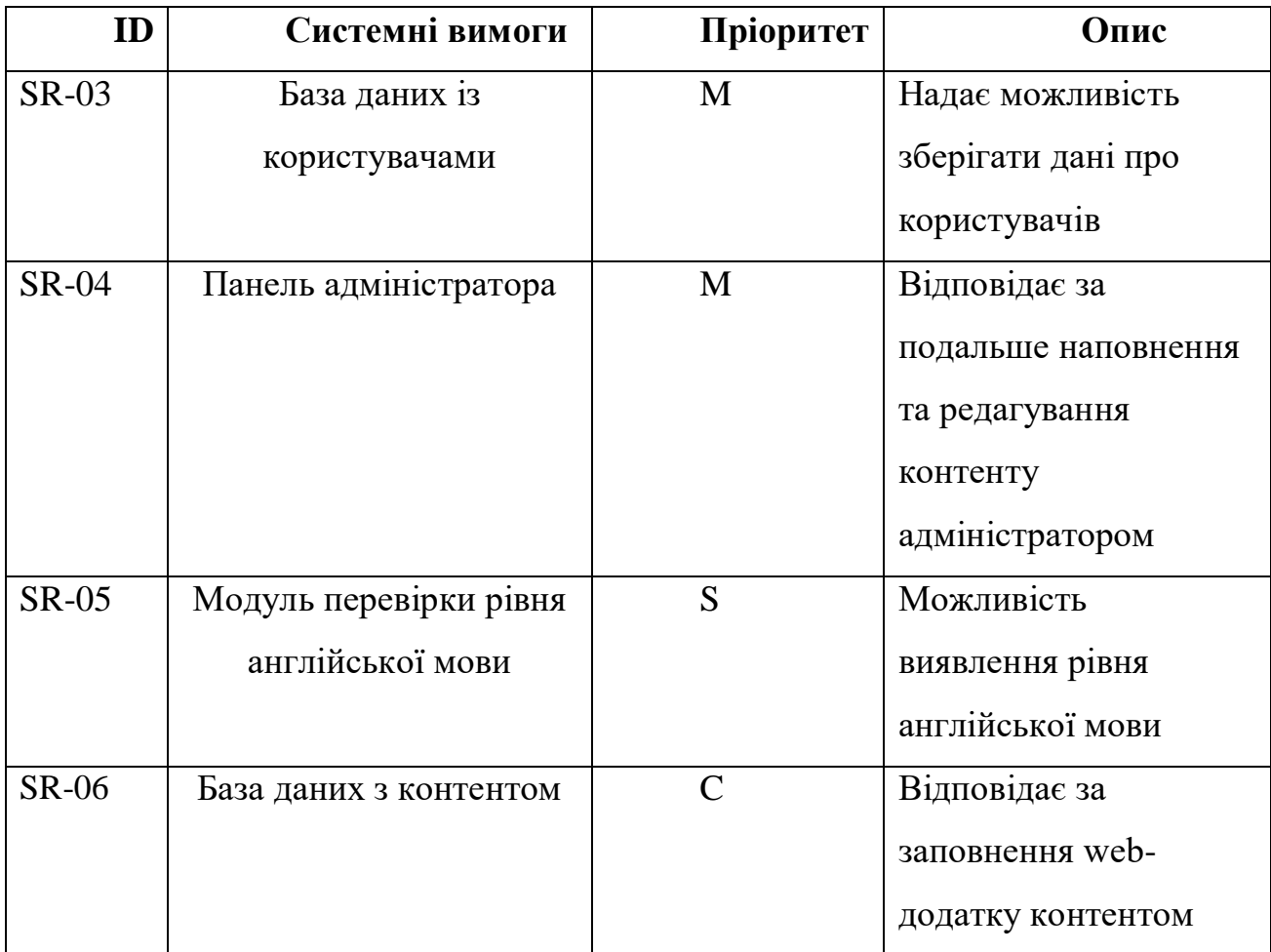

Умовні позначення в таблиці А.2:

Must have (М) – вимоги, які повинні бути реалізовані в системі;

Should have (S) – вимоги, які мають бути виконані, але вони можуть почекати своєї черги;

Could have (C) – вимоги, які можуть бути реалізовані, але вони не є центральною ціллю проекту.

## **2.4 Вимоги до видів забезпечення**

## **2.4.1 Вимоги до інформаційного забезпечення**

Реалізація web-додатку відбувається з використанням:

- HTML
- CSS
- $\bullet$  JS
- MySQL
- PHP

## **2.4.2 Вимоги до лінгвістичного забезпечення**

Web-додаток має бути виконаний українською та англійською мовами.

## **2.4.3 Вимоги до програмного забезпечення**

Програмне забезпечення клієнтської частини повинне задовольняти наступним вимогам:

> Веб-браузер: Internet Explorer 7.0 і вище, або Firefox 3.5 і вище, або Opera 9.5 і вище, або Safari 3.2.1 і вище, або Chrome 2 і вище.

## **3 Склад і зміст робіт зі створення web-додатку**

Докладний опис етапів роботи зі створення web-додатку наведено в таблиці А.3.

Таблиця А.3 **–** Етапи створення web-додатку

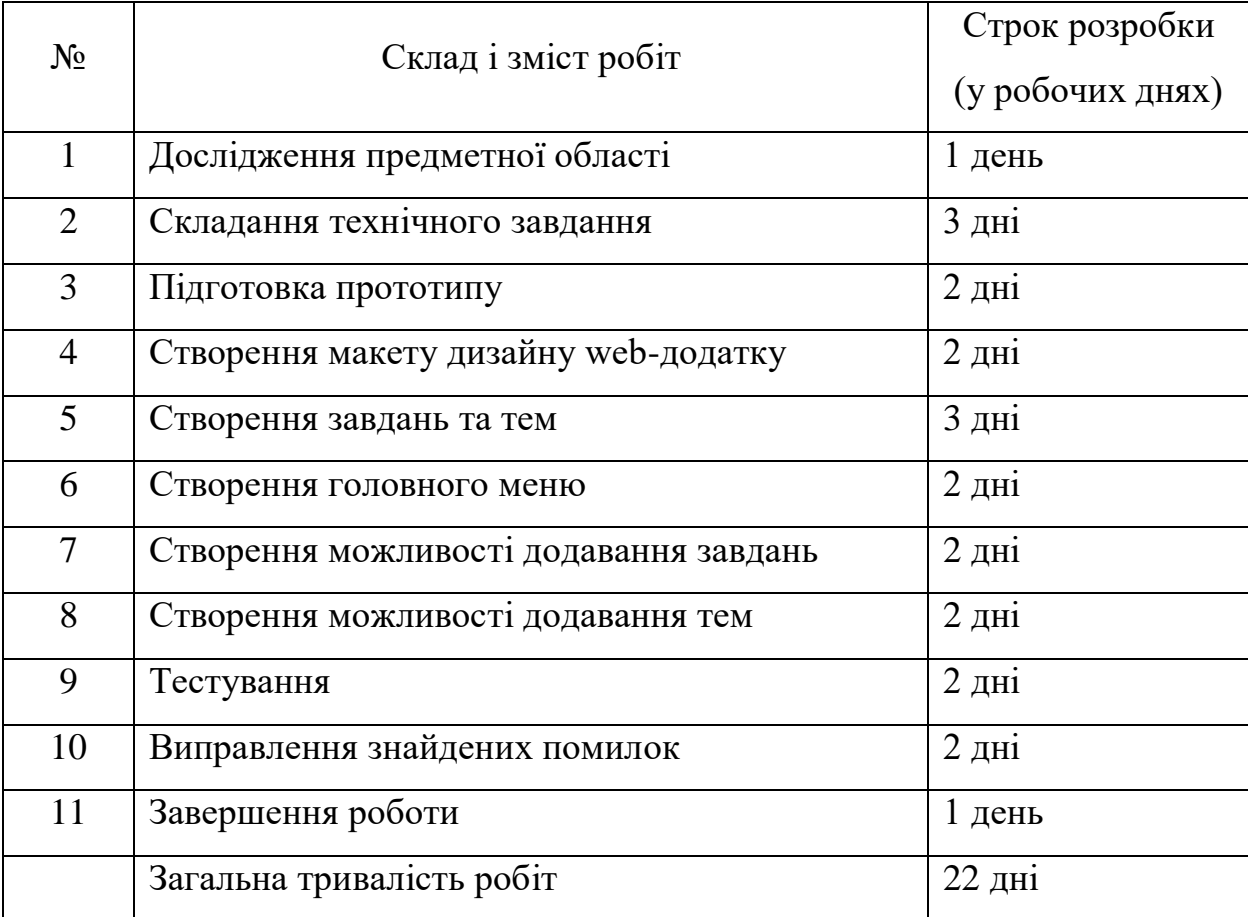

## **4 Вимоги до складу й змісту робіт із введення web-додатку в експлуатацію**

Для того, щоб web-додатком могли користуватися клієнти та відвідувачі необхідно розмістити його у мережі Інтернет, тому необхідно придбати доменне ім'я та місце на хостингу. На хостинг переноситься web-додаток і наповнення бази даних з подальшою їх доробкою. Для коректного переносу web-додатку на хостинг необхідно, щоб параметри хостинга відповідали вимогам, зазначеним у ТЗ.

### **ДОДАТОК Б**

#### **Планування робіт**

Сьогоднішній світ перейшов на новий етап життя, де головну роль виконує інформація, а також економіка, що будується на ній. Сучасний розвиток інформаційного суспільства безпосередньо пов'язаний з необхідністю збору, обробки і передачі величезних об'ємів інформації.

По всьому світу компанії, навчальні заклади та репетитори обирають часткове або повне впровадження електронного навчання. І це не тільки через необхідність, викликану пандемією. Формат онлайн-занять часом є кращим та, звісно, економнішим варіантом для навчання співробітників та студентів. Он-лайн навчання дозволяє вибирати не лише час і місце для занять, але й власний темп.

Дуже багато людей сьогодні хочуть вивчити англійську мову швидко, системно, якісно. Особливо це актуально для тих, хто хоче виїхати для навчання або роботи в англомовну країну, або для тих, хто пов'язує своє життя із англійською мовою, здобуваючи професію перекладача або викладача англійської. Тепер не потрібно ходити на курси або відвідувати репетиторів щоб покращити свої знання володіння англійською мовою, все це можна робити он-лайн та у будьякий час.

Деталізація мети проекту методом SMART. Щоб проект був успішним та конкурентоспроможним треба на концептуальному етапі правильно визначити його мету за допомогою SMART-методу. Результати деталізації методом SMART розміщені у таблиці Б.1.

| THUSTRIAN D'I<br>Детальный мети проекту методом этит ист |                                   |
|----------------------------------------------------------|-----------------------------------|
| Specific                                                 | грошей<br>Економія<br>та<br>часу  |
|                                                          | користувача                       |
| Measurable                                               | Завдання для вивчення англійської |
|                                                          | мови                              |
| Achievable                                               | Мета досяжна                      |
| Relevant                                                 | Для заробітку на рекламі на сайті |
| Time-framed                                              | Є конкретний термін - до кінця 4  |
|                                                          | курсу (06 червня 2023 р.).        |

 $T_a$ блиця Б $1 - T_a$ еталізація мети проекту методом SMART

Планування змісту робіт. WBS (Work Breakdown Structure – Ієрархічна структура робіт) – це графічний вигляд елементів проекту, які згруповані ієрархією у єдине ціле з продуктом проекту. Структура декомпозиції робіт орієнтована на досконале виконання робіт по частинам і сама є ключовою частиною проекту, яка спрямована на організацію командної роботи. Елементами декомпозиції можуть бути продукти, дані та послуги. Більше того, WBS забезпечує необхідним каркасом для ретельної оцінки термінів та контролю та графіків роботи.

На найвищому (першому) рівні розміщений продукт проекту. Основні дії та заходи, що забезпечують досягнення мети проекту, зафіксовані на другому рівні декомпозиції. Декомпозиція робіт виконується до тих пір, поки вони не стануть елементарними (простими).

Елементарні роботи – це дії, які мають однозначний чіткий результат, на які призначена відповідальному одна конкретна особа, для якої можна обчислити витрати праці і тривалість виконання. На рисунку Б.1 представлено WBS з розробки онлайн тренажеру для вивчення англійської мови.

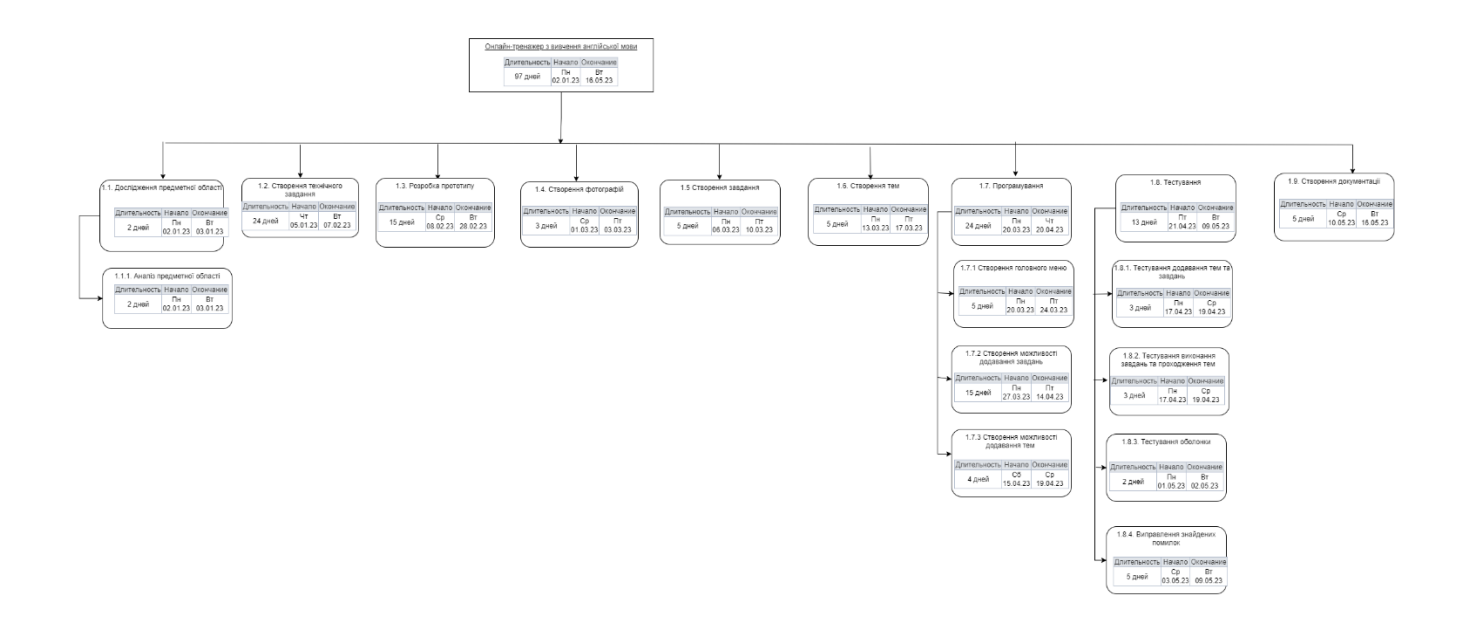

Рисунок Б.1 – WBS-структура робіт проекту

Наступним етапом після декомпозиції процесів є розробка організаційної структури виконавців або OBS, яка визначається як графічна структура учасників або відповідальних осіб, які беруть участь у реалізації проекту.

У ролі відповідальних осіб виступають співробітники, що відповідають за організацію і виконання елементарної роботи, що зазначена у WBS. Кожну елементарну роботи можна розглядати як окремий проект.

На рисунку Б.2 представлено організаційну структуру планування проекту. Список виконавців, що функціонують в проекті описано в таблиці Б.2.

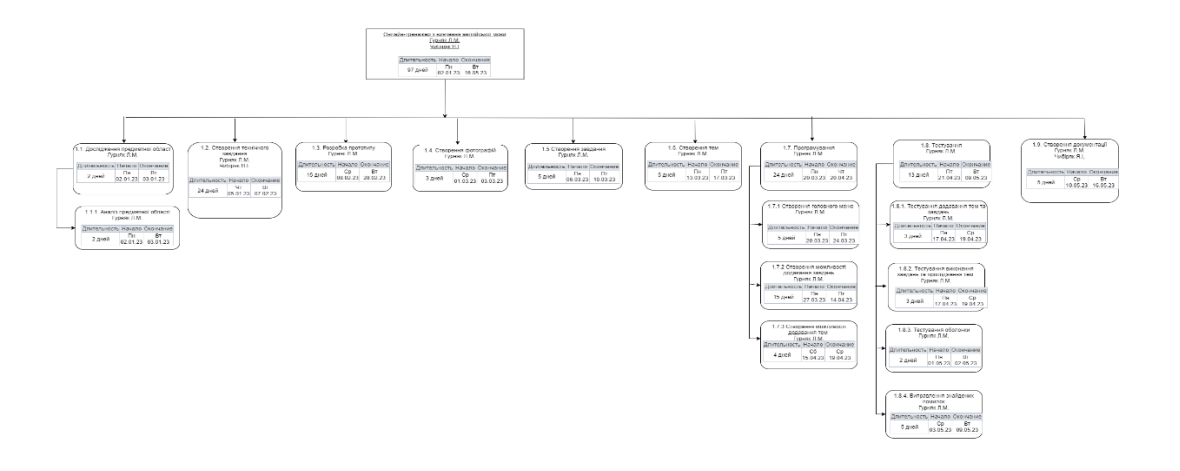

Рисунок Б.2 – ОBS-структура робіт проекту

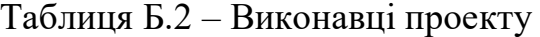

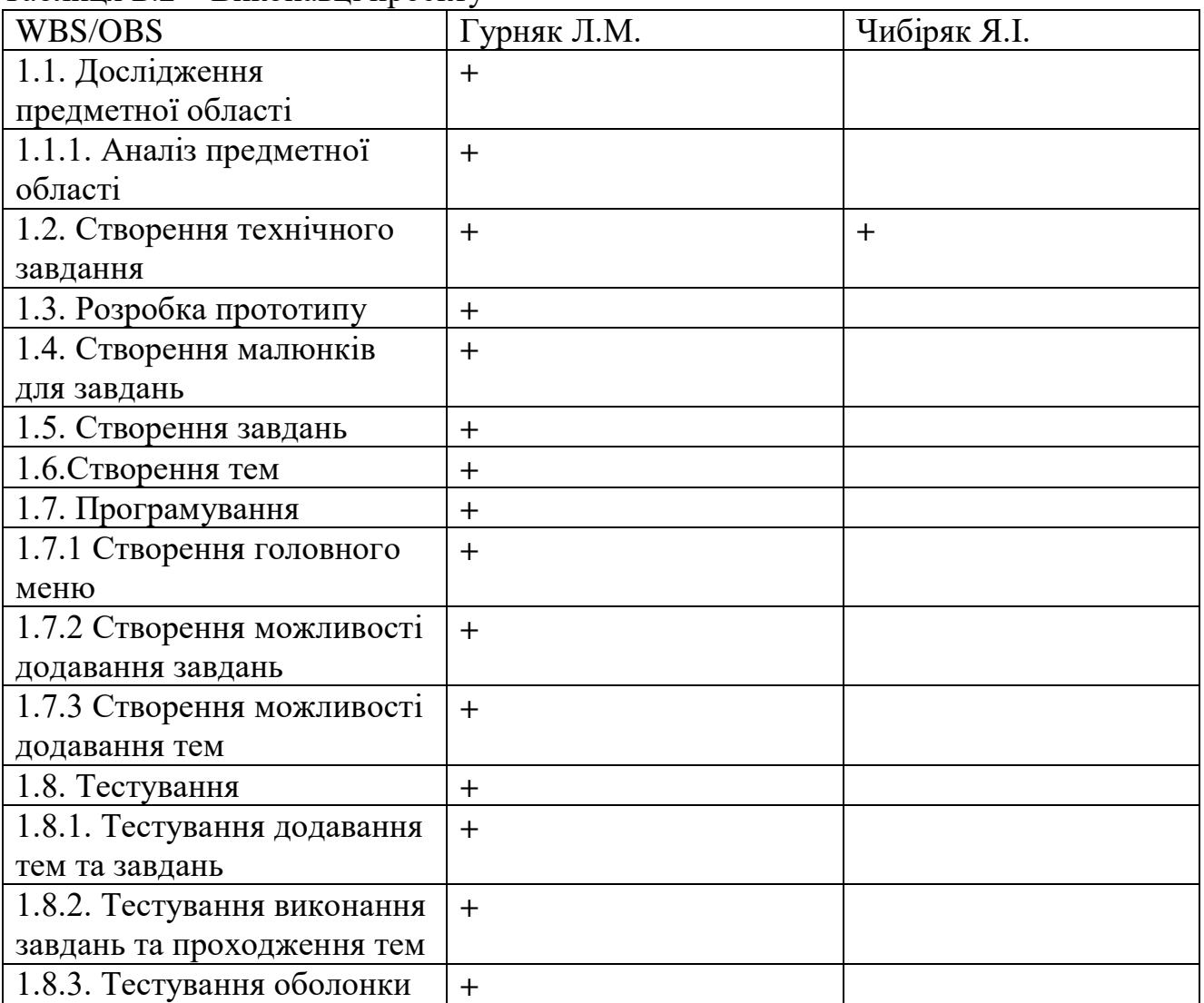

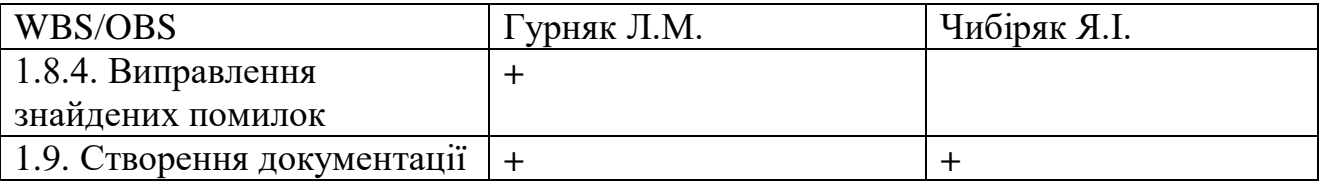

Діаграма Ганта. Побудова календарного графіку (діаграми Ганта) є одним з важливих етапів планування проекту, що виглядає як розклад виконання робіт з реальним розподілом дат. Завдяки йому можна отримати достовірне уявлення про тривалість процесів з обмеженнями у ресурсах, урахуванням вихідних днів та свят. Календарний графік проекту представлено на рисунках Б.3-Б.4.

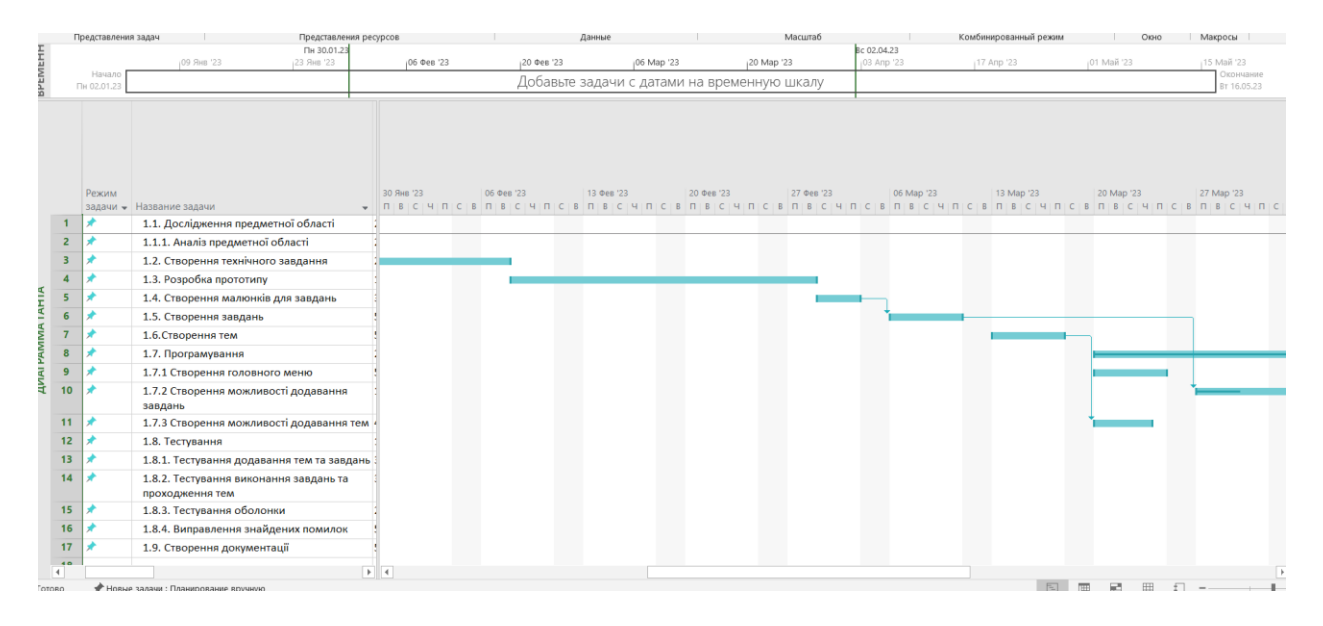

Рисунок Б.3 – Календарний графік проекту

|                 |   | Режим |                                                           |                       |             |             |    |                                        | Позднее           | Свободный                   | Общий временной |                |
|-----------------|---|-------|-----------------------------------------------------------|-----------------------|-------------|-------------|----|----------------------------------------|-------------------|-----------------------------|-----------------|----------------|
|                 | O |       | задачи • Название задачи                                  | • Длительнос • Начало |             |             |    | • Окончание • Предш • • Позднее начало | • окончание       | • временной резерв • резерв |                 | • Бавить новый |
|                 |   |       | 1.1. Дослідження предметної області                       | 2 дней                | Пн 02.01.23 | BT 03.01.23 |    | Пн 15.05.23                            | BT 16.05.23       | 95 дней                     | 95 дней         |                |
|                 |   |       | 1.1.1. Аналіз предметної області                          | 2 дней                | Cp 04.01.23 | Чт 05.01.23 |    | Пн 15.05.23                            | Вт 16.05.23       | 93 дней                     | 93 дней         |                |
|                 |   |       | 1.2. Створення технічного завдання                        | 24 дней               | Чт 05.01.23 | BT 07.02.23 |    | Чт 09.03.23                            | Cp 12.04.23       | 28 дней                     | 45 дней         |                |
|                 |   |       | 1.3. Розробка прототипу                                   | 15 дней               | Cp 08.02.23 | BT 28.02.23 |    | Cp 26.04.23                            | BT 16.05.23       | 55 дней                     | 55 дней         |                |
|                 |   |       | 1.4. Створення малюнків для завдань                       | 3 дней                | Cp 01.03.23 | Пт 03.03.23 |    | Пн 20.03.23                            | <b>4T23.03.23</b> | 0 дней                      | 13 дней         |                |
|                 |   |       | 1.5. Створення завдань                                    | 5 дней                | Пн 06.03.23 | Пт 10.03.23 | 5  | Чт 23.03.23                            | Чт 30.03.23       | 10 дней                     | 13 дней         |                |
|                 |   |       | 1.6. Створення тем                                        | 5 дней                | Пн 13.03.23 | Пт 17.03.23 |    | Чт 04.05.23                            | Чт 11.05.23       | 0 дней                      | 38 дней         |                |
|                 |   |       | 1.7. Програмування                                        | 24 дней               | Пн 20.03.23 | Чт 20.04.23 | 3  | Пн 27.03.23                            | Пт 28.04.23       | 0 дней                      | 5 дней          |                |
| Q               |   |       | 1.7.1 Створення головного меню                            | 5 дней                | Пн 20.03.23 | Пт 24.03.23 |    | Cp 10.05.23                            | BT 16.05.23       | 37 дней                     | 37 дней         |                |
| 10 <sup>°</sup> |   |       | 1.7.2 Створення можливості додавання<br>завдань           | 15 дней               | Пн 27.03.23 | Пт 14.04.23 | 6  | Пт 21.04.23                            | Пт 12.05.23       | 0 дней                      | 19 дней         |                |
| 11              |   | ÷     | 1.7.3 Створення можливості додавання тем 4 дней           |                       | Пн 20.03.23 | Чт 23.03.23 | 7  | Чт 11.05.23                            | Вт 16.05.23       | 38 дней                     | 38 дней         |                |
| 12 <sub>2</sub> |   | ÷     | 1.8. Тестування                                           | 13 дней               | Пт 21.04.23 | BT 09.05.23 | 8  | Пт 28.04.23                            | BT 16.05.23       | 5 дней                      | 5 дней          |                |
| 13 <sup>°</sup> |   |       | 1.8.1. Тестування додавання тем та завдань 3 дней         |                       | Пн 17.04.23 | Cp 19.04.23 | 10 | Пт 12.05.23                            | BT 16.05.23       | 19 дней                     | 19 дней         |                |
| 14              |   |       | 1.8.2. Тестування виконання завдань та<br>проходження тем | 3 дней                | Пн 17.04.23 | Cp 19.04.23 | 10 | Пт 12.05.23                            | BT 16.05.23       | 19 дней                     | 19 дней         |                |
| 15              |   | ÷     | 1.8.3. Тестування оболонки                                | 2 дней                | Пн 01.05.23 | BT 02.05.23 |    | Пн 15.05.23                            | Вт 16.05.23       | 10 дней                     | 10 дней         |                |
| 16              |   |       | 1.8.4. Виправлення знайдених помилок                      | 5 дней                | Cp 03.05.23 | BT 09.05.23 |    | Cp 10.05.23                            | BT 16.05.23       | 5 дней                      | 5 дней          |                |
| 17              |   |       | 1.9. Створення документації                               | 5 дней                | Cp 10.05.23 | BT 16.05.23 |    | Cp 10.05.23                            | Вт 16.05.23       | 0 дней                      | 0 дней          |                |
| AD              |   |       |                                                           |                       |             |             |    |                                        |                   |                             |                 |                |

Рисунок Б.4 – Продовження календарного графіку проекту

Управління ризиками проекту. Під час виконання якісної оцінки ризиків треба визначити ризики, які мають бути усунені якнайшвидше. В залежності від ступеня важливості ризику – реагування буде відповідне. Наступним етапом є виконання кількісного оцінювання ризиків. Кількісне та якісне оцінювання можуть виконувати одночасно або окремо, що залежить від ступеня забезпечення проекту. У таблиці Б.3 представлено шкалу для класифікації ризиків за величиною впливу на проект та ймовірністю виникнення.

Таблиця Б.3 – Шкала оцінювання ризиків за ймовірністю виникнення та величиною впливу.

| )цінка | Имовірність | Вплив ризику | Тип ризику  |
|--------|-------------|--------------|-------------|
|        | Низька      | Низький      | Прийнятні   |
|        | Середня     | Середній     | Виправдані  |
|        | Висока      | Високий      | Недопустимі |

Для того, щоб знизити негативний вплив ризиків на проект треба виконати планування реагування на них. До нього входить визначення ефективності розробки та оцінка наслідків впливу на проект. Оцінювання виконується за показниками, що описані в таблиці Б.3. У результаті планування реагування було

отримано матрицю ймовірності виникнення ризиків та впливу ризику, що зображена на рисунку Б.4. Зеленим кольором на матриці позначають прийнятні ризики, жовтим – виправдані, а червоним – недопустимі.

|                           | Вплив загрози (ризику) |       |          |          |                 |  |  |  |
|---------------------------|------------------------|-------|----------|----------|-----------------|--|--|--|
| Ймовірність<br>ризику (Й) | Дуже<br>малий          | Малий | Середній | Великий  | Дуже<br>великий |  |  |  |
|                           | 0,05                   | 0,1   | 0,2      | 0,4      | 0,8             |  |  |  |
| 0,9                       |                        |       |          |          |                 |  |  |  |
| 0,7                       |                        |       |          |          |                 |  |  |  |
| 0,5                       |                        |       |          | R3(0,20) |                 |  |  |  |
| 0,3                       |                        |       |          | R2(0,12) |                 |  |  |  |
| 0,1                       |                        |       | R1(0,02) |          |                 |  |  |  |

Рисунок Б.4 – Матриця ймовірності

Класифікація ризиків за рівнем, відповідно до отриманого значення індексу, представлена у таблиці Б.4. У таблиці Б.5 описано ризики та стратегії реагування на кожен з них.

Таблиця Б.4 – Шкала оцінювання за рівнем ризику.

| $N_2$ | Назва              | Межі              | Ризики, які      |  |  |  |  |
|-------|--------------------|-------------------|------------------|--|--|--|--|
|       |                    |                   | входять (номера) |  |  |  |  |
|       | Прийнятні          | $1 \leq R \leq 2$ | 23               |  |  |  |  |
|       | Виправдані         | $3 \leq R \leq 4$ |                  |  |  |  |  |
|       | <b>Недопустимі</b> | $6 \leq R \leq 9$ |                  |  |  |  |  |

| ID             | Статус        | Опис                    | Ймовірн         | Вплив      | Ранг           | План А              | Тип                    | План Б                   |
|----------------|---------------|-------------------------|-----------------|------------|----------------|---------------------|------------------------|--------------------------|
|                | ризику        | ризику                  | ість<br>виникне | ризик<br>y | ризи<br>ку     |                     | стратегії<br>реагуванн |                          |
|                |               |                         | <b>RHH</b>      |            |                |                     | Я                      |                          |
| $RS_{-}$       | Відкри        | Часте                   | Висока          | Висок      | 6              | 1. Працюв           | Прийняття              | Купити                   |
| 1              | тий           | вимкнення               |                 | ий         |                | ати за              |                        | генератор                |
|                |               | світла                  |                 |            |                | графіком            |                        |                          |
|                |               |                         |                 |            |                | відключен           |                        |                          |
|                |               |                         |                 |            |                | ня світла           |                        |                          |
|                |               |                         |                 |            |                | 2. Працюв           |                        |                          |
|                |               |                         |                 |            |                | ати у               |                        |                          |
|                |               |                         |                 |            |                | коворкінг<br>y      |                        |                          |
| $RS_{-}$       | Відкри        | Неоптималь              | Низька          | Серед      | $\overline{3}$ | 1. Слідкув          | Попередж               | Працюват                 |
| $\overline{2}$ | тий           | ний                     |                 | ній        |                | ати за              | ення                   | и на                     |
|                |               | розподіл                |                 |            |                | виконання           |                        | вихідних                 |
|                |               | часу                    |                 |            |                | м робіт             |                        |                          |
|                |               |                         |                 |            |                | 2. Правиль          |                        |                          |
|                |               |                         |                 |            |                | HO                  |                        |                          |
|                |               |                         |                 |            |                | розподіли           |                        |                          |
|                |               |                         |                 |            |                | ти час та           |                        |                          |
| $RS_{-}$       | Відкри        | Часте                   | Середня         | Серед      | 3              | задачі<br>1. Ясно і | Попередж               | Збільшит                 |
| 3              | тий           | внесення                |                 | ній        |                | однозначн           | ення                   | и терміни                |
|                |               | змін у ТЗ               |                 |            |                | $\mathbf{o}$        |                        |                          |
|                |               |                         |                 |            |                | визначити           |                        |                          |
|                |               |                         |                 |            |                | вимоги              |                        |                          |
|                |               |                         |                 |            |                |                     |                        |                          |
| $RS_{-}$       | Відкри        | Поява                   | Висока          | Низьк      | 3              | 1.Вибрати           | Прийняття              | $\overline{a}$           |
| 4              | тий           | альтернатив             |                 | ий         |                | унікальну           |                        |                          |
|                |               | ного                    |                 |            |                | стратегію           |                        |                          |
|                |               | продукту                |                 |            |                | створення           |                        |                          |
|                |               |                         |                 |            |                | проекту             |                        |                          |
| $RS_{-}$       | Відкри        | Нещасні                 | Середня         | Серед      | $\mathfrak{Z}$ | 1.Залучит           | Прийняття              | $\overline{\phantom{a}}$ |
| 5              | тий           | випадки                 |                 | ній        |                | И                   |                        |                          |
|                |               |                         |                 |            |                | додаткови           |                        |                          |
|                |               |                         |                 |            |                | $\mathbf X$         |                        |                          |
|                |               |                         |                 |            |                | спеціаліст          |                        |                          |
|                |               |                         |                 |            |                | 1B                  |                        |                          |
| $RS_{-}$<br>6  | Відкри<br>тий | Нечітке                 | Середня         | Серед      | 3              | 1.Затверд<br>ити ТЗ | Попередж               | Збільшит                 |
|                |               | завдання на<br>розробку |                 | ній        |                |                     | ення                   | и терміни                |
|                |               |                         |                 |            |                |                     |                        |                          |
| $RS_$          | Відкри        | Поломка                 | Низька          | Велик      | 6              | 1. Закласти         | Прийняття              | Працюват                 |
| 7              | тий           | обладнання              |                 | ий         |                | кошти на            |                        | и у                      |

Таблиця Б.5 – Ризики та стратегії реагування

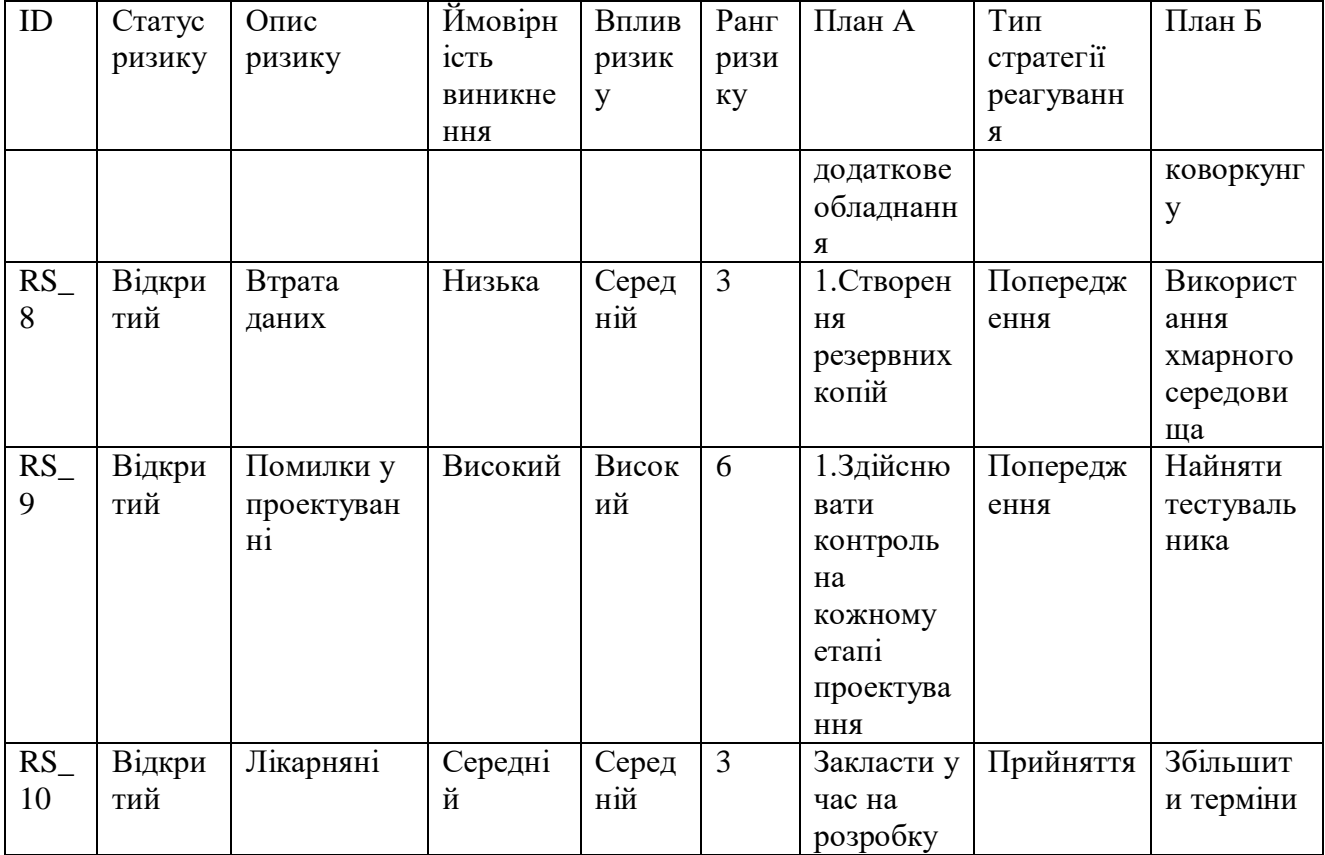

### **ДОДАТОК В**

## **ЛІСТИНГ ПРОГРАМНОГО КОДУ ОСНОВНИХ МОДУЛІВ WEB-ДОДАТКУ**

#### Index.php

```
<?php
require_once('./CommonFunc.php');
require_once('./config.php');
require_once('./Content.php');
session start();
?>
<!DOCTYPE html>
<html lang="en">
<head>
     <meta charset="UTF-8">
     <title>SumDU|LearnEnglish</title>
     <link rel="stylesheet" href="webAnimation.css">
     <link rel="icon" href="">
     <link href="https://stackpath.bootstrapcdn.com/font-
awesome/4.7.0/css/font-awesome.min.css" rel="stylesheet" 
integrity="sha384-
wvfXpqpZZVQGK6TAh5PVlGOfQNHSoD2xbE+QkPxCAFlNEevoEH3Sl0sibVcOQVnN" 
crossorigin="anonymous">
     <!-- jQuery library -->
     <script 
src="https://ajax.googleapis.com/ajax/libs/jquery/3.3.1/jquery.min.js"></s
cript>
     <link 
href="https://fonts.googleapis.com/css?family=Montserrat:100,100i,200,200i
,300,300i,400" rel="stylesheet">
     <link 
href="https://fonts.googleapis.com/css?family=Shadows+Into+Light" 
rel="stylesheet">
     <script src="/common.js"></script>
     <style>
         .header{
             min-height: 700px !important;
 }
     </style>
     <script>
         $(document).ready(function(){
            var trangthai = 0;
            var trangthai2 = 1;
            var trangthai3 = 1;
```

```
var curGoc = 0;
            var curGoc2 = 120;
            var curGoc3 = 240;
              function Quay(){
                  //Node1:
                 var node1 = \frac{1}{2} (".node1");
                 if (curGoc >= 360) curGoc-=360;
                 if (curGoc >= 90) trangthai = 1;
                 if (curGoc >= 270) trangthai = 0;
                  if(trangthai==0){
                      var nextTop = 56.5 - Math.sin(curGoc * Math.PI / 
180)*60;
                     var nextLeft = 56.5 - \text{Math.sqrt}(3600 - (56.5 -nextTop)*(56.5 - nextTop); }
                  else{
                     var nextTop = 60 - \text{Math.} \cos((\text{curGoc-90}) * \text{Math.PI})180) * 60 - 3.5;
                     var nextLeft = 56.5 + \text{Math.sqrt}(3600 - (56.5 -nextTop)*(56.5 - nextTop)); }
                  node1.css({"top":nextTop+"px","left":nextLeft+"px"});
                 curGoc = curGoc + 1; //Node2:
                 var node2 = \frac{1}{2} (".node2");
                 if (curGoc2 > = 360) curGoc2-=360;
                 if (curGoc2 > = 90) trangthai2 = 1;
                 if (curGoc2 > = 270) trangthai2 = 0;
                  if(trangthai2==0){
                     var nextTop2 = 56.5 - \text{Math.sin}(\text{curGoc2 * Math.PI /}180)*60;
                     var nextLeft2 = 56.5 - \text{Math.sqrt}(3600 - (56.5 -nextTop2)*(56.5 - nextTop2);
 }
                  else{
                     var nextTop2 = 60 - \text{Math.} \cos((\text{curGoc2-90}) \times \text{Math.PI} / \text{C}180) * 60 - 3.5;
                     var nextLeft2 = 56.5 + \text{Math.sqrt}(3600 - (56.5 -nextTop2)*(56.5 - nextTop2)); }
                  node2.css({"top":nextTop2+"px","left":nextLeft2+"px"});
                 curGoc2 = curGoc2 + 1;//Node3:
                 var node3 = 5 (".node3");
                 if (curGoc3 > = 360) curGoc3-=360;
                 if (curGoc3 > = 90) trangthai3 = 1;
                 if (curGoc3 > = 270) trangthai3 = 0;
                  if(trangthai3==0){
                     var nextTop3 = 56.5 - Math.sin(curGoc3 * Math.PI /
180)*60;
                     var nextLeft3 = 56.5 - \text{Math.sqrt}(3600 - (56.5 -nextTop3) * (56.5 - nextTop3));
 }
                  else{
```
```
var nextTop3 = 60 - \text{Math.} \cos((\text{curGoc3-90}) \times \text{Math.PI})180) * 60 - 3.5;
                     var nextLeft3 = 56.5 + \text{Math.sqrt}(3600 - (56.5 -nextTop3)*(56.5 - nextTop3)); }
                 node3.css({"top":nextTop3+"px","left":nextLeft3+"px"});
                 curGoc3 = curGoc3 + 1; }
             //Quay();
             setInterval(Quay, 8);
         });
     </script>
</head>
<body>
<?php if (!isset($_SESSION['email'])) {
     echo '<div class="parent">
     <div class="contact">
         <div class="register">
              <a href="/Register.php">Новий <span>гість</span></a>
        \langle div\rangle\langle div>
     <div class="node1" id="node1"></div>
     <div class="node2" id="node2"></div>
     <div class="node3" id="node3"></div>
\langle/div>';
     }
?>
<!-- header bar -->
<?php getHeader(); ?>
     <!-- end header bar -->
     <div class="content">
         <p class="topcontent"><span>100 </span>Уроків з англійської</p>
         <p class="botcontent">Вивчайте англійську на всі випадки життя</p>
         <p class="botcontent">Приєднуйтесь сьогодні, щоб отримати доступ 
до найкращої у світі програми для вивчення англійської мови</p>
         <?php if (isset($_SESSION['name'])) {
              $email = $_SESSION['email'];
             \text{Ssol} = \text{''SELECT} * \text{from score where email} = \text{'Semail''};
             $result = $conn -> query ($sql); if($result->num_rows > 0) {
                  echo '<a class="btn" href="Myprofile.php">Вивчати
зараз</a>';
              } else {
                  echo '<a class="btn" href="firstTest.php">Вивчати 
зараз\langle a \rangle';
 }
            } else {
              echo '<a class="btn" href="/Register.php">Реєстрація</a>';
         }
         ?>
```

```
\langle div>
      <img src="4.png" alt="">
\langle div>
<?php getFooter(); ?>
</body>
\langle/html\rangle
```
# Index\_2.php

```
<!DOCTYPE html>
<html lang="en">
<head>
<meta charset="utf-8">
     <meta name="viewport" content="width=device-width, initial-scale=1.0">
     <meta name="description" content="">
     <meta name="author" content="webThemez.com">
     <title>SumDU|LearnEnglish</title>
     <link rel="favicon" href="assets/images/favicon.png">
     <link rel="stylesheet" media="screen" 
href="http://fonts.googleapis.com/css?family=Open+Sans:300,400,700">
     <link rel="stylesheet" href="assets/css/bootstrap.min.css">
     <link rel="stylesheet" href="assets/css/font-awesome.min.css">
     <link rel="stylesheet" href="assets/css/bootstrap-theme.css" 
media="screen">
     <link rel="stylesheet" type="text/css" href="assets/css/da-slider.css" 
/<link rel="stylesheet" href="assets/css/style.css">
</head>
<body>
     <?php
          include "nav.php";
     ?>
     <header id="head">
          <div class="container">
                <div class="banner-content">
                     <div id="da-slider" class="da-slider">
```
<div class="da-slide"> <h2>Вивчення англійської</h2> <p>Приєднуйтесь, щоб вивчати англійську</p> <div class="da-img"></div>  $\langle$  div $\rangle$ <div class="da-slide"> <h2>SumDU|LearnEnglish</h2> <p>Додаток для тих, хто опанував початковий рівень</p> <div class="da-img"></div>  $\langle$  div> <div class="da-slide"> <h2>Вдосконалюйте англійську разом з нами</h2> <p>Безкоштовні уроки та доступ до книжок</p> <div class="da-img"></div>  $\langle$  div>  $\langle$  div>  $\langle$  div $\rangle$  $\langle$  div> </header> <?php include "footer.php"; ?> <script src="assets/js/modernizr-latest.js"></script> <script src="http://ajax.googleapis.com/ajax/libs/jquery/1.10.2/jquery.min.js"></s cript> <script src="http://netdna.bootstrapcdn.com/bootstrap/3.0.0/js/bootstrap.min.js">< /script> <script src="assets/js/jquery.cslider.js"></script> <script src="assets/js/custom.js"></script> </body> </html>

### GrammarTest.php

```
<?php
require_once('./config.php');
require_once('./CommonFunc.php');
session start();
require_once('./Content.php');
checkAuth();
```

```
?>
```

```
<!DOCTYPE html>
<html lang="en">
<head>
     <meta charset="UTF-8">
    <title>SumDU|LearnEnglish</title>
     <link rel="stylesheet" href="webAnimation.css">
     <link rel="icon" href="img/turtle.jpeg">
```

```
 <link href="https://stackpath.bootstrapcdn.com/font-
awesome/4.7.0/css/font-awesome.min.css" rel="stylesheet" integrity="sha384-
wvfXpqpZZVQGK6TAh5PVlGOfQNHSoD2xbE+QkPxCAFlNEevoEH3Sl0sibVcOQVnN" 
crossorigin="anonymous">
```

```
 <!-- jQuery library -->
```
<script

```
src="https://ajax.googleapis.com/ajax/libs/jquery/3.3.1/jquery.min.js"></s
cript>
```
<link

```
href="https://fonts.googleapis.com/css?family=Montserrat:100,100i,200,200i
,300,300i,400" rel="stylesheet">
```

```
 <link href="https://fonts.googleapis.com/css?family=Shadows+Into+Light" 
rel="stylesheet">
```
<script src="/common.js"></script>

</head>

<body>

<!-- header bar -->

```
<?php getHeader();?>
     <!-- end header bar -->
    \langle!-- CONTENT -->
    \langle !-- Test -->
         <div class="formQuestion">
         <h2>Вправи з граматики англійської мови</h2>
            \langlebr>
             <form action="/FinishGrammarTest.php" method="post">
                <0<sub>l</sub> <?php
                 if(isset($_SESSION['email'])) { // check login
                     // get datatest form DB
                    $id = 1; if(isset($_GET['test']))
                        $id = $ GET['test'];
                    \text{sgl} = \text{``SELECT} \times \text{from grammartest where sub_id} = \text{sid";} $result = $conn->query($sql);
                     //get data successful
                     if($result->num_rows >0) {
                        while($row = $result->fetch assoc()) {
                            if( $id := 6) {
                            echo"<li 
class='questions'>".$row['questionPart1']."
".$row['questionPart2']."<br>"; // render for UI
 }
                            else {
                            echo"<li 
class='questions'>".$row['questionPart1']."<br>"; // render for UI
 }
                            echo "<input type='radio' name=".$row['id']."
value='".$row['answerA']."'style='margin:10px'>".$row['answerA']."<br>";
                            echo "<input type='radio' name=".$row['id']."
value='".$row['answerB']."'style='margin:10px'>".$row['answerB']."<br>";
                            echo "<input type='radio' name=".$row['id']."
value='".$row['answerC']."'style='margin:10px'>".$row['answerC']."<br>";
```

```
echo "<input type='radio' name=".$row['id']."
value='".$row['answerD']."'style='margin:10px'>".$row['answerD']."<br>";
                          echo "</li>";
 }
 }
                   echo "<input type='hidden' name='test'
value='".$id."'>";
 }
 ?>
               \langle/ol>
                <input class="btn" type="submit" value="Finish" style= 
"margin:auto;margin-bottom:30px;" name="submit">
            </form>
        </div>
   \langle!-- END CONTENT -->
\langle div\rangle<?php getFooter(); ?>
</body>
\langle/html\rangleAbout_us.php
\mathord{<}?php
require_once('./config.php');
require_once('./CommonFunc.php');
session start();
require_once('./content.php');
?>
<!DOCTYPE html>
<html lang="en">
<head>
     <meta charset="UTF-8">
     <title>SumDU|LearnEnglish</title>
```
<link rel="stylesheet" href="webAnimation.css">

```
<link rel="icon" href="">
     <link href="https://stackpath.bootstrapcdn.com/font-
awesome/4.7.0/css/font-awesome.min.css" rel="stylesheet" integrity="sha384-
wvfXpqpZZVQGK6TAh5PVlGOfQNHSoD2xbE+QkPxCAFlNEevoEH3Sl0sibVcOQVnN"
      crossorigin="anonymous">
     <!-- jQuery library -->
     <script 
src="https://ajax.googleapis.com/ajax/libs/jquery/3.3.1/jquery.min.js"></s
cript>
     \langlelink
href="https://fonts.googleapis.com/css?family=Montserrat:100,100i,200,200i
,300,300i,400" rel="stylesheet">
     \langlelink
href="https://fonts.googleapis.com/css?family=Shadows+Into+Light" 
rel="stylesheet">
     <script src="/common.js"></script>
     <style>
          .header{
                min-height: 700px !important;
          }
     </style>
</head>
<body>
     <?php getHeader();?>
         <div class="content" style='width:80%; margin:unset'>
        <h2 style="text-align: left;font-size: 30px; color: red;margin-
bottom: 20px;font-family: 'Montserrat', sans-serif;">Інформація про 
SumDU|LearnEnglish</h2>
            <p class="prepare" align="justify">SumDU|LearnEnglish – це 
продукт для студентів Сумського Державного Університету, розроблений, щоб
```
допомогти студентам усунути бар'єри англійської мови. Замість вивчення окремих слів і нудних правил граматики, SumDU|LearnEnglish вчить вас шукати значущі фрази. Коли ви вивчаєте фрази, ви вивчаєте і лексику, і граматику одночасно.</p>

<p class="prepare" align="justify">У кожному уроці ми представляємо природне англійське речення, пояснюємо, коли його можна використовувати, і розбиваємо його на значущі слова та фрази. </p>

<p class="prepare">Дякуємо за те що ви з нами!</p>

 <a class="prepare" href="/index.php" style="color: red">На головну сторінку</a>

```
\langle/div\rangle\langle!-- END CONTENT -->
</div>
      <?php getFooter();?>
</body>
```
</html>

#### Admin.php

```
<!DOCTYPE html>
<html lang="en">
<head>
     <meta charset="utf-8">
     <meta name="viewport" content="width=device-width, initial-scale=1.0">
     <meta name="description" content=".">
     <meta name="author" content="webThemez.com">
     <title>SumDU|LearnEnglish </title>
     <link rel="favicon" href="assets/images/favicon.png">
     <link rel="stylesheet" media="screen" 
href="http://fonts.googleapis.com/css?family=Open+Sans:300,400,700">
     <link rel="stylesheet" href="assets/css/bootstrap.min.css">
     <link rel="stylesheet" href="assets/css/font-awesome.min.css">
     <link rel="stylesheet" href="assets/css/bootstrap-theme.css" 
media="screen">
     <link rel="stylesheet" type="text/css" href="assets/css/da-slider.css" 
/<link rel="stylesheet" href="assets/css/style.css">
     <style>
```

```
th, td {
    padding:5px; 
}
</style>
</head>
<body>
     <?php
           include "nav.php";
           $strconn=mysqli_connect("localhost","root","","project");
           if(!$strconn)
                echo "Connection failed".mysqli connect error();
           else{}
     ?>
     <header id="head" class="secondary">
           <div class="container">
                <div class="row">
                      <div class="col-sm-8">
                            <h1>Вхід Адміна</h1>
                      \langle div>
                \langle div>
           \langle div>
     </header>
     \text{br}<form action="" method="POST">
           <table border=0 align="center">
                <tr>
                      <td><label>Введіть своє ім'я 
користувача:</label></td>
                      <td><input type="text" class="form-control" name="id"
```
placeholder="Ім'я"></td>

 $\langle$ /tr>

<tr>

<td><label>Пароль:</label></td>

```
<td><input type="password" class="form-control" 
name="pass" placeholder="Пароль"></td>
                \langle/tr>
                <tr>
                     <td colspan="2" align="center"><button 
name="btnsubmit" class="btn btn-block">Вхід</button></td>
                \langle/tr>
          \langle/table>
     </form>
     \langle b r \rangle<?php
     if(!empty($_POST['id'])&&!empty($_POST['pass']))
     {
          if(isset($_POST['btnsubmit']))
          {
                $name = $POST['id"]; $password = $_POST["pass"]; 
                $query = "SELECT * FROM admin_info WHERE UserName='$name' 
and Password='$password'";
                $result = mysqli_query($strconn,$query);
                $count = mysqli_num_rows($result);
                if($count==1)
                {
                     session start();
                     $_SESSION["username"]=$_POST['id'];
                     echo("<script>location.href =
'admin/index admin.php';</script>");
                }
                else
                {
                     echo "<div class='alert alert-danger' 
role='alert'><center>Ім'я користувача або пароль невірні. Спробуйте ще 
раз<center></div>";
                }
```

```
}
     }?>
     <?php
           include "footer.php";
      ?>
</body>
```
</html>

### After-ListeningTest.php

<script>

```
<?php
require_once('./config.php');
require_once('./CommonFunc.php');
require_once('./Content.php');
session start();
checkAuth();
?>
<!doctype html>
<html lang="en">
<head>
     <meta charset="UTF-8">
    <title>Тест на знання англійської мови</title>
     <link rel="stylesheet" href="/webAnimation.css">
     <link rel="icon" href="img/turtle.jpeg">
     <link href="https://stackpath.bootstrapcdn.com/font-
awesome/4.7.0/css/font-awesome.min.css" rel="stylesheet" integrity="sha384-
wvfXpqpZZVQGK6TAh5PVlGOfQNHSoD2xbE+QkPxCAFlNEevoEH3Sl0sibVcOQVnN" 
crossorigin="anonymous">
     <!-- jQuery library -->
     <script 
src="https://ajax.googleapis.com/ajax/libs/jquery/3.3.1/jquery.min.js"></s
cript>
    \langlelink
href="https://fonts.googleapis.com/css?family=Montserrat:100,100i,200,200i
,300,300i,400" rel="stylesheet">
     <link href="https://fonts.googleapis.com/css?family=Shadows+Into+Light" 
rel="stylesheet">
```

```
 $(document).ready(function() {
             // if login -> change name+ href of login : Profile
            var str = $("#status") .text();
            if (str.time() !=</math> "") $("#login").text("My Profile").attr("href", "/profile");
         })
         //show dropdown menu:
         function showDropDown() {
             $('.learn_menu').css('display','block');
         }
         function hiddenDropDown() {
            if (\frac{1}{2}) ('.learn menu:hover').length === 0) {
                  // do something ;)
                  $('.learn_menu').css('display','none');
 }
         }
     </script>
     <style>
     .header{
         min-height: 700px !important;
     }
     </style>
</head>
<body>
<?php 
     $email = $_SESSION['email'];
     if (!isset($ POST['btn-submit'])) header('Location: index.php');
     $level = $ POST['level'];
     $levelFT = $_POST['levelFT'];
     $query = "select * from answer_listening where Level = '$level' and 
LevelFT = '$levelFT'";
     $result = $conn ->query($query);
     if($result->num_rows > 0) {
           while($row = $result->fetch assoc(){}}
                 $score = 0;for($i = 1; $i \leq -5; $i++){
```

```
if (\frac{1}{2}POST[\frac{1}{2}] == \frac{1}{2}row['question'.\frac{1}{2}])\text{Sscore} = \text{Sscore} + 1;}
                }
        }
        else header('Location: index.php');
?>
<?php getHeader();?>
       <!-- end header bar -->
      \langle!-- CONTENT -->
      \langle!-- Test -->
        <?php 
        $query = "update scorelisteningtest set level".$level." = $score where 
email = \sqrt{2} \Rightarrow \frac{1}{2} \Rightarrow \frac{1}{2} \Rightarrow \frac{1}{2} \Rightarrow \frac{1}{2} \Rightarrow \frac{1}{2} \Rightarrow \frac{1}{2} \Rightarrow \frac{1}{2} \Rightarrow \frac{1}{2} \Rightarrow \frac{1}{2} \Rightarrow \frac{1}{2} \Rightarrow \frac{1}{2} \Rightarrow \frac{1}{2} \Rightarrow \frac{1}{2} \Rightarrow \frac{1$conn->query($query);
        //write on Database
        if (<i>§</i> score >=4) {
                        $level ++;
                        $query = "update score set levelListening = '$level' where 
email = \sqrt{2}email\sqrt{2};
                        $conn->query($query);
        }
        ?>
       <div class="content" style='width:80%; margin:unset'>
           <h2 style="text-align: center;font-size: 30px; color: red;margin-
bottom: 20px;font-family: 'Montserrat', sans-serif;">Тест на аудіювання</h2>
           <p class="prepare">Привіт <?php echo $_SESSION['name']; ?></p>
           <p class="prepare">Твій результат : <?php echo $score;?></p>
             <?php if ($score >=4) echo "<p class='prepare'>You Pass it ! </p>" 
;
                        else echo "<p class = 'prepare'>You fail it , Try again
! </p>";
```
?>

```
 <p class="prepare">Дякуємо за те що ви з нами!</p>
        <a class="prepare" href="/index.php">На головну</a>
    \langlediv\rangle\langle!-- END CONTENT -->
</div>
```
<?php getFooter(); ?> </body>

</html>

# After\_VocabularyTest.php

```
<?php
require_once('./config.php');
require_once('./CommonFunc.php');
require_once('./Content.php');
session start();
checkAuth();
?>
<!doctype html>
<html lang="en">
<head>
     <meta charset="UTF-8">
    <title>Тест на знання англійської мови</title>
     <link rel="stylesheet" href="/webAnimation.css">
     <link rel="icon" href="img/turtle.jpeg">
     <link href="https://stackpath.bootstrapcdn.com/font-
awesome/4.7.0/css/font-awesome.min.css" rel="stylesheet" integrity="sha384-
wvfXpqpZZVQGK6TAh5PVlGOfQNHSoD2xbE+QkPxCAFlNEevoEH3Sl0sibVcOQVnN" 
crossorigin="anonymous">
     <!-- jQuery library -->
     <script 
src="https://ajax.googleapis.com/ajax/libs/jquery/3.3.1/jquery.min.js"></s
cript>
    \langlelink
href="https://fonts.googleapis.com/css?family=Montserrat:100,100i,200,200i
```
,300,300i,400" rel="stylesheet">

 <link href="https://fonts.googleapis.com/css?family=Shadows+Into+Light" rel="stylesheet">

```
 <script>
         $(document).ready(function() {
             // if login -> change name+ href of login : Profile
            var str = $("#status") .text();
            if (str.time() !=</math> "") $("#login").text("My Profile").attr("href", "/profile");
         })
         //show dropdown menu:
         function showDropDown() {
             $('.learn_menu').css('display','block');
         }
         function hiddenDropDown() {
            if (\frac{1}{2}) ('.learn menu:hover').length === 0) {
                  // do something ;)
                  $('.learn_menu').css('display','none');
 }
         }
     </script>
     <style>
     .header{
         min-height: 700px !important;
     }
     </style>
</head>
<body>
<?php 
     $email = $_SESSION['email'];
     if (!isset($_POST['btn-submit'])) header('Location: index.php');
     $level = $_POST['level'];
     $levelFT = $_POST['levelFT'];
     $query = "select * from answer vocabulary where Level = '$level' and
LevelFT = '$levelFT'";
     $result = $conn -> query ($query);if($result->num_rows > 0) {
```

```
while($row = $result->fetch assoc(){}){
                    \text{Sscore} = 0;for($i = 1; $i \le -5; $i++){
                          if (\frac{1}{2}POST[\frac{1}{2}] == \frac{1}{2}row['question'.\frac{1}{2}])$score = $score + 1;;
                    }
             }
      }
      else header('Location: index.php');
?>
<?php getHeader();?>
     <!-- end header bar -->
    \langle!-- CONTENT -->
    \langle !-- Test -->
      <?php 
      \texttt{Squery} = \texttt{Update score} scorevocabularytest set level". \texttt{Slevel} = \texttt{Sscore} where
email = '$email' ";
      $conn->query($query);
      //write on Database
      if (<i>§</i> score >=4) {
                    $level ++;
                    $query = "update score set levelVocabulary = '$level' where 
email = 'Şemail';
                    $conn->query($query);
      }
      ?>
      <div class="content" style='width:80%; margin:unset'>
```
 <h2 style="text-align: center;font-size: 30px; color: red;marginbottom: 20px;font-family: 'Montserrat', sans-serif;">Тест на словниковий запас</h2>

<p class="prepare">Привіт <?php echo \$\_SESSION['name']; ?></p>

<p class="prepare">Твій результат : <?php echo \$score;?></p>

```
 <?php if ($score >=4) echo "<p class='prepare'>You Pass it ! </p>" 
;
                 else echo "<p class = 'prepare'>You fail it , Try again
! </p>";
          ?>
        <p class="prepare">Дякуємо за те що ви з нами!</p>
        <a class="prepare" href="/index.php">На головну</a>
    \langlediv\rangle\langle!-- END CONTENT -->
\langle div>
<?php getFooter(); ?>
</body>
\langle/html>
cauBidong.php
<?php
require_once('./config.php');
require_once('./CommonFunc.php');
session start();
require_once('./Content.php');
checkAuth();
?>
<!DOCTYPE html>
<html lang="en">
<head>
     <meta charset="UTF-8">
    <title>SumDU|LearnEnglish</title>
     <link rel="stylesheet" href="webAnimation.css">
     <link rel="icon" href="img/turtle.jpeg">
```
 <link href="https://stackpath.bootstrapcdn.com/fontawesome/4.7.0/css/font-awesome.min.css" rel="stylesheet" integrity="sha384 wvfXpqpZZVQGK6TAh5PVlGOfQNHSoD2xbE+QkPxCAFlNEevoEH3Sl0sibVcOQVnN" crossorigin="anonymous">

```
 <!-- jQuery library -->
     <script 
src="https://ajax.googleapis.com/ajax/libs/jquery/3.3.1/jquery.min.js"></s
cript>
```
 $\lambda$ link

```
href="https://fonts.googleapis.com/css?family=Montserrat:100,100i,200,200i
,300,300i,400" rel="stylesheet">
```
 <link href="https://fonts.googleapis.com/css?family=Shadows+Into+Light" rel="stylesheet">

```
 <script src="/common.js"></script>
```

```
</head>
```

```
<body>
```

```
<!-- header bar -->
```

```
<?php getHeader(); ?>
```

```
 <!-- end header bar -->
```

```
\langle!-- CONTENT -->
```

```
 <!-- Test -->
```

```
 <div class="content" style='width:initial; margin:unset'>
```

```
 <div style="margin-top:20px">
```

```
 <div class="tab-content"><div><div><div><h2 
style='color:#991818'>Види пасивних речень</h2><div class="theory-
descript"><span><p><span style="font-size:14px"><span style="font-
family:Montserrat">На додаток до загальної форми можна застосовувати 
доступні формули перетворення, деякі спеціальні пасивні типи речень, 
наведені нижче, потрібно записати або запам'ятати.\langle/span\rangle</p>
<p><span style="font-size:16px"><span style="font-
family:Montserrat"><strong>ПАСИВНІ ДІЄСЛОВА</strong></span></p>></p>
<p><span style="font-size:14px"><span style="font-
family:Montserrat">Дієслова звітності включають: a<strong>ssume, believe, 
claim, consider, expect, feel, find, know, report, say,
…</strong></span></span></p> <p style="text-align:center"><span 
style="font-size:14px"><span style="font-family:Montserrat">S: предмет; S': 
Пасивний суб'єкт</span></span></p> <p style="text-align:center"><span
style="font-size:14px"><span style="font-family:Montserrat">О: Об'єкт; O': 
Пасивний об'єкт</span></span></p></table class="table table-bordered table-
```
striped" style="width: 100%" border="1" cellpadding="1" cellspacing="1"> <tbody> <tr> <td style="text-align:center"><strong><span style="font-size:14px"><span style="font-family:Montserrat">Активне речення</span></span></strong></td> <td style="textalign:center"><strong><span style="font-size:14px"><span style="fontfamily:Montserrat">Пасивне речення</span></span></strong></td><</ style="text-align:center"><strong><span style="font-size:14px"><span style="font-family:Montserrat">Наприклад</span></span></strong></td> </tr> <tr> <td colspan="1" rowspan="2" style="textalign:center"><strong><span style="font-size:14px"><span style="fontfamily:Montserrat">S + V + THAT + S' + V' + ...</span></span></strong></td> <td style="text-align:center"><strong><span style="font-size:14px"><span style="font-family:Montserrat">1: S + BE + V3/-ed + до V'</span></span></strong></td> <td><span style="fontsize:14px"><span style="font-family:Montserrat">People say that he is very rich.<br> → He <em><strong>is said to be </strong></em>very rich.</span></span></td> </tr> <tr> <td style="text-align:center"><strong><span style="font-size:14px"><span style="font-family:Montserrat">2: It + be + V3/-ed + THAT + S' + V'</span></span></strong></td> <td><span style="fontsize:14px"><span style="font-family:Montserrat">People say that he is very rich.<br> → <em><strong>It's said that</strong></em> he is very rich.</span></span></td> </tr> </tbody> </table> <p><span style="font-size:16px"><span style="font-family:Montserrat"><strong>Активні речення ПОВИННІ СТАВАТИ В ІНФІНІТИВ </strong></span></span></p> <p><span style="font-size:14px"><span style="font-family:Montserrat">Дієслова, після яких стоїть об'єкт і <em>to infinitive</em> (to V) включати: <strong>advise, insist, propose, begin, command, order, urge, recommend, agree, decide, be determined, be anxious</strong></span></p><></>> <p</><p</>></>style="textalign:center"><span style="font-size:14px"><span style="fontfamily:Montserrat">S: предмет; S': Пасивний суб'єкт</span></span></p> <p style="text-align:center"><span style="font-size:14px"><span style="fontfamily:Montserrat">О: Об'єкт; О': Пасивний об'єкт</span></span></p> <table class="table table-bordered table-striped" style="width: 100%" border="1" cellpadding="1" cellspacing="1"> <tbody> <tr> <td style="text-align:center"><strong><span style="font-size:14px"><span

style="font-family:Montserrat">Активне речення</span></span></strong></td> <td style="text-align:center"><strong><span style="font-size:14px"><span style="font-family:Montserrat">Пасивне речення</span></span></strong></td> <td style="text-align:center"><strong><span style="font-size:14px"><span style="font-family:Montserrat">Наприклад</span></span></strong></td> </tr>><</tr></tr><><</text-align:center">><strong><span style="font-size:14px"><span style="font-family:Montserrat">S + V + O + to V' + O'</span></span></strong></td> <td style="textalign:center"><strong><span style="font-size:14px"><span style="fontfamily:Montserrat">S +  $0$  +  $0$  + that + S' + should be + V'3/-ed + ...</span></span></strong></td></span style="fontsize:14px"><span style="font-family:Montserrat">He advised me to accept the job.<br> → He <strong><em>adviced me that the job should</em></strong> be accepted.&nbsp;</span></span></td> </tr></ </tbody> </table> <p><span style="font-size:16px"><span style="fontfamily:Montserrat"><strong>Активні речення запитують речення</strong></span></span></p> <p><span style="font-size:14px"><span style="font-family:Montserrat">Складання речень з дієсловами <em>have, get, make</em> можна змінити на пасивний стан зі структурою:</span></p>></ <table class="table table-bordered table-striped" style="width: 100%" border="1" cellpadding="1" cellspacing="1"> <tbody> <tr> <td>&nbsp;</td> <td style="text-align:center"><strong><span style="font-size:14px"><span style="font-family:Montserrat">Активне речення</span></span></strong></td> <td style="textalign:center"><strong><span style="font-size:14px"><span style="fontfamily:Montserrat">Пасивне речення</span></span></strong></td><</ style="text-align:center"><strong><span style="font-size:14px"><span style="font-family:Montserrat">Наприклад</span></span></strong></td> </tr>><tr><</text-align:center"><strong><span style="font-size:14px"><span style="fontfamily:Montserrat">HAVE</span></span></strong></td> <td><strong><span style="font-size:14px"><span style="fontfamily:Montserrat">… have someone + V (bare) something</span></span></strong><span</span $\text{std}$ >></td><strong><span style="font-size:14px"><span style="font-family:Montserrat">…have something

+ V3/-ed (+ by someone)</span></span></strong></td><</a><</br/>td><</a></td><</a></

style="font-size:14px"><span style="font-family:Montserrat">Thomas has his son buy a cup of coffee. <br > <br > → Thomas <<m><<<<</></strong>has</strong></em> a cup of coffee <em><strong>boughtt</strong></em> by his son.&nbsp;<br> (Томас попросив сина купити чашку кави.) $\langle$ /span $>\rangle$ /span $>\rangle$ td>  $\langle$ /tr> <tr> <td style="text-align:center"><strong><span style="fontsize:14px"><span style="font-

family:Montserrat">MAKE</span></span></strong></td> <td><strong><span style="font-size:14px"><span style="fontfamily:Montserrat">… make someone + V (bare) something</span></span></strong></td></strong><span</span style="font-size:14px"><span style="font-family:Montserrat">… (something) + be made + to V + (by someone)</span></span></strong></td></br/>></td></>></td></>></span style="font-size:14px"><span style="font-family:Montserrat">Suzy makes the hairdresser cut her hair.<br> → Her hair i<em><strong>s made to cut</strong></em> by the hairdresser.<br> (Сьюзі попросила перукаря поправити їй зачіску) </span></span></td> </tr> </tr> <td style="text-align:center"><strong><span style="font-size:14px"><span style="font-family:Montserrat">GET</span></span></strong></td> <td><strong><span style="font-size:14px"><span style="fontfamily:Montserrat">... get + someone + to V + something</span></span></strong><spand></td></strong><spand></spand></spand></spand></spand></spand> style="font-size:14px"><span style="font-family:Montserrat">… get + something + V3/-ed + (by someone) </span></span></strong></td> <td><span style="font-size:14px"><span style="fontfamily:Montserrat">Shally gets her husband to clean the kitchen for her.&nbsp;<br> → Shally <em><strong>gets</strong></em> the kitchen <em><strong>cleaned</strong></em> by her husband.&nbsp;<br> (Шаллі просить чоловіка допомогти прибрати кухню)</span></td> </tr> </tbody> </table> <p><span style="font-size:16px"><span style="font-family:Montserrat">

</span>

 $\langle$  div $\rangle$ 

 $\langle$  div>

</div>

</div>

 $\langle$  div>

```
 </div>
     \langle div>
     \langle!-- END CONTENT -->
\langle div\rangle<?php getFooter(); ?>
```

```
</body>
\langle/html\rangle
```
## cauDieukien.php

```
<?php
require_once('./config.php');
require_once('./CommonFunc.php');
require_once('./Content.php');
session start();
checkAuth();
?>
<!DOCTYPE html>
<html lang="en">
<head>
     <meta charset="UTF-8">
    <title>SumDU|LearnEnglish</title>
     <link rel="stylesheet" href="webAnimation.css">
     <link rel="icon" href="img/turtle.jpeg">
```

```
 <link href="https://stackpath.bootstrapcdn.com/font-
awesome/4.7.0/css/font-awesome.min.css" rel="stylesheet" integrity="sha384-
wvfXpqpZZVQGK6TAh5PVlGOfQNHSoD2xbE+QkPxCAFlNEevoEH3Sl0sibVcOQVnN" 
crossorigin="anonymous">
```

```
 <!-- jQuery library -->
```
<script

```
src="https://ajax.googleapis.com/ajax/libs/jquery/3.3.1/jquery.min.js"></s
cript>
```
 $\langle$ link

href="https://fonts.googleapis.com/css?family=Montserrat:100,100i,200,200i ,300,300i,400" rel="stylesheet">

 <link href="https://fonts.googleapis.com/css?family=Shadows+Into+Light" rel="stylesheet">

```
 <script src="/common.js"></script>
     <style>
         .header{
             min-height:3100px !important;
         }
     </style>
</head>
<body>
<!-- header bar -->
<?php getHeader();?>
```

```
 <!-- end header bar -->
\langle!-- CONTENT -->
\langle!-- Test -->
 <div class="content" style='width:initial; margin:unset;'>
     <div>
```
 <span><p><span style="font-size:16px"><span style="fontfamily:Montserrat"><strong>ВИЗНАЧИТИ</strong></span></span></p><</>< style="font-size:14px"><span style="font-family:Montserrat">Умовні речення складаються з двох речень: головного речення та речення IF. В умовних реченнях «nbsp;дія в головному реченні «nbsp;відбувається, лише & nbsp;якщо виконується якась умова в реченні IF&nbsp;.&nbsp;</span></span></p> <p><span style="font-size:14px"><span style="font-family:Montserrat"><strong>1.

```
</strong><strong>Структура:</strong></span></span></p> <p><span 
style="font-size:14px"><span style="font-family:Montserrat">За будовою 
умовне речення складається з двох речень:</span></span></p> <p><span
style="font-size:14px"><span style="font-family:Montserrat">- Якщо речення 
(If clause): \epsilon умовним реченням або підрядним реченням</span></p>
<p><span style="font-size:14px"><span style="font-family:Montserrat">-
Основне положення (main clause): це речення результату</span></p>></p>
```
<p><span style="font-size:14px"><span style="font-family:Montserrat">Як розташувати головне і підрядне речення в умовному реченні:</span></p>></p> <blockquote> <p><strong><span style="font-size:16px"><span style="fontfamily:Montserrat">If - clause, main - clause</span></span></strong></p> </blockquote> <p><span style="font-size:14px"><span style="fontfamily:Montserrat">Речення If стоїть перед основним реченням і розділяється символом . <em>кома</em> (або крапка з комою).</span></span></p> <blockquote> <p><span style="font-size:16px"><strong><span style="fontfamily:Montserrat">Main - clause If - clause</span></strong></span></p> </blockquote> <p><span style="font-size:14px"><span style="fontfamily:Montserrat">Якщо речення йдуть після головного речення, коми (або крапки з комою) використовувати не потрібно.</span></span></p> <p><span style="font-size:14px"><span style="font-family:Montserrat"><strong>2. Умовні слова:</strong></span></p>><<p><>>>><p>><<p><<p><<p><<<< size:14px"><span style="font-family:Montserrat">Умовні речення зазвичай починаються такими словами: <strong>if, unless</strong> (= if … not); <strong>provided (that)</strong> (= if only); <strong>so long as</strong> (as long as); <strong>on condition that</strong> (за умови, за умови, що); <strong>suppose; supposing</strong> (припустимо, як); <strong>in case</strong> (у випадку); <strong>even if</strong> (навіть якщо, хоча б)</span></span></p> <p>>>>>>> <p>>>>>>> </p>><p>>> <p><span style="font-size:16px"><span style="font-family:Montserrat"><strong>ВИДИ УМОВ</strong></span></span></p> <p><span style="font-size:14px"><span style="fontfamily:Montserrat"><strong>1. Тип умовних речень 0:</strong></span></span></p> <p><span style="font-size:14px"><span style="font-family:Montserrat"><em>- функція:</em></span></span></p> <p><span style="font-size:14px"><span style="font-family:Montserrat">Умовні речення типу 0 описують істину, яка завжди є істинною.</span></p>></p> <p><span style="font-size:14px"><span style="font-family:Montserrat"><em>- Структура:</em></span></span></p> <blockquote> <p><strong><span style="font-size:16px"><span style="font-family:Montserrat">If + S&nbsp;+ V  $(-s/-es)$   $\delta$ nbsp; + 0 + …, S' $\delta$ nbsp; + V'  $(-s/-es)$   $\delta$ nbsp; + 0 …</span></span></strong></p><</b></>></blockquote><><><><><><><<><<</><</>style="fontsize:14px"><span style="font-family:Montserrat">Якщо предмет є <strong>I/they/you/we</strong> тоді дієслово залишається незмінним.</span></span></p> <p><span style="font-size:14px"><span

style="font-family:Montserrat">Якщо предмет є <strong>She/he/it</strong> то дієслово має додати <strong>-s/-es</strong>.</span></p>></p> <p><span> style="font-size:14px"><span style="font-

family:Montserrat">Наприклад:</span></span></p><<>><<>>>>><p><span style="fontsize:14px"><span style="font-family:Montserrat">If you <em><strong>heat</strong></em>
the ice, it <em><strong>smelts</strong></em>.</span></p><</>><</></></></></></>span style="fontsize:14px"><span style="font-family:Montserrat">(Якщо цю воду закип'ятити, вона posтане)</span></span></p> <p>><span style="font-size:14px"><span style="font-family:Montserrat">The water <em><strong>reaches</strong></em> 100 degree if you <em><strong>heat</strong></em> it.</span></span></p> <p><span style="font-size:14px"><span style="font-family:Montserrat">(Вода досягне 100 градусів за Цельсієм, якщо її закип'ятити)</span></p>></p> <p><span style="font-size:14px"><span style="fontfamily:Montserrat"><strong>2. Умовні речення 1:</strong></span></p>></p> <p><span style="font-size:14px"><span style="font-family:Montserrat"><em> функція:</em></span></span></p> <p><span style="font-size:14px"><span style="font-family:Montserrat">Умовне речення типу 1 виражає подію/дію, яка може статися в теперішньому або майбутньому.</span></span></p> <p><span style="font-size:14px"><span style="font-family:Montserrat"><em>- Структура:</em></span></span></p> <blockquote> <p><strong><span style="font-size:16px"><span style="font-family:Montserrat">&nbsp;If + S +  $(-s/-es)$  + 0 …, S' + will + bare infinitive + 0 + …</span></span></strong></p></b></>></blockquote>>><>><>><>>><>>span style="fontsize:14px"><span style="font-family:Montserrat">►<strong> Примітка</strong>:</span></span></p><>>>><span style="font-size:14px"><span style="font-family:Montserrat">- <strong>will</strong> можна замінити на <strong>can/may/shall/must</strong></span></span></p> <p><span style="font-size:14px"><span style="font-family:Montserrat">- Головне речення та речення <strong>if</strong> Ви можете стояти спереду або ззаду.</span></span></p><><><><>>><><><>><>
span style="font-size:14px"><span style="font-family:Montserrat">- З правильними дієсловами в теперішньому простому:</span></span></p> <p><span style="font-size:14px"><span style="font-family:Montserrat">Якщо предмет є <strong>I/they/you/we</strong> тоді дієслово залишається незмінним.</span></span></p><</>><><><><><><</><</><>
span style="font-size:14px"><span style="font-family:Montserrat">Якщо підметом є She/he/it, потрібно додати дієслово <strong>-s/-es</strong></span></span></p><<>>><<p><<<br/>span style="fontsize:14px"><span style="font-

family:Montserrat">Наприклад:</span></span></p><<>><<>>>>><p><span style="fontsize:14px"><span style="font-family:Montserrat">If you <em><strong>take</strong></em> this medicine, you <em><strong>will feel</strong></em> better.</span></span></p> <p><span style="fontsize:14px"><span style="font-family:Montserrat">(Якщо ви приймете ліки, ви відчуєте себе краще)</span></span></p>><p>>>>>><p>>span style="fontsize:14px"><span style="font-family:Montserrat">If it <em><strong>stops</strong></em><< raining, we <em><strong>can go</strong></em> out.</span></span></p> <p><span style="fontsize:14px"><span style="font-family:Montserrat">(Якщо дощ припиниться, ми можемо вийти)</span></span></p> <p>><span style="font-size:14px"><span style="font-family:Montserrat"><strong>3. Тип умовних речень 2:</strong></span></span></p> <p><span style="font-size:14px"><span style="font-family:Montserrat"><em>- функція:</em></span></span></p> <p><span style="font-size:14px"><span style="font-family:Montserrat">Умовні речення 2 типу — це умовні речення, які не є реальними в теперішньому часі. </span></span><span style="font-size:14px"><span style="fontfamily:Montserrat">Умовний спосіб типу 2 використовується для вираження неможливого в теперішньому чи майбутньому, лише гіпотези, бажання, що суперечить поточній <em> ситуації.</em></span></span></p> <p><span style="font-size:14px"><span style="font-family:Montserrat"><em>- Структура:</em></span></span></p><</b><<br/>cdockquote></><><><><><</>span style="fontsize:16px"><strong><span style="font-family:Montserrat">If + S + V2/-ed (to be: were) + ...,  $S'$  + would/could (not) + bare infinitive + 0 + …</span></strong></span></p> </blockquote> <p><span style="fontsize:14px"><span style="font-family:Montserrat">Формально минулий модальний має таке ж відмінювання, як і простий минулий час дієслова, але відмінність полягає в тому, що дієслово <em>be</em> в усіх особах має відмінюватися як:<strong>were</strong>.</span></span></p> <p><span style="fontsize:14px"><span style="fontfamily:Montserrat">Наприклад:</span></span></p><<span style="fontsize:14px"><span style="font-family:Montserrat">If I <em><strong>were</strong></em> you, I <em><strong>would help</strong></em>

him.</span></span></p><><p><>>>><span style="font-size:14px"><span style="fontfamily:Montserrat">(На вашому місці я б допоміг йому)</span></p>></p> <p><span style="font-size:14px"><span style="font-family:Montserrat">If you <em><strong>tried</strong></em> hard again, you <em><strong>would succeed</strong></em>.</span></span></p> <p><span style="fontsize:14px"><span style="font-family:Montserrat">(Якщо ви ще раз спробуєте, y вас все вийде)</span></span></p> <p>><strong><span style="fontsize:14px"><span style="font-family:Montserrat">4. Тип умовних речень 3:</span></span></strong></p> <p><span style="font-size:14px"><span style="font-family:Montserrat"><em>- функція:</em></span></p> <p><span style="font-size:14px"><span style="font-family:Montserrat">Умовні речення типу 3 - це нереальні умовні речення в минулому.</span></span><span style="font-size:14px"><span style="font-family:Montserrat">&nbsp;Третій тип умовного речення використовується для вираження неможливого в минулому, лише бажання в минулому, гіпотези, що суперечить дійсності в минулому.</span></span></p><</><</><>><>><>><<>><<>><<<<<<<>
span style="font-size:14px"><<span style="font-family:Montserrat"><em>- Crpykrypa:</em></span></span></p> <blockquote> <p><strong><span style="font-size:16px"><span style="fontfamily:Montserrat">If + S + had + V3/-ed + O...,  $S'$  + would/ could + have + V3/-ed + 0 ...</span></span></strong></p></blockquote> <p><span style="fontsize:14px"><span style="fontfamily:Montserrat">Наприклад:</span></span></p><<>><<>><p><span style="font-

size:14px"><span style="font-family:Montserrat">If he <em><strong>had studied</strong></em> hard, he <em><strong>would have passed</strong></em> his exams.</span></span></p> <p><span style="font-size:14px"><span style="font-family:Montserrat">(Якби він старанно вчився, то здав би іспит)</span></span></p> <p><span style="font-size:14px"><span style="font-family:Montserrat">If I <em><strong>had known</strong></em> she was sick, I <em><strong>would have visited</strong></em> her.</span></span></p> <p><span style="font-size:14px"><span style="fontfamily:Montserrat">(Якби я знав, що вона хвора, я б її відвідав)</span></span></p> <p><span style="font-size:14px"><span style="font-family:Montserrat"><strong>5. Змішані умовні речення:</strong></span></span></p><<p>><span style="font-size:14px"><span style="font-family:Montserrat"><strong>- Dạng 1:</strong> Використовується для вираження гіпотези, яка суперечить минулому, а результат суперечить

теперішньому.</span></span></p>></b><>><br/>Spande></p><span style="fontsize:16px"><strong><span style="font-family:Montserrat">If + S + had + V3/ ed + ..., S + would/could + V(bare)</span></strong></span></p></blockquote> <p><span style="font-size:14px"><span style="fontfamily:Montserrat">Наприклад:</span></span></p><</><><>><>><p><span style="fontsize:14px"><span style="font-family:Montserrat">I didn't eat breakfast this morning, so I'm hungry now.</span></span></p><>>>> <p><span style="fontsize:14px"><span style="font-family:Montserrat">→ If I <em><strong>had eaten</strong></em> breakfast this morning, I <em><strong>wouldn't be</strong></em> hungry now.</span></span></p> <p><span style="fontsize:14px"><span style="font-family:Montserrat">(Якби я поснідав сьогодні вранці, я б зараз не був голодним)</span></span></p> <p><span style="fontsize:14px"><span style="font-family:Montserrat"><strong>- Dạng 2:</strong>Використовується для опису гіпотези, яка суперечить дійсності, а результат суперечить минулому.</span></pan></p> <br/> <br/>blockquote> <p><span style="font-size:16px"><strong><span style="font-family:Montserrat">If + S + V2/-ed (to be: were) + …, S' + would + have + V3/-ed + …</span></strong></span></p> </blockquote> <p><span style="fontsize:14px"><span style="font-

family:Montserrat">Наприклад:</span></span></p><<>><<>>>>><p><span style="fontsize:14px"><span style="font-family:Montserrat">Thomas is not a good guy. He cheated on Rosie.</span></span></p><>>>>> <p>><span style="font-size:14px"><span style="font-family:Montserrat">→ If Thomas <em><strong>were</strong></em> a good guy, he <em><strong>wouldn't have cheated</strong></em> on Rosie.</span></span></p> <p><span style="font-size:14px"><span style="font-family:Montserrat">(Якби Томас був хорошою людиною, він би не зрадив Розі)</span></span></p> <p>&nbsp;</p> <p><span style="fontsize:16px"><span style="font-family:Montserrat"><strong>ПРИМІТКИ ДО УМОВ</strong></span></span></p> <p><span style="font-size:14px"><span style="font-family:Montserrat"><strong>1. Структура Unless (If not)</strong></span></span></p><</b</><br/>cdockquote></>><</><></>span style="fontsize:16px"><strong><span style="font-family:Montserrat">IF + S + auxilary + not… ≈ Unless + S + V…</span></strong></span></p> </blockquote> <p><span style="font-size:14px"><span style="font-family:Montserrat">Після <em>unless</em> є стверджувальне речення</span></span></p> <p><span style="font-size:14px"><span style="font-

family:Montserrat">Наприклад:</span></span></p><<>><<>>>>><p><span style="fontsize:14px"><span style="font-family:Montserrat">If it is not cold, we will go swimming. </span></span><span style="font-size:14px"><span style="font-family:Montserrat">→ <em><strong>Unless</strong></em> it is cold, we will go swimming.</span></span></p> <p><span style="fontsize:14px"><span style="font-family:Montserrat">(Якби не було холодно, ми б купалися)</span></span></p> <p><span style="font-size:14px"><span style="font-family:Montserrat">If I have time, I will help you. </span></span><span style="font-size:14px"><span style="fontfamily:Montserrat">→ <em><strong>Unless</strong></em> I have time, I won't help you.</span></span></p> <p><span style="font-size:14px"><span style="font-family:Montserrat">(Якщо у мене немає часу, я не зможу вам допомогти)</span></span></p><</>><>><><><>><>><<>><<>
span style="font-size:14px"><span style="font-family:Montserrat">►

<strong>Примітка</strong>:</span></span></p> <p><span style="fontsize:14px"><span style="font-family:Montserrat">- <strong>If … not</strong> Якщо ви зміните його на unless, головне речення залишиться незмінним;</span></span></p> <p><span style="font-size:14px"><span style="font-family:Montserrat">- <strong>If</strong> Перейти <strong>Unless</strong> тоді головне речення має змінитися на негативне значення.</span></span></p><>>>><sparr>>>>>><span style="font-size:14px"><span style="font-family:Montserrat">2. Will/Would і Should в пункт If:</span></span></strong></p> <p><span style="font-size:14px"><span style="font-family:Montserrat">- <strong>will/would</strong> використовується в ввічливих реченнях <em>if</em> (polite request), не означає майбутнє/буде, а означає погоджується/бажає (a willingness or an agreement).</span></span></p><<>><><><>><>><><><><>
span style="font-size:14px"><span style="font-family:Montserrat">Наприклад:</span></span></p><</><> style="font-size:14px"><span style="font-family:Montserrat">If you <em><strong>will/would</strong></em> help me, we can finish by six.</span></span></p><<p>><p>><span style="font-size:14px"><span style="fontfamily:Montserrat">(Якщо ви допоможете мені, ми зможемо закінчити це приблизно за 6 годин)</span></span></p>> <p>><span style="fontsize:14px"><span style="font-family:Montserrat">- <strong>should</strong> використовується в реченні if для вираження шансу та волі використовується в головному реченні.</span></span></p> <p><span style="font-

size:14px"><span style="fontfamily:Montserrat">Наприклад:</span></span></p><<>><<>><p><span style="fontsize:14px"><span style="font-family:Montserrat">If it <em><strong>should</strong></em> rain, take the raincoat in.</span></span></p> <p><span style="font-size:14px"><span style="fontfamily:Montserrat">(На всякий випадок, якщо буде дощ, візьміть з собою дощовик, щоб бути впевненим)</span></span></p> <p><span style="fontsize:14px"><span style="font-family:Montserrat">If the director <em><strong>should</strong></em> come in, what will we do?</span></span></p> <p><span style="font-size:14px"><span style="font-family:Montserrat">(Якщо з'явиться директор, що  $po6$ ити?) </span></p>></p> <p>>>>>>>span></p> </p> <p><span style="font-size:16px"><span style="font-family:Montserrat"><strong>ФОРМИ ОСОБЛИВИХ УМОВ</strong></span></span></p><><>><>><>><>><>><>><><><>><<br/>style="fontsize:14px"><span style="font-family:Montserrat"><strong>1. were to:</strong></span></span></p> <p><span style="font-size:14px"><span style="font-family:Montserrat">Слідуйте за підметом (S) у реченні if, щоб підкреслити малоймовірне припущення.</span></span></p> <p><span style="font-size:14px"><span style="fontfamily:Montserrat">Наприклад:</span></span></p><<>><<>><p><span style="fontsize:14px"><span style="font-family:Montserrat">If I <em><strong>were to</strong></em> win a lottery, what should I do?</span></span></p></p>> <p><span style="font-size:14px"><span style="font-family:Montserrat">(Якщо я виграю в лотерею, що мені робити?)</span></span></p> <p><span style="fontsize:14px"><span style="font-family:Montserrat"><strong>2. If it were not for / hadn't been for + (іменникове словосполучення):</strong></span></span></p> <p><span style="fontsize:14px"><span style="font-family:Montserrat">Використовується для опису однієї «nbsp; однієї речі залежить від іншої. </span></span></p> <br/>blockquote> <p><span style="font-size:16px"><strong><span style="fontfamily:Montserrat">If + it + were not for / hadn't been for + Noun phrase.</span></strong></span></p><</b></>></blockquote></>><</><></></>span style="fontsize:14px"><span style="fontfamily:Montserrat">Наприклад:</span></span></p><<>><<>><p><span style="fontsize:14px"><span style="font-family:Montserrat">If it <em><strong>weren't for</strong></em> his dedication, our team <em><strong>wouldn't succeed</strong></em> in this game.</span></span></p><>>>> <p>><span style="fontsize:14px"><span style="font-family:Montserrat">(Без його самовідданості наша команда не перемогла б)</span></span></p> <p><span style="fontsize:14px"><span style="font-family:Montserrat"><strong>3. supposing (припускаючи, що):</strong></span></span></p><</><><>>><p>><span style="fontsize:14px"><span style="font-family:Montserrat">Використовується замість IF, демонструючи акцент на yявi.</span></span></p> <p><span style="fontsize:14px"><span style="font-

family:Montserrat">Наприклад:</span></span></p><</><><>><p><span style="fontsize:14px"><span style="fontfamily:Montserrat"><em><strong>Supposing</strong></em> he came to visit you,

would you be happy?</span></span></p><>>>> <p><span style="font-size:14px"><span style="font-family:Montserrat">(Припустимо, він прийшов до вас у гості, ви будете paдi?)</span></span></p>><<br/>>p>><>><>><>>Strong><span style="fontsize:14px"><span style="font-family:Montserrat">4. but for (+ іменникове словосполучення):</span></span></strong></p> <p><span style="fontsize:14px"><span style="font-family:Montserrat">Використовується як замінник '<em>if … not</em>' а потім іменник або прийменник.</span></span></p><><>><>>>>><p><span style="font-size:14px"><span style="font-family:Montserrat">Наприклад:</span></span></p><</><> style="font-size:14px"><span style="font-family:Montserrat"><em><strong>But for</strong></em> our savings, we <em><strong>wouldn't have been</strong></em> able to make the payments. (If we hadn't saved money)</span></span></p> <p><span style="font-size:14px"><span style="font-family:Montserrat">(Якщо ми не будемо економити, ми не зможемо заплатити)</span></span></p> <p><span style="font-size:14px"><span style="font-family:Montserrat"><strong>5.&nbsp;if it hadn't been for/ hadn't it been for  $(+)$  іменникове словосполучення): $\langle$ /strong> $\langle$ /span> $\langle$ /span> $\langle$ /p> <p><span style="font-size:14px"><span style="font-family:Montserrat">Фраза <em>якби цього не було</em> означає, що без одного не було б іншого</span></span></p> <p><span style="font-size:14px"><span style="font-family:Montserrat">Наприклад:</span></span></p><</>><</><>><> style="font-size:14px"><span style="font-family:Montserrat">If it <em><strong>hadn't been for</strong></em> Jack's help, we <em><strong>would have failed</strong></em>. (If Jack hadn't helped us)</span></span></p> <p><span style="font-size:14px"><span style="font-family:Montserrat">(Без допомоги Джека ми б з тріском провалилися)</span></span></p> <p><span

style="font-size:14px"><span style="font-family:Montserrat"><strong>6. in case</strong> (у випадку), <strong>even if</strong> (навіть якщо, хоча б), <strong>as long as, so long as, provided</strong> (that), <strong>on condition</strong> (that) (за умови, за умови, що)</span></p>></p> <p><span style="font-size:14px"><span style="font-family:Montserrat">Усі ці слова використовуються як <em>Якщо</em>, можуть замінювати <em>якщо</em> в умовних реченнях типу 1, 2, 3 або змішаних. $\langle$ /span> $\langle$ /span $\rangle$  $\langle$ /p>  $\langle$ p> $\langle$ span style="font-size:14px"><span style="font-

family:Montserrat">Наприклад:</span></span></p><<>><<>><p><span style="fontsize:14px"><span style="font-family:Montserrat">You should take this raincoat <em><strong>in case</strong></em> it rains.</span></span></p> <p><span style="font-size:14px"><span style="font-family:Montserrat">(На випадок дощу варто взяти з собою плащ)</span></span></p> <p><span style="font-size:14px"><span style="font-

family:Montserrat"><em><strong>Even if</strong></em> you try really hard, people only concentrate on the result.</span></span></p> <p><span>>>>> style="font-size:14px"><span style="font-family:Montserrat">(Як би ви не старалися, людям важливий лише результат)</span></span></p> <p><span style="font-size:14px"><span style="font-family:Montserrat">I won't hurt you <em><strong>as long as</strong></em> you love me.</span></span></p> <p><span style="font-size:14px"><span style="font-family:Montserrat">(Я не зроблю тобі боляче, поки ти любиш мене)</span></span></p> <p><span style="font-size:14px"><span style="font-family:Montserrat">I will buy a motorbike for you <em><strong>provided that</strong></em> you pass the entrance exam.</span></span></p> <p><span style="font-size:14px"><span style="font-family:Montserrat">(Я куплю тобі мотоцикл за умови, що ти здаси вступний іспит до університету)</span></span></p><>>>> <p><span style="fontsize:14px"><span style="font-family:Montserrat"><strong>7.

without</strong>: Недоступний</span></span></p><<>>><>><>><>>>span style="fontsize:14px"><span style="fontfamily:Montserrat">Наприклад:</span></span></p><</><</>><p><<span style="font-

size:14px"><span style="font-

family:Montserrat"><em><strong>Without</strong></em> you, I can't survive. ≈ If you go away, I can't survive.</span></span></p> <p><span style="fontsize:14px"><span style="font-family:Montserrat">(Без тебе я не можу жити)</span></span></p><>>>>> <p>>>>>><span style="font-size:14px"><span style="font-

family:Montserrat"><strong>8. or</strong>: або так, або так. Одне з двох речень, з'єднаних <strong>або</strong>, як правило, є наказовим</span></span></p> <p><span style="font-size:14px"><span style="font-family:Montserrat">Наприклад:</span></span></p><</>><>><> style="font-size:14px"><span style="font-family:Montserrat">Take the bus  $\epsilon$ em><strong>or</strong></em> you will be late.  $\approx$  If you don't take the bus, you will be late.</span></span></p><</>> <p>><span style="font-size:14px"><span style="font-family:Montserrat">(Сідайте на автобус, якщо не хочете запізнитися)</span></span></p></span>

```
\langlediv\rangle
```

```
\langle div>
```

```
\langle!-- END CONTENT -->
```

```
\langle div>
```

```
<footer id="footer">
```

```
 <div class="Top">
```

```
 <div class="row">
```

```
 <div class="footer-ribbon">
```

```
 <div class="Social">
```

```
 Будьте з нами
```

```
\langle div>
```

```
 <div class="deco"></div>
```
 $\langle$  div>

```
 <div class="row"><!-- Open social div -->
```

```
 <h4>Слідкуйте за нами</h4>
```

```
 <ul class="social-icons">
```

```
 <li class="social-icons-googleplus"><a href="" 
target="_blank" rel="publisher" title="Learn English on Google Plus"><i 
class="fa fa-google-plus"></i></a></li>
```

```
 <li class="social-icons-skype"><a href="" title="Learn 
English "><i class="fa fa-skype"></i></a></li>
```

```
 <li class="social-icons-facebook"><a href="" 
target="_blank" title="Learn English on Facebook"><i class="fa fa-
facebook"></i></a></li>
```
 <li class="social-icons-twitter"><a href="" target=" blank" title="Learn English on Twitter"><i class="fa fatwitter"></i></a></li>

 <li class="social-icons-flickr"><a href="" target=" blank" title="Learn English on Flickr"><i class="fa faflickr"></i></a></li> <li class="social-icons-youtube"><a href="" target=" blank" title="YouTube"><i class="fa fa-youtube"></i></a></li> <li class="social-icons-pinterest"><a href="" target="\_blank" title="Learn English on Pinterest"><i class="fa fapinterest"></i></a></li>  $\langle \text{ul}\rangle \langle \text{!-- End social --}\rangle$  $\langle$ div $\rangle$  $\langle$ div $\rangle$  $\langle$  div> <div class="footer-copyright"> <div class="col1"> <a href="" class="logo"> <img alt="Learn English Free" width="67" height="33" class="img-responsive" src="img/logo-footer.png">  $\langle$ a>  $\langle$ div $\rangle$  <div class="col7"> <div class="wrap"> <div class="para">© Copyright 2023</div> <div class="para"><i class="fa fa-info-circle"></i> </div>  $\langle$  div>  $\langle$  div $\rangle$  <div class="col4"> <nav id="sub-menu">  $\langle u1 \rangle$  <li><a href="faqspage.html"></a></li> <li><a href="">Learn English SumDU</a></li>  $\langle$ /ul>  $\langle$ /nav $\rangle$  $\langle$ div $\rangle$  $\langle$  div> </footer> </body>

</html>

### cauDieuuoc.php

```
<?php
require_once('./config.php');
require_once('./CommonFunc.php');
require_once('./Content.php');
session start();
checkAuth();
```
#### ?>

```
<!DOCTYPE html>
<html lang="en">
<head>
     <meta charset="UTF-8">
    <title>SumDU|LearnEnglish</title>
     <link rel="stylesheet" href="webAnimation.css">
```

```
 <link rel="icon" href="img/turtle.jpeg">
```

```
 <link href="https://stackpath.bootstrapcdn.com/font-
awesome/4.7.0/css/font-awesome.min.css" rel="stylesheet" integrity="sha384-
wvfXpqpZZVQGK6TAh5PVlGOfQNHSoD2xbE+QkPxCAFlNEevoEH3Sl0sibVcOQVnN" 
crossorigin="anonymous">
```

```
 <!-- jQuery library -->
```
<script

```
src="https://ajax.googleapis.com/ajax/libs/jquery/3.3.1/jquery.min.js"></s
cript>
```
 $\lambda$ link

}

```
href="https://fonts.googleapis.com/css?family=Montserrat:100,100i,200,200i
,300,300i,400" rel="stylesheet">
```

```
 <link href="https://fonts.googleapis.com/css?family=Shadows+Into+Light" 
rel="stylesheet">
```

```
 <script src="/common.js"></script>
 <style>
     .header{
         min-height:1500px !important;
```

```
 </style>
</head>
<body>
<!-- header bar -->
<?php getHeader();?>
```

```
\langle!-- end header bar -->
\langle!-- CONTENT -->
\langle!-- Test -->
 <div class="content" style='width:initial; margin:unset'>
     <div style='margin:unset'>
```
<div><h2>Бажання Вірші (Побажання) </h2><div class="theorydescript"><span><p><span style="font-family:Montserrat"><span style="fontsize:14px">Бажаючі речення з «побажанням» - це підрядні речення, які виражають чиєсь бажання або побажання щодо чогось у теперішньому майбутньому або в минулому.</span></span></p> <p><span style="font-size:16px"><span style="font-family:Montserrat"><strong>1. Майбутні побажання:</strong></span></span></p><<<>><>>><><><>>><>><<>><span style="fontsize:14px"><span style="font-family:Montserrat"> функція:</span></span></em></p><</>><</><>>><>><<>><<<<br/>pandig style="font-size:14px"><span style="font-family:Montserrat">Future wishes використовується для вираження побажань щодо майбутньої події. «nbsp;</span></span><span style="fontsize:14px"><span style="font-family:Montserrat">Ми використовуємо побажання майбутнього з побажанням, щоб щось або хтось став кращим.</span></p>></p> <p><span style="font-size:14px"><span style="font-family:Montserrat"><em>- Cтруктура:</em></span></span></p><</b><</b</>><br/>cdockquote></><><><><</>span style="fontsize:14px"><span style="font-family:Montserrat">Підтвердити: </span></span><span style="font-size:16px"><span style="fontfamily:Montserrat"><strong>S+ wish(es) + Іменник/займенник + would/could + V(bare)</strong></span></span></p> <p><span style="font-size:14px"><span style="font-family:Montserrat">Негативний: </span></span><span style="fontsize:16px"><span style="font-family:Montserrat"><strong>S + wish(es) + Іменник/займенник + wouldn't/couldn't + V(bare)</strong></span></span></p> </blockquote> <p><span style="font-size:14px"><span style="fontfamily:Montserrat"><em>Якщо предмет є<strong>I/they/we/you</strong> тоді бажання залишається незмінним</em></span></span></p> <p><em><span
style="font-size:14px"><span style="font-family:Montserrat">Якщо предмет є <strong>she/he/it</strong> потім <strong>wish</strong> треба додати <strong>-es</strong>.</span></span></em></p> <p><span style="fontsize:14px"><span style="fontfamily:Montserrat">Наприклад:</span></span></p><</><><>><p><span style="fontsize:14px"><span style="font-family:Montserrat">I <em><strong>wish</strong></em> I <em><strong>could</strong></em> speak Korean.</span></span></p> <p><span style="font-size:14px"><span style="font-family:Montserrat">(Я б хотів говорити корейською)</span></span></p><<<br/>>>><>><>>>>>><span style="font-size:14px"><span style="font-family:Montserrat">Norman <em><strong>wishes</strong></em> she <em><strong>would</strong></em> be a doctor in the future.</span></span></p> <p><span style="font-size:14px"><span style="fontfamily:Montserrat">(Норман хоче, щоб вона стала лікарем у майбутньому)</span></span></p><><>><>>>>><>><>>>>>><span style="font-size:16px"><span style="font-family:Montserrat"><strong>2. Нинішнє речення побажання:</strong></span></span></p> <p><span style="fontsize:14px"><span style="font-family:Montserrat"><em> функція:</em></span></span></p><>>>><span style="font-size:14px"><span style="font-family:Montserrat">Теперішній час використовується для вираження побажань щодо нереальних речей у теперішньому часі або передбачає протилежність дійсності.&nbsp;</span></span><span style="fontsize:14px"><span style="font-family:Montserrat">Ми використовуємо побажання теперішнього часу, щоб побажати чогось нереального в сьогоденні, як правило, щоб висловити жаль щодо поточної ситуації.</span></span></p> <p><em><span style="font-size:14px"><span style="font-family:Montserrat">- Структура:</span></span></em></p><<br/>> <br/>blockquote></p><span style="fontsize:14px"><span style="font-family:Montserrat">Підтвердити: </span></span><span style="font-size:16px"><span style="fontfamily:Montserrat"><strong>S + wish(es) + Іменник/займенник + V2/-ed + O (to be: were / weren't)</strong></span></span></p><>>>> <p><span style="fontsize:14px"><span style="font-family:Montserrat">Негативний: </span></span><span style="font-size:16px"><span style="fontfamily:Montserrat"><strong>S + wish(es) + Іменник/займенник + didn't + V(bare)</strong></span></span></p><</b></blockquote></>><</><>><p><<p><<<br/>style="fontsize:14px"><span style="font-family:Montserrat">►

<strong>Примітка:</strong></span></span></p> <p><em><span style="fontsize:14px"><span style="font-family:Montserrat">Якщо предмет є <strong>I/they/we/you</strong> потім <strong>wish</strong> зберігати стабільність</span></span></em></p> <p><em><span style="fontsize:14px"><span style="font-family:Montserrat">Якщо предмет є <strong>she/he/it</strong> потім <strong>wish</strong> треба додати <strong>-es</strong>.</span></span></em></p> <p><em><span style="fontsize:14px"><span style="font-family:Montserrat">V2/-ed якщо <strong>to be</strong> необхідно використовувати <strong>were</strong> для всіх речень даного типу.</span></span></em></p><>>>> <p>>>>>><span style="font-size:14px"><span style="font-family:Montserrat">Наприклад:</span></span></p><</><> style="font-size:14px"><span style="font-family:Montserrat">I <em><strong>wish</strong></em> I <em><strong>had</strong></em> enough time to do it. (I'm too busy, I don't have enough time to do it.)</span></span></p> <p><span style="font-size:14px"><span style="font-family:Montserrat">(Я б хотів, щоб у мене було достатньо часу, щоб це зробити)</span></p>></p>> <p><span style="font-size:14px"><span style="font-family:Montserrat">I <em><strong>wish</strong></em> I <em><strong>could</strong></em> know the answer for this test.</span></span></p> <p>><span style="fontsize:14px"><span style="font-family:Montserrat">(Я б хотів знати відповідь на цей тест)</span></span></p> <p>><span style="font-size:16px"><span style="font-family:Montserrat"><strong>3. Минулі бажання:</strong></span></span></p> <p><span style="font-size:14px"><span style="font-family:Montserrat"><em>- функція:</em></span></span></p> <p><span style="font-size:14px"><span style="font-family:Montserrat">Минулі бажання використовуються для вираження побажань щодо нереальної події в минулому або для припущення, протилежного тому, що сталося в минулому.. </span></span><span style="font-size:14px"><span style="font-family:Montserrat">Ми використовуємо минулі бажання, щоб побажати чогось протилежного тому, що сталося в минулому, зазвичай, щоб висловити жаль у минулому.</span></span></p>><p>><>>><>span style="fontsize:14px"><span style="font-family:Montserrat"><em>- Cтруктура:</em></span></span></p><</b</>>><br/>blockquote></p><</></>span style="fontsize:14px"><span style="fontfamily:Montserrat">Підтвердити:</span></span><span style="fontsize:16px"><span style="font-family:Montserrat"><strong> S + wish(es) +

Noun/Pronoun + had + V3/-ed</strong></span></p> <p><span style="font-size:14px"><span style="fontfamily:Montserrat">Негативний:</span></span><span style="fontsize:16px"><span style="font-family:Montserrat"><strong> S + wish(es) + Noun/Pronoun + hadn't + V3/-ed</strong></span></span></p> </blockquote> <p><em><span style="font-size:14px"><span style="fontfamily:Montserrat">Якщо предмет є <strong>I/they/we/you</strong> потім <strong>wish</strong> зберігати стабільність</span></em></p> <p><em><span style="font-size:14px"><span style="fontfamily:Montserrat">Якщо предмет є <strong>she/he/it</strong> потім <strong>wish</strong> треба додати <strong>es</strong>.</span></span></em></p><</>><>>><>><>>span style="font-size:14px"><span style="font-family:Montserrat">Наприклад:</span></span></p><</><> style="font-size:14px"><span style="font-family:Montserrat">I <em><strong>wish</strong></em> I <em><strong>hadn't said </strong></em>that to Helen. (Helen was hurt by my words)</span></span></p> <p><span style="font-size:14px"><span style="font-family:Montserrat">(Я б хотів, щоб я не сказав ці слова Хелен)</span></p>></p> <p><span style="fontsize:14px"><span style="font-family:Montserrat">He <em><strong>wishes</strong></em> he<em><strong> had met</strong></em> her last year. (She has gone)</span></span></p> <p><span style="fontsize:14px"><span style="font-family:Montserrat">(Він хотів би зустріти її багато років тому)</span></span></p>> <p><span style="fontsize:16px"><strong><span style="font-family:Montserrat">4. Iнші справи:</span></strong></span></p> <p><span style="font-size:14px"><span style="font-family:Montserrat"><strong>- WISH + TO: </strong>використовувати як <strong>want to</strong></span></p> <p><span style="font-size:14px"><span style="fontfamily:Montserrat">Наприклад</span></span></p> <p><span style="fontsize:14px"><span style="font-family:Montserrat">I <em><strong>wish to</strong></em> see the manager.</span></span></p><<p><>>><><p><span style="fontsize:14px"><span style="font-family:Montserrat">(Я хочу бачити менеджера)</span></span></p><<>>><>><>><>><>><>><>
span style="font-size:14px"><span style="font-family:Montserrat">They <em><strong>wish to</strong></em> participle a singing competition together.</span></p><</>> <p><<p><</>></p><>>>><</ style="font-size:14px"><span style="font-family:Montserrat">Вони хочуть

разом взяти участь у співочому конкурсі.</span></span></p> <p><span style="font-size:14px"><span style="font-family:Montserrat"><strong>- WISH Iменникове словосполучення:</strong> Це означає бажати і бажати благополуччя іншим</span></span></p> <p><span style="font-size:14px"><span style="font-family:Montserrat">Наприклад:</span></span></p><</><><>><> style="font-size:14px"><span style="font-family:Montserrat">I <em><strong>wish</strong></em> you a merry Christmas.</span></span></p> <p><span style="font-size:14px"><span style="fontfamily:Montserrat">(Щасливого Різдва)</span></span></p> <p><span style="font-size:14px"><span style="font-family:Montserrat">I <em><strong>wish</strong></em> you all the best in your own life.</span></span></p><>>>> <p>>>>>><span style="font-size:14px"><span style="fontfamily:Montserrat">(бажаю тобі багато хорошого в житті)</span></p>></p> <p><span style="font-size:14px"><span style="fontfamily:Montserrat"><strong>- WISH + to infinitive (to V):</strong> Що ти хочеш poбити?</span></span></p> <p><span style="font-size:14px"><span style="font-family:Montserrat">Наприклад: </span></span></p> <p><span style="font-size:14px"><span style="font-family:Montserrat">I <em><strong>wish to</strong></em> have a cup of coffee.</span></span></p> <p><span style="font-size:14px"><span style="font-family:Montserrat">(Я хочу кави)</span></span></p><>>>><p>>>>>><span style="font-size:14px"><span style="font-family:Montserrat"><strong>- WISH + (somebody) + to infinitive (to V): </strong> Що ти хочеш, щоб хтось зробив?</span></p>></p> <p><span> style="font-size:14px"><span style="font-family:Montserrat">Наприклад: </span></span></p> <p><span style="font-size:14px"><span style="fontfamily:Montserrat">Her parents <em><strong>don't wish </strong></em>her to become a singer.</span></span></p> <p>><span style="font-size:14px"><span style="font-family:Montserrat">(Її батьки не хочуть, щоб вона стала співачкою)</span></span></p></span></div></div>

 $\langle$ div>

 $\langle$  div>

```
\langle!-- END CONTENT -->
</div>
```

```
<?php getFooter();?>
```
</html>

## CheckLogin.php

```
<?php
    require once ('./config.php');
     require_once ('./CommonFunc.php');
?>
\mathord{<} ?php
     if (isset($_POST['email'])) {
         if (empty($_POST['email'])) {
             echo "email is empty";
         } else {
             $email = $_POST['email'];
             if (!checkEmail($email)) {
                 echo "email not correct";
             } else {
                 $sql = "SELECT email FROM users WHERE email = '$email'";
                 $result = $conn->query($sql);
                 if ($result->num_rows > 0) {
                     echo "email has already existed";
 }
                 else {
                    echo "true";
 }
 }
         }
     }
```
# ?> checkMail.php

<?php

```
$email = $_POST['email'];
echo $email;
?>
```
### Common.js

```
//show dropdown menu:
function showDropDown() {
     $('.learn_menu').css('display','block');
}
function hiddenDropDown() {
    if (\frac{1}{2}) ('.learn menu:hover').length === 0) {
         // do something ;)
         $('.learn_menu').css('display','none');
     }
}
//
```
# CommonFunc.php

```
<?php
require_once('config.php');
```
#### ?>

<?php

#### ?>

<?php

```
function clear_input($data) {
    \deltadata = trim(\deltadata);
     $data = stripslashes($data);
     $data = htmlspecialchars($data);
     return $data;
}
/** Check validate form mail
* @param $email
 * @return bool
 */
```

```
function checkEmail($email)
{
     if (empty($email)) return false;
    if (| \text{preg match}( \texttt{'}/^(?! (?: \X22?\\x5C[\\\x00-\{\x22?\}|(?:\\x22?[^\\x5C\\x22]\\x22?)){255,})(?!(?:(?:\\x22?\\x5C[\\
x00-\\x7E1\x22?||(?:\\x22?[^\\x5C\\x22]\\x22?)){65,}@)(?:(?:[\\x21\\x23-
\(\x27\x2A\x2B\x2D\x2F-\x39\x3D\x3F\x5E-\x7E]+) | (?:\x22(?:[\\x01-
\(\x08\x0B\x0C\x0E-\x1F\x21\x23-\x5B\x5D-\x7F] (?:\x5C[\x00-\(\x7F1) *\\x22))(?:\\.(?:(?:[\\x21\\x23-\\x27\\x2A\\x2B\\x2D\\x2F-
\(\x39\x3D\x3F\x5E-\x7E]+) |(?:\\x22(?:[\\x01-\\x08\\x0B\\x0C\\x0E-
\\x1F\x21\x23-\x5B\x5D-\x7F] |?:\x5C[\x800-\(\x27F\))) *\(\x22))) * @(?:(?:(?!.*[^.]{64,})(?:(?:(?:xn--)?[a-z0-9]+(?:-+[a-
z(0-9)+ \rightarrow \rightarrow (1,126) (1,)(?:(?:[a-z][a-z0-9]*) (?::xn--) (a-z0-9]+) (?:-+[a-z0-9]+)*)|(?:\\[(?:(?:IPv6:(?:(?:[a-f0-9]{1,4}(?::[a-f0-
9]\{1,4\}(7)|(2:(?!(2:.*[a-f0-9][:\\\]](7,})(?:[a-f0-9]\{1,4\}(2::[a-f0-
9]\{1,4\}\{0,5\} ?::(?:[a-f0-9]{1,4}(?::[a-f0-9]{1,4}){0,5})?)))|(?:(?:IPv6:(?:(?:[a-f0-9]{1,4}(?::[a-f0-
9]{1,4}){5}:)|(?:(?!(?:.*[a-f0-9]:){5,})(?:[a-f0-9]{1,4}(?::[a-f0-
9]{1,4}){0,3})?::(?:[a-f0-9]{1,4}(?::[a-f0-9]{1,4}){0,3}:)?)))?(?:(?:25[0-
5])|(?:2[0-4][0-9])|(?:1[0-9]{2})|(?:[1-9]?[0-9]))(?:\\.(?:(?:25[0-
5])|(?:2[0-4][0-9])|(?:1[0-9]{2})|(?:[1-9]?[0-9]))){3}))\\]))$/iD",
$email)) {
        return false;
     }
     return true;
}
/**check exist email in DB
* @param $email
 * @return bool
 */
function checkExistEmail($email)
{
     global $conn;
     $sql = "SELECT email FROM users WHERE email = '$email'";
     $result = $conn->query($sql);
```

```
 if ($result->num_rows >0) {
         return true;
     }
     return false;
}
/** check input and return error
* @param $email
* @param $name
 * @param $password
* @param $passrepeat
* @return array
 */
function checkInput($email, $name, $password, $passrepeat)
{
    $errlog = array(); // check input and push error to array
     if(!checkEmail($email)) {
        array push($errlog, "Будь ласка, введіть правильну пошту");
     } else if (checkExistEmail($email)) {
        array push($errlog, "Електронна адреса вже існує, введіть іншу
електронну адресу");
     }
     if (empty($name)) {
        array push($errlog,"будь ласка, введіть ваше ім'я");
     }
     if (empty($password)) {
        array push($errlog, "будь ласка, введіть пароль");
     } else if ($password != $passrepeat) {
        array_push($errlog, "Неправильне повторення пароля");
     }
     return $errlog;
}
function checkAuth(){
    if(!isset($ SESSION['email']))
```

```
 header('Location: /login.php');
}
function checkFirstTest() {
     global $conn;
         //Check exist in score
     if(isset($_SESSION['email'])) { 
         $email = $_SESSION['email'];
         $sql = "SELECT * FROM score WHERE email='$email' AND scoreFT is not 
null";
         $result = $conn->query($sql);
        if($result->num rows == 0) {
            header('location: /prefirstTest.php');
         }
     }
}
?>
Config.php
<?php
//Connect DB
$servername = "localhost";
$username = "root";
$dbname = "learnenglish";
$conn = mysqli_connect($servername,$username,'',$dbname);
$conn->set_charset("utf8");
//check connect to DB
if(!$conn) {
     die("Помилка зв`язку:". mysqli_connect_error());
}
?>
Login.php
<?php
     require_once('./config.php');
     require_once('./CommonFunc.php');
```

```
session start();
```

```
 require_once('./Content.php');
?>
<!DOCTYPE html>
<html lang="en">
<head>
     <meta charset="UTF-8">
    <title>Вхід | Learn SumDU English</title>
     <link rel="stylesheet" href="webAnimation.css">
     <link rel="icon" href="img/turtle.jpeg">
     <link href="https://stackpath.bootstrapcdn.com/font-
awesome/4.7.0/css/font-awesome.min.css" rel="stylesheet" integrity="sha384-
wvfXpqpZZVQGK6TAh5PVlGOfQNHSoD2xbE+QkPxCAFlNEevoEH3Sl0sibVcOQVnN" 
crossorigin="anonymous">
     <!-- jQuery library -->
     <script 
src="https://ajax.googleapis.com/ajax/libs/jquery/3.3.1/jquery.min.js"></s
cript>
     <link 
href="https://fonts.googleapis.com/css?family=Montserrat:100,100i,200,200i
,300,300i,400" rel="stylesheet">
     <link href="https://fonts.googleapis.com/css?family=Shadows+Into+Light" 
rel="stylesheet">
     <script src="/common.js"></script>
     <script type="text/javascript">
         $(document).ready(function () {
             $('input[name="email"]').focusout(function () {
               var email = $('input[name="email"]') .val(); $.ajax (
\{ url:'CheckLogin.php',
                        type: "POST",
                       dataType: "text",
                       data: {
                            email : email
 },
```

```
 success: function (result) {
                             result = result.time();if (result != "true" && result != 
"електронна адреса вже існує") {
                                  $('#err').addClass("error");
                                  $('#err').html(result);
 }
                             else {
                                  $('#err').removeClass("error");
                                 $('#err').replaceWith('<span 
id="err"></span>');
 }
 }
 }
) });
        });
    </script>
</head>
<body>
<?php
if (isset($_POST['submit'])){
     //get data
     $email = clear_input($_POST['email']);
     $password = clear_input($_POST['password']);
    \text{Ssgl} = \text{''SELECT} \times \text{from users where email} = \text{'Semail''}; $result = $conn ->query($sql);
     if ($result->num_rows > 0) {
         //email exist ;
         $row = $result->fetch_assoc();
         $realPass = $row['password'];
         if (password_verify($password,$realPass)){
            $_SESSION['email'] = $row['email'];
           $ SESSION['name'] = $row['name'];
```

```
 header("location: index.php");
```
}

else{

 echo"<script>alert('Неправильна електронна пошта або пароль!  $'$ ) </script>";

}

}

 else echo"<script>alert('Неправильна електронна пошта або пароль! ')</script>";

//check login

```
}
?>
<div class="header" style="min-height: 700px">
     <div class="contact1">
         <p>Виникли запитання? </p>
        <i class="fa fa-phone-square" aria-hidden="true"></i><a
href="">+380965784654</a>
        <i class="fa fa-envelope-square" aria-hidden="true"></i><a
href="">learnrnglishsumdu@gmail.com</a>
    \langle div>
     <div class="menu">
         <a href="/" style="text-decoration: none;"> <p 
class="name"><span>Learn</span><i 
style="color:#00000094;">|</i>SumDU|English</p> </a>
         <div class="choice active">
             <a href="/">Головна</a>
        \langle div\rangle <div class="duongke"></div>
         <div class="choice">
             <a href="about_us.php">Про нас</a>
         </div>
         <div class="duongke"></div>
```

```
 <div class="choice">
                 <a href="index_2.php">B1 рівень</a>
            \langle div>
         <div class="duongke"></div>
         <div class="choice" onmouseover="showDropDown();" 
onmouseout="hiddenDropDown()" >
                 <span class="learn" >Вивчати англійську<i class="arrow 
down"></i></span>
         </div>
         <div class="learn_menu" onmouseover="showDropDown();" 
onmouseout="hiddenDropDown();">
             <a href="/LearnVocabulary.php">Вивчайте слова</a>
            \langlehr> <a href="/LearnGrammar.php">Вивчайте граматику</a>
            \langlehr> <a href="/LearnListening.php">Навчіться слухати</a>
            \langlehr>\langle div>
         <div class="duongke"></div>
         <div class="choice end">
             <a href="login.php">Вхід</a>
        \langle div\rangle\langle div>
     <div class="content1">
         <div class="container">
             <form action="" method="post">
                 <div class="row">
                      <div class="col">
                         <p><strong>Пошта</strong></p>><span id="err"></span>
                          <input type="text" name="email" placeholder="Email" 
required class="email_form" id="email">
                          <p><strong>Пароль</strong></p>
                         <input type="password" name="password" 
placeholder="Пароль" required>
                          <input type="submit" name ="submit" value="Login" 
class="btn-login">
```

```
\langle div>
                      \langle b r \rangle\langle div>
              </form>
          </div>
          <div class="bottom-container">
              <div class="bar1">
                   <a href="Register.php" class="btn" style="float: left; 
margin-left: 20px; margin-top: 10px;">Вхід</a>
             \langle/div\rangle\langle div>
    \langle div>
     <img src="4.png" alt="">
\langle div>
<?php getFooter();?>
</body>
</html>
Up-LevelTest.php
<?php
require_once('./config.php');
require_once('./CommonFunc.php');
session start();
require_once('./Content.php');
checkAuth();
if (!isset($ POST['submit'])) header("Location: /index.php");
?>
<!DOCTYPE html>
<html lang="en">
<head>
     <meta charset="UTF-8">
    <title>LearnEnglish|SumDU</title>
     <link rel="stylesheet" href="webAnimation.css">
     <link rel="icon" href="img/turtle.jpeg">
```

```
 <link href="https://stackpath.bootstrapcdn.com/font-
awesome/4.7.0/css/font-awesome.min.css" rel="stylesheet" integrity="sha384-
wvfXpqpZZVQGK6TAh5PVlGOfQNHSoD2xbE+QkPxCAFlNEevoEH3Sl0sibVcOQVnN" 
crossorigin="anonymous">
```

```
 <!-- jQuery library -->
```
<script

src="https://ajax.googleapis.com/ajax/libs/jquery/3.3.1/jquery.min.js"></s cript>

 $\langle$ link

```
href="https://fonts.googleapis.com/css?family=Montserrat:100,100i,200,200i
,300,300i,400" rel="stylesheet">
```

```
 <link href="https://fonts.googleapis.com/css?family=Shadows+Into+Light" 
rel="stylesheet">
```

```
 <script src="/common.js"></script>
```

```
</head>
<body>
<!-- header bar -->
<?php getHeader();?>
     <!-- end header bar -->
    \langle!-- CONTENT -->
    \langle !-- Test -->
         <div class="formQuestion">
         <h2 style="color:red;text-align:center;font-size:32px;">Тест на 
знання англійської мови</h2>
             <br>
              <form action="/FinishUpLevelTest.php" method="post">
                 <sub>ol</sub></sub>
                  <?php
                  if(isset($_SESSION['email'])) { // check login
                       // get datatest form DB
                       $sql = "SELECT * from firsttest";
                      $result = $conn->query ($sql); //get data successful
                       if($result->num_rows >0) {
                          while($row = $result->fetch assoc() ) {
```

```
 echo"<li 
class='questions'>".$row['questionPart1'].' '; // render for UI
                        echo "<select name=".$row['id'].">";
                        echo "<option value></option>";
                        echo "<option 
value='".$row['answerA']."'>".$row['answerA']."</option>";
                        echo "<br/>coption "<br/>coption "value='".$row['answerB']."'>".$row['answerB']."</option>";
                        echo "<br/>coption "<br/>coption "value='".$row['answerC']."'>".$row['answerC']."</option>";
                        echo "<br/>"value='".$row['answerD']."'>".$row['answerD']."</option>";
                        echo "</select>
".$row['questionPart2']."</li>";
 }
 }
 }
              ?>
             \langleol>
              <input class="btn-login" type="submit" value="Finish" 
style="margin-bottom:30px;border-radius:7%;margin-left:45%;" name="submit">
           </form>
       \langlediv\rangle\langle!-- END CONTENT -->
\langle div>
<?php getFooter(); ?>
</body>
</html>
webAnimation.css
*{
    margin: 0px;
    padding: 0px;
}
.header{
    width: 100%;
```

```
min-height: 700px;
     background-image: url("slide-doctor-bg.jpg");
     /*background-repeat: no-repeat;*/
     position: relative;
     overflow:hidden;
}
.header .menu
{
     border: 3px solid #f27b04;
}
.header img{
     position: absolute;
     bottom: 15px;
     right: 122px;
     animation: bottomToTop 1s forwards;
}
@-webkit-keyframes bottomToTop{
     0%{transform: translateY(200px);opacity: 0}
     100%{transform: translateY(20px);opacity: 1}
}
.content{
     width: 450px;
     position: absolute;
     top: 205px;
     left: 200px;
}
.content1{
     width: 450px;
     position: absolute;
     top: 180px;
     left: 200px;
}
```

```
0%{
           opacity: 0;
           transform: translateX(-600px);
     }
     100%{
           opacity: 1;
           transform: translateX(0px);
     }
}
.topcontent{
     font-size: 46px;
     line-height: 91px;
     animation:leftToRight 0.5s forwards; 
     animation-delay: 0.4s;
     opacity: 0;
}
.topcontent span{
     color: #f8c704;
     font-size: 60px;
}
.btn{
     width: 200px;
     margin-left: 80px;
     display: block;
     text-decoration: none;
     text-align: center;
     background-color:#894f07;
     border-radius: 20px;
     border: 0;
     padding: 0.5em 2em;
     margin-top: 40px;
     color:white;
     animation:appear 0.5s forwards; 
     animation-delay: 1.2s;
```

```
opacity: 0;
     font-size: 1.2em;
}
.btn1{
     width: 400px;
     margin-left: 250px;
     display: block;
     text-decoration: none;
     text-align: center;
     background-color:#f19f06;
     border-radius: 20px;
     border: 0;
     padding: 0.5em 2em;
     margin-top: 40px;
     color:white;
```

```
.botcontent{
     font-size: 25px;
     line-height: 35px;
     animation:leftToRight 0.5s forwards; 
     animation-delay: 0.8s;
     opacity: 0;
```
# @-webkit-keyframes appear{ 0%{transform: scale(0);opacity: 0; }

```
100%{transform: scale(1);opacity: 1;}
```
animation:appear 0.2s forwards;

animation-delay: 0.2s;

opacity: 0;

font-size: 2em;

#### }

}

}

.menu{

width: 75%;

```
height: 90px;
     position: absolute;
     top:60px;
     left: 80px;
     background-color: rgb(246, 109, 4);
     z-index: 999;
     display: flex;
     align-items: center;
}
.name span{
     font-weight: bold;
     color:#68720d;
     font-size: 38px;
}
.name{
     font-size: 40px;
     margin-left: 15px;
     margin-right: 30px;
}
.contact1 {
     height: 60px;
     display: flex;
     align-items: center;
     margin-left: 80px;
}
.contact1 p {
     float: left;
     color: white;
     padding-right: 10px;
     font-size: 15px;
}
.contact1 a {
     text-decoration: none;
     font-size: 14px;
```

```
 color: #519087;
     margin-right: 17px;
     margin-left: 5px;
}
.contact1 i {
     font-size: 14px;
     color: white;
}
.social a {
     padding: 0px;
     display: block;
     float: left;
     margin: 5px;
}
.social {
     margin-left: 525px;
 }
 .parent{
     width:120px;
     height:120px;
     background-color:#6db5d64f;
     border-radius: 100%;
     position:fixed;
     right:110px;
     top:44px;
      z-index:1000;
}
.contact{
position:absolute;
width:100px;
height:100px;
border-radius: 100%;
background-color:#2196F3;
top:10px;
left:10px;
      z-index:1000;
```
} .node1{ width:7px; height:7px; border -radius:100%; background -color:#2196F3; position:absolute; z-index:1000;

#### }

.node2{ width:7px; height:7px; border -radius:100%; background -color:#2196F3; position:absolute; z-index:1000;

#### }

```
.node3{
width:7px;
height:7px;
border
-radius:100%;
background
-color:#2196F3;
position:absolute; z-index:1000; }
.social
-icons {
     margin: 0;
     padding: 0;
     width: auto;
}
.social
-icons li {
```

```
display: inline-block;
     margin: -1px 1px 5px 0;
     padding: 0;
     border-radius: 100%;
     overflow: visible;
     box-shadow: 0 2px 2px 0 rgba(0, 0, 0, 0.3);
}
.social-icons li a {
     -webkit-transition: all 0.2s ease;
     -moz-transition: all 0.2s ease;
     transition: all 0.2s ease;
     background: #FFF;
     border-radius: 100%;
     display: block;
     height: 30px;
     line-height: 30px;
     width: 30px;
     text-align: center;
     color: #333 !important;
     text-decoration: none;
}
.social-icons li:hover a {
     background: #171717;
     color: #FFF !important;
}
.social-icons li:hover.social-icons-twitter a {
     background: #1aa9e1;
}
.social-icons li:hover.social-icons-facebook a {
     background: #3b5a9a;
}
```

```
.social-icons li:hover.social-icons-linkedin a {
     background: #0073b2;
}
.social-icons li:hover.social-icons-rss a {
     background: #ff8201;
}
.social-icons li:hover.social-icons-googleplus a {
     background: #dd4b39;
}
.social-icons li:hover.social-icons-pinterest a {
     background: #cc2127;
}
.social-icons li:hover.social-icons-youtube a {
     background: #c3191e;
}
.social-icons li:hover.social-icons-instagram a {
     background: #7c4a3a;
}
.social-icons li:hover.social-icons-skype a {
     background: #00b0f6;
}
.social-icons li:hover.social-icons-email a {
     background: #dd4b39;
}
.social-icons li:hover.social-icons-vk a {
     background: #6383a8;
}
```

```
.social-icons li:hover.social-icons-xing a {
     background: #1a7576;
}
.social-icons li:hover.social-icons-tumblr a {
     background: #304e6c;
}
.social-icons li:hover.social-icons-reddit a {
     background: #ff4107;
}
.social-icons.social-icons-transparent li {
     box-shadow: none;
}
.social-icons.social-icons-transparent li a {
     background: transparent;
}
.social-icons.social-icons-icon-light li a i {
    color: #FFF;
}
.social-icons a.social-icons-facebook{
     background: #3b5a9a;
}
.social-icons a.social-icons-googleplus{
     background: #dd4b39;
}
#footer{
height:225px;
width:100%;
}
```

```
#footer .footer-copyright{
width:100%;
height:80px;
background-color: #231f1f;
}
.col-md-7 .para{
font-size:12px;
color:#ffffff96;
font-family: 'Montserrat', sans-serif;
}
.col7{
float:left;
width: 55%;
color: #ffededbf;
margin-top: 40px;
}
.col4{
float:left;
width: 25%;
}
.col4 a{
text-decoration:none;
color:#ffededbf;
}
.col1{
float:left;
width: 15%;
padding-left:20px;
}
.Top {
     width: 100%;
    height: 150px;
     background-color: gray;
```
}

.row h4{

```
font-size:20px;
color:white;
}
.row {
     padding-left: 20px;
}
.footer-ribbon {
     width: 80px;
     height: 30px;
     background-color: yellow;
     transform: translateY(-14px);
     margin-left: 50px;
     position:relative;
           display: flex;
}
.deco{
           position: absolute;
     width: 25px;
     height: 25px;
     background-color: gray;
     z-index: 0;
     transform: rotate(45deg);
     top: 5px;
     left: -12px;
}
.Social{
width: 80px;
     height: 30px;
     background-color: #ff8000;
     z-index: 10;
     display: flex;
     align-items: center;
     justify-content: center;
font-family: 'Shadows Into Light', cursive;
font-size:18px;
```

```
color:white;
}
.register{
     position:absolute;
     width:80px;
     height:80px;
         top: 32px;
     left: 23px;
}
 .register a {
     text-decoration: none;
     color: white;
}
.register a span {
     padding-left: 9px;
}
* {box-sizing: border-box}
/* Add padding to containers */
.container {
  padding: 0px;
}
/* Full-width input fields */
input[type=text], input[type=password] {
  width: 100%;
  padding: 15px;
  margin: 5px 0 22px 0;
  display: inline-block;
  border: none;
  background: #f1f1f1;
}
input[type=text]:focus, input[type=password]:focus {
  background-color: #ddd;
  outline: none;
}
```

```
/* Overwrite default styles of hr */
hr {
  border: 1px solid #f1f1f1;
   margin-bottom: 25px;
}
/* Set a style for the submit/register button */.registerbtn {
   background-color: #f36309;
   color: white;
   padding: 16px 20px;
   margin: 8px 0;
   border: none;
   cursor: pointer;
   width: 100%;
   opacity: 0.9;
}
.registerbtn:hover {
   opacity:1;
}
/* Add a blue text color to links */a {
   color: rgb(255, 233, 30);
}
/* Set a grey background color and center the text of the "sign in" section 
*/
.signin {
   background-color: #f1f1f1;
   text-align: center;
}
.btn-login {
```

```
background-color: #4cafae;
     border: none;
     color: white;
     padding: 10px 25px;
     text-align: center;
     text-decoration: none;
     display: inline-block;
     font-size: 16px;
     cursor: pointer;
}
.bar1 {
     width: 500px;
     height: 40px;
}
.formQuestion {
     width: 75%;
     margin: auto;
     margin-top: 100px;
}
.questions {
     font-family: 'Montserrat', sans-serif;
     margin-bottom: 13px;
}
.error {
     color: red;
     width: initial
}
.sentence {
     height: 45px;
     width: 100%;
     color: #fff;
     background: #21890f;
     background-size: cover;
     padding-left: 10px;
     font-size: 16px;
     line-height: 45px;
```

```
font-weight: bold;
     margin-bottom: 20px;
     text-align: center;
     border-radius: 5%;
}
.sentence a{
     color: #fff;
```
}

```
i.down{
     margin-left: 5px;
     transform: rotate(45deg);
     border: solid #983434;
     border-width: 0 3px 3px 0;
     display: inline-block;
     padding: 2px;
}
.learn menu {
     position: absolute;
     width: 200px;
     height:124px;
     top: 84px;
     left: 730px;
     background-color: #FFFFFF;
     display: none;
     border-bottom: 2px solid #cc6d07;
     border-left: 2px solid #cc6d07;
     border-right: 2px solid #cc6d07;
}
.learn_menu a{
     display: block;
```
text-decoration: none;

```
margin-left: 12px;
     margin-top: 10px;
}
.learn menu a:hover{
     color:red;
}
.Voca{
     margin-top:100px;
     margin-left:20px;
     width:180px;
     height:200px;
     position:relative;
     border:0.5px solid black;
     border-radius:5%;
     cursor:pointer;
     float:left;
}
.Voca .front{
     width:180px;
     height:200px;
     position: absolute;
     top:0px;
     left:0px;
     opacity: 0;
}
.Voca .behind{
     width:180px;
     height:200px;
     position: absolute;
     top:0px;
     left:0px;
```
opacity: 0;

```
}
 .Voca .front img{
       width: 70px;
 height: 70px;
 border-radius: 50%;
 position: absolute;
 bottom: 30px;
 left: 56px;
 }
 .Voca .behind img{
       width: 70px;
 height: 70px;
 border-radius: 50%;
 position: absolute;
 bottom: 30px;
 left: 56px;
 }
 .Voca .front p{
       text-align: center;
       color: #133a18;
       margin-top: 26px;
       font-weight: bold;
 }
  .Voca .behind p{
       text-align: center;
       margin-top: 13px;
 }
 .Voca .front.first{
       opacity: 1;
 }
 .Voca .behind.first{
       opacity: 1;
       transform: rotateY(180deg);
 }
```

```
.front h4 {
     text-align: center;
     color: rgb(27, 22, 5);
     margin-top: 27px;
     font-size: 18px;
}
.behind h4 {
     text-align: center;
     color: rgb(180, 100, 9);
     margin-top: 27px;
     font-size: 18px;
}
p.ex {
     font-size: 14px;
     color: #000000a3;
}
.formVoca{
     width: 75%;
     margin:auto;
     margin-top: 100px
}
.goToTest {
     position: absolute;
     bottom: 52px;
     left: 640px;
     display: block;
     font-weight: bold;
     text-decoration: none;
     text-align: center;
     color:white;
     padding: 6px 8px;
     background-color: #843c04;
     border-radius: 7%;
}
.listLearn{
```

```
margin-right: 50px;
}
a.listLearn:hover a{
     color:red;
}
.topic {
     position: absolute;
     top: 195px;
     left: 610px;
     font-size: 20px;
     font-family: 'Montserrat', sans-serif;
     color: #eb7608;
     font-weight: bold;
}
.wrapForm{
           width: 400px;
           height: 200px;
           position: relative;
           margin:auto;
           margin-top:100px;
}
div.TestForm {
     position: absolute;
     width: 400px;
     height: 200px;
     top: 80px;
     left: 70px;
     font-family: 'Montserrat', sans-serif;
     line-height: 26px;
}
.TestForm .Next{
     background-color: #f08c0b;
     border: none;
     color: white;
     padding: 8px 23px;
     text-align: center;
```

```
text-decoration: none;
           display: inline-block;
           font-size: 16px;
          margin-top: 20px;
          margin-left: 79px;
          box-shadow: 0 8px 16px 0 rgba(0,0,0,0.2), 0 6px 20px 0 
rgba(0,0,0,0.19);
          border-radius: 7%;
           cursor: pointer;
     }
     .clock{
           width: 100px;
          height: 50px;
          position: absolute;
          top: 306px;
          left: 800px;
     }
     .clock p{
           color:red;
     }
     .menu{
          width: 85%;
          height: 90px;
          position: absolute;
          top:60px;
          left: 80px;
          background-color: white;
           z-index: 999;
          display: flex;
          align-items: center;
     }
     .name span{
           font-weight: bold;
          color:#f5840b;
           font-size: 38px;
     }
```
```
.name{
     font-size: 40px;
     margin-left: 15px;
     margin-right: 30px;
}
.choice a{
     display: block;
     width: 140px;
     text-align: center;
     text-decoration: none;
     color: #983434;
     font-size: 17px;
     padding-right: 20px;
     margin-left: 10px;
     font-weight:bold;
}
.choice span{
     display: block;
     width: 140px;
     text-align: center;
     text-decoration: none;
     color: #983434;
     font-size: 17px;
     padding-right: 20px;
     margin-left: 10px;
     font-weight:bold;
     cursor: pointer;
}
.choice {
     height: 94px;
     align-items: center;
     display: flex;
     border-top:4px solid #00000000;
}
.choice.active{
```

```
border-top:4px solid #f5840b;
     }
     .duongke{
           width: 1px;
           height: 65%;
           background-color: #00000020;
     }
     .choice:hover{
                border-top:4px solid #f5840b;
     }
#banner {
     text-align: center;;
           padding: 8em 0 0 30em;
     }
           #banner p {
                font-family: 'Raleway', sans-serif;
                color: rgb(180, 12, 12);
                font-size: 2em;
                padding-bottom: 13px;
           }
           #banner .major h2 {
                font-size: 3.3em;
                color: #13bfb1;
                padding-bottom: 10px;
           }
           #banner .image {
                left: 90px;
                height: 500px;
                margin-bottom: 40px;
           }
           #banner .major .byline {
```

```
text-align: left;
     font-family: Arial 'Raleway', sans-serif;
     color: inherit;
     display: block;
     margin: 0em 2em;
     line-height: 1.6em;
     font-size: 1.3em;
     padding-bottom: 15px;
     padding-left: 55px;
}
#banner .major .byline .home{
     font-family: 'Raleway', sans-serif;
     color: green;
     font-size: 2em;
     padding-bottom: 13px;
}
#banner a {
     margin-top: 10px;
     right: 122;
     color: white;
}
.button {
-moz-appearance: none;
-webkit-appearance: none;
-o-appearance: none;
-ms-appearance: none;
appearance: none;
-moz-transition: background-color 0.2s ease-in-out;
-webkit-transition: background-color 0.2s ease-in-out;
-o-transition: background-color 0.2s ease-in-out;
-ms-transition: background-color 0.2s ease-in-out;
transition: background-color 0.2s ease-in-out;
background: #13bfb1;
border-radius: 20px;
border: 0;
```

```
color: white;
           cursor: pointer;
           display: inline-block;
           padding: 0.5em 1.8em;
           text-align: center;
           text-decoration: none;
           font-size: 1.2em;
           width: auto;
           }
           #banner form {
                 padding-left: 50px;
                 height: 500px;
                 margin-right: 20px;
           }
           a{
                 text-decoration:none !important;
           }
           .prepare{
           font-size: 16px;font-weight: bold;color: #301e40;line-height: 
30px;font-family: 'Montserrat', sans-serif;
           margin-right: 160px;
           }
           a.prepare{
                 color: blue;
           }
           i.fa.fa-volume-up {
     font-size: 40px;
     position: absolute;
     top: 100px;
     left: 67px;
     color: rebeccapurple;
}
contact_frontend.html
```

```
<!DOCTYPE html>
<html lang="en">
```

```
<head>
```

```
<meta charset="UTF-8">
<title>SumDUEduEnglish</title>
<link rel="stylesheet" href="webAnimation.css">
<link rel="icon" href="img/turtle.jpeg">
```

```
<link href="https://stackpath.bootstrapcdn.com/font-
awesome/4.7.0/css/font-awesome.min.css" rel="stylesheet" integrity="sha384-
wvfXpqpZZVQGK6TAh5PVlGOfQNHSoD2xbE+QkPxCAFlNEevoEH3Sl0sibVcOQVnN" 
crossorigin="anonymous">
<!-- jQuery library -->
<script 
src="https://ajax.googleapis.com/ajax/libs/jquery/3.3.1/jquery.min.js"></s
cript>
\langlelink
href="https://fonts.googleapis.com/css?family=Montserrat:100,100i,200,200i
,300,300i,400" rel="stylesheet">
<link href="https://fonts.googleapis.com/css?family=Shadows+Into+Light" 
rel="stylesheet">
     <script>
     $(document).ready(function(){
     var trangthai = 0;
     var trangthai2 = 1;
     var trangthai3 = 1;
     var cur\text{Goc} = 0 ;
     var curGoc2 = 120;
     var curGoc3 = 240;
           function Quay(){
                 //Node1:
                var node1 = \frac{1}{2}("node1");
                if (curGoc >= 360) curGoc-=360;
                 if (curGoc >= 90) trangthai = 1;
                 if (curGoc > = 270) trangthai = 0;
                 if(trangthai==0){
                      var nextTop = 56.5 - \text{Math.sin}(\text{curGoc * Math.PI } /
```

```
var nextLeft = 56.5 - \text{Math.sqrt}(3600 - (56.5 -nextTop) * (56.5 - nextTop));
                 }
                  else{
                       var nextTop = 60 - \text{Math.} \cos((\text{curGoc-90}) * \text{Math.PI} / \text{C})180) * 60 - 3.5;
                       var nextLeft = 56.5 + \text{Math.sqrt}(3600 - (56.5 -nextTop)*(56.5 - nextTop);}
                 node1.css({"top":nextTop+"px","left":nextLeft+"px"});
                 curGoc = curGoc + 1;//Node2:
                 var node2 = \frac{1}{2} (".node2");
                 if (curGoc2 > = 360) curGoc2-=360;
                 if (curGoc2 > = 90) trangthai2 = 1;
                 if (curGoc2 > = 270) trangthai2 = 0;
                  if(trangthai2==0){
                       var nextTop2 = 56.5 - Math.sin(curGoc2 * Math.PI /
180)*60;
                       var nextLeft2 = 56.5 - \text{Math.sqrt}(3600 - (56.5 -nextTop2)*(56.5 - nextTop2));
                  }
                  else{
                       var nextTop2 = 60 - \text{Math.} \cos((\text{curGoc2-90}) \cdot \text{Math.PI} / \text{C}180) * 60 - 3.5;
                       var nextLeft2 = 56.5 + Math.sqrt(3600 - (56.5 -
nextTop2)*(56.5 - nextTop2));
                  }
                 node2.css({"top":nextTop2+"px","left":nextLeft2+"px"});
                  curGoc2 = curGoc2 + 1;//Node3:
                 var node3 = \frac{1}{2}("node3");
                 if (curGoc3 >= 360) curGoc3-=360;
                  if (curGoc3 >= 90) trangthai3 = 1;
                  if (curGoc3 > = 270) trangthai3 = 0;
                  if(trangthai3==0){
```

```
var nextTop3 = 56.5 - Math.sin(curGoc3 * Math.PI /
180)*60;
                       var nextLeft3 = 56.5 - \text{Math.sqrt}(3600 - (56.5 -nextTop3)*(56.5 - nextTop3));}
                 else{
                       var nextTop3 = 60 - \text{Math.} \cos((\text{curGoc3-90}) * \text{Math.PI} / \text{C}180)*60 - 3.5;var nextLeft3 = 56.5 + Math.sqrt(3600 - (56.5 -
nextTop3)*(56.5 - nextTop3));}
                 node3.css({"top":nextTop3+"px","left":nextLeft3+"px"});
                 curGoc3 = curGoc3 + 1;}
           //Quay();
           setInterval(Quay, 8);
     });
     </script>
</head>
<body>
     <div class="parent">
                 <div class="contact">
                       <div class="register">
                       <a href="/Register.php">Register <span>Now</span></a>
                       \langle div>
                 \langle div>
                 <div class="node1" id="node1"></div>
                 <div class="node2" id="node2"></div>
                 <div class="node3" id="node3"></div>
     \langle div>
     <div class="header">
     <div class="contact1">
```

```
<p>Have any questions? </p>
```

```
<i class="fa fa-phone-square" aria-hidden="true"></i><a
href="">+84 1222 000 596</a>
           <i class="fa fa-envelope-square" aria-hidden="true"></i><a
href="">englishturtle23@gmail.com</a>
     \langle/div\rangle<div class="menu">
                 <a href="/" style="text-decoration: none;"> <p 
class="name"><span>English</span><i 
style="color:#00000094;">|</i>Turtle</p> </a>
                 <div class="choice active">
                       \langle a \rangle href="/">Головна\langle a \rangle\langle div>
                 <div class="duongke"></div>
                 <div class="choice">
                       <a href="">Про нас</a>
                 \langle div>
                 <div class="duongke"></div>
                 <div class="choice">
                       <a href="">Learn English Phrases</a>
                 \langle div>
                 <div class="duongke"></div>
                 <div class="choice">
                       <a href="">Learn English Vocabularys</a>
                 \langle div>
                 <div class="duongke"></div>
                 <div class="choice end">
                       <a href="login.php">Login</a>
                 \langle div>
           \langle/div\rangle<div class="content">
                 <p class="topcontent"><span>100 </span>English Lessons</p>
                 <p class="botcontent">Learn English for every situation</p>
                 <p class="botcontent">Join today to access the world's best 
program for learning English</p>
                 <a class="btn" href="/Register.php">Register Now</a>
           \langle/div\rangle
```

```
<img src="4.png" alt="">
     \langle div>
     <footer id="footer">
                <div class="Top">
                     <div class="row">
                          <div class="footer-ribbon">
                          <div class="Social">
                               Be Social
                               \langle/div>
                               <div class="deco"></div>
                          \langle div>
                    <div class="row"><!-- Open social div -->
                    <h4>Follow Us</h4>
                        <ul class="social-icons">
                            <li class="social-icons-googleplus"><a 
href="https://plus.google.com/+learnenglishnetwork/posts" target=" blank"
rel="publisher" title="Learn English on Google Plus"><i class="fa fa-google-
plus"></i></a></li>
                            <li class="social-icons-skype"><a 
href="learnenglishonskype.html" title="Learn English on Skype"><i class="fa 
fa-skype"></i></a></li>
                            <li class="social-icons-facebook"><a 
href="https://www.facebook.com/LearnEnglishNetwork.LEN" target=" blank"
title="Learn English on Facebook"><i class="fa fa-facebook"></i></a></li>
                            <li class="social-icons-twitter"><a 
href="https://www.twitter.com/LearnEnglishLEN/" target=" blank"
title="Learn English on Twitter"><i class="fa fa-twitter"></i></a></li>
                            <li class="social-icons-flickr"><a 
href="https://www.flickr.com/groups/learn_english/" target="_blank"
title="Learn English on Flickr"><i class="fa fa-flickr"></i></a></li>
                            <li class="social-icons-youtube"><a 
href="https://www.youtube.com/channel/UCOt0yTQiI8Q_B1lEaG9zntg" 
target=" blank" title="YouTube"><i class="fa fa-youtube"></i></a></li>
                            <li class="social-icons-pinterest"><a 
href="https://uk.pinterest.com/lynnehand/learn-english/" target=" blank"
title="Learn English on Pinterest"><i class="fa fa-pinterest"></i></a></li>
```
 $\langle \text{UL}\rangle \langle \text{!-- End social --}\rangle$  $\langle$  div>  $\langle$  div>  $\langle$  div> <div class="footer-copyright"> <div class="col1"> <a href="//www.learnenglish.de/" class="logo"> <img alt="Learn English Free" width="67" height="33" class="img-responsive" src="img/logo-footer.png">  $\langle$ a>  $\langle$  /div> <div class="col7"> <div class="wrap"> <div class="para">© Copyright 1999 - 2018 Learn English Network - All Rights Reserved</div> <div class="para"><i class="fa fa-info-circle"></i> These pages are best viewed using the latest version of Chrome, Firefox, or IE.</div>  $\langle$  div>  $\langle$  div> <div class="col4"> <nav id="sub-menu">  $\langle 111 \rangle$  <li><a href="faqspage.html">FAQs</a></li> <li><a href="http://www.learnenglish-network.org/">The Learn English Network</a></li>  $\langle$ /ul>  $\langle$ /nav $\rangle$  $\langle$  div>  $\langle$  div> </footer> </body> </html> webAnimation.html

<!DOCTYPE html>

```
<html lang="en">
<head>
     <meta charset="UTF-8">
     <title>SumDUEduEnglish</title>
     <link rel="stylesheet" href="webAnimation.css">
     <link rel="icon" href="img/turtle.jpeg">
     <link href="https://stackpath.bootstrapcdn.com/font-
awesome/4.7.0/css/font-awesome.min.css" rel="stylesheet" integrity="sha384-
wvfXpqpZZVQGK6TAh5PVlGOfQNHSoD2xbE+QkPxCAFlNEevoEH3Sl0sibVcOQVnN" 
crossorigin="anonymous">
<!-- jQuery library -->
<script 
src="https://ajax.googleapis.com/ajax/libs/jquery/3.3.1/jquery.min.js"></s
cript>
\lambdalink
href="https://fonts.googleapis.com/css?family=Montserrat:100,100i,200,200i
,300,300i,400" rel="stylesheet">
<link href="https://fonts.googleapis.com/css?family=Shadows+Into+Light" 
rel="stylesheet">
     <script>
     $(document).ready(function(){
     var trangthai = 0;
     var trangthai2 = 1;
     var trangthai3 = 1;
     var cur\text{Goc} = 0 ;
     var curGoc2 = 120;
     var curGoc3 = 240;
           function Quay(){
                //Node1:
                var node1 = \frac{1}{2}("node1");
                if (curGoc >= 360) curGoc-=360;
                if (curGoc >= 90) trangthai = 1;
                 if (curGoc > = 270) trangthai = 0;
                 if(trangthai==0){
```

```
var nextTop = 56.5 - Math.sin(curGoc * Math.PI /
180)*60;
                       var nextLeft = 56.5 - \text{Math.sqrt}(3600 - (56.5 -nextTop)*(56.5 - nextTop);}
                 else{
                       var nextTop = 60 - \text{Math.} \cos((\text{curGoc-90}) * \text{Math.PI} / \text{C})180)*60 - 3.5;var nextLeft = 56.5 + \text{Math.sqrt}(3600 - (56.5 -nextTop)*(56.5 - nextTop));}
                 node1.css({"top":nextTop+"px","left":nextLeft+"px"});
                  curGoc = curGoc + 1;//Node2:
                 var node2 = \frac{1}{2} (".node2");
                 if (curGoc2 > = 360) curGoc2-=360;
                  if (curGoc2 > = 90) trangthai2 = 1;
                  if (curGoc2 > = 270) trangthai2 = 0;
                  if(trangthai2==0){
                       var nextTop2 = 56.5 - Math.sin(curGoc2 * Math.PI /
180)*60;
                       var nextLeft2 = 56.5 - \text{Math.sqrt}(3600 - (56.5 -nextTop2)*(56.5 - nextTop2));
                  }
                  else{
                       var nextTop2 = 60 - \text{Math.} \cos((\text{curGoc2-90}) \cdot \text{Math.PI} / \text{C}180) * 60 - 3.5;
                       var nextLeft2 = 56.5 + \text{Math.sqrt}(3600 - (56.5 -nextTop2)*(56.5 - nextTop2));
                  }
                 node2.css({"top":nextTop2+"px","left":nextLeft2+"px"});
                  curGoc2 = curGoc2 + 1;//Node3:
                 var node3 = \frac{1}{2}("node3");
                 if (curGoc3 >= 360) curGoc3-=360;
```

```
if (curGoc3 > = 90) trangthai3 = 1;
```

```
if (curGoc3 > = 270) trangthai3 = 0;
                 if(trangthai3==0){
                       var nextTop3 = 56.5 - Math.sin(curGoc3 * Math.PI /
180)*60;
                       var nextLeft3 = 56.5 - Math.sqrt(3600 - (56.5 -
nextTop3) * (56.5 - nextTop3));
                 }
                 else{
                       var nextTop3 = 60 - \text{Math.} \cos((\text{curGoc3-90}) * \text{Math.PI} / \text{C}180)*60 - 3.5;var nextLeft3 = 56.5 + \text{Math.sqrt}(3600 - (56.5 -nextTop3)*(56.5 - nextTop3));}
                 node3.css({"top":nextTop3+"px","left":nextLeft3+"px"});
                 curGoc3 = curGoc3 + 1;}
           //Quay();
           setInterval(Quay, 8);
     });
     </script>
</head>
<body>
     <div class="parent">
                 <div class="contact">
                       <div class="register">
                       <a href="/Register.php">Register <span>Now</span></a>
                       \langle div>
                 \langle div>
                 <div class="node1" id="node1"></div>
                 <div class="node2" id="node2"></div>
                 <div class="node3" id="node3"></div>
     \langle div>
     <div class="header">
     <div class="contact1">
```

```
<p>Have any questions? </p>
           <i class="fa fa-phone-square" aria-hidden="true"></i><a
href="">+84 1222 000 596</a>
           <i class="fa fa-envelope-square" aria-hidden="true"></i><a
href="">englishturtle23@gmail.com</a>
     \langle/div\rangle<div class="menu">
                 <a href="/" style="text-decoration: none;"> <p 
class="name"><span>English</span><i 
style="color:#00000094;">|</i>Turtle</p> </a>
                 <div class="choice active">
                       \langle a \rangle href="/">Головна\langle a \rangle\langle div>
                 <div class="duongke"></div>
                 <div class="choice">
                       <a href="">Про нас</a>
                 \langle div\rangle<div class="duongke"></div>
                 <div class="choice">
                       <a href="">Learn English Phrases</a>
                 \langle div>
                 <div class="duongke"></div>
                 <div class="choice">
                       <a href="">Learn English Vocabularys</a>
                 \langle div>
                 <div class="duongke"></div>
                 <div class="choice end">
                       <a href="login.php">Login</a>
                 \langlediv\rangle\langle div>
           <div class="content">
                 <p class="topcontent"><span>100 </span>English Lessons</p>
                 <p class="botcontent">Learn English for every situation</p>
                 <p class="botcontent">Join today to access the world's best 
program for learning English</p>
                 <a class="btn" href="/Register.php">Register Now</a>
```

```
<img src="4.png" alt="">
     \langle div>
     <footer id="footer">
               <div class="Top">
                     <div class="row">
                          <div class="footer-ribbon">
                          <div class="Social">
                               Be Social
                               </div>
                               <div class="deco"></div>
                          \langle div>
                    <div class="row"><!-- Open social div -->
                    <h4>Follow Us</h4>
                        <ul class="social-icons">
                            <li class="social-icons-googleplus"><a 
href="https://plus.google.com/+learnenglishnetwork/posts" target="_blank" 
rel="publisher" title="Learn English on Google Plus"><i class="fa fa-google-
plus"></i></a></li>
                            <li class="social-icons-skype"><a 
href="learnenglishonskype.html" title="Learn English on Skype"><i class="fa 
fa-skype"></i></a></li>
                            <li class="social-icons-facebook"><a 
href="https://www.facebook.com/LearnEnglishNetwork.LEN" target=" blank"
title="Learn English on Facebook"><i class="fa fa-facebook"></i></a></li>
                            <li class="social-icons-twitter"><a 
href="https://www.twitter.com/LearnEnglishLEN/" target=" blank"
title="Learn English on Twitter"><i class="fa fa-twitter"></i></a></li>
                            <li class="social-icons-flickr"><a 
href="https://www.flickr.com/groups/learn_english/" target="_blank" 
title="Learn English on Flickr"><i class="fa fa-flickr"></i></a></li>
```
 $\langle$  div>

href="https://www.youtube.com/channel/UCOt0yTQiI8Q\_B1lEaG9zntg" target=" blank" title="YouTube"><i class="fa fa-youtube"></i></a></li>

<li class="social-icons-youtube"><a

 <li class="social-icons-pinterest"><a href="https://uk.pinterest.com/lynnehand/learn-english/" target="\_blank" title="Learn English on Pinterest"><i class="fa fa-pinterest"></i></a></li>  $\langle \text{UL}\rangle \langle \text{!-- End social --}\rangle$ </div>  $\langle$ /div $\rangle$  $\langle$ /div $\rangle$ <div class="footer-copyright"> <div class="col1"> <a href="//www.learnenglish.de/" class="logo"> <img alt="Learn English Free" width="67" height="33" class="img-responsive" src="img/logo-footer.png">  $\langle$ a>  $\langle$  div> <div class="col7"> <div class="wrap"> <div class="para">© Copyright 1999 - 2018 Learn English Network - All Rights Reserved</div> <div class="para"><i class="fa fa-info-circle"></i> These pages are best viewed using the latest version of Chrome, Firefox, or IE.</div>  $\langle$  /div>  $\langle$  div> <div class="col4"> <nav id="sub-menu">  $<sub>u</sub>1>$ </sub> <li><a href="faqspage.html">FAQs</a></li> <li><a href="http://www.learnenglish-network.org/">The Learn English Network</a></li>  $\langle$ /ul>  $\langle$ /nav $\rangle$  $\langle$  div>  $\langle$  div>

160

</footer>

</body>

 $\langle$ /html $>$